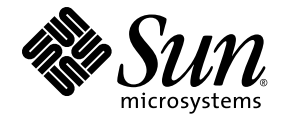

# Sun™ Management Center 4.0 补充资料 (适用于 Sun SPARC® Enterprise 服务器)

Sun SPARC Enterprise M3000/M4000/M5000/M8000/M9000 服务器

Sun Microsystems, Inc. www.sun.com

文件号码 820-6908-10 2008 年 11 月,修订版 A

请将有关本文档的意见和建议提交至:http://www.sun.com/hwdocs/feedback

版权所有 2008 Sun Microsystems, Inc., 4150 Network Circle, Santa Clara, California 95054, U.S.A. 保留所有权利。

对于本文档中介绍的产品和技术, Sun Microsystems, Inc.和 Fujitsu Limited 分别拥有相关的知识产权,此类产品、技术及本文档受版权法、专利 法与其他知识产权法和国际公约的保护。 Sun Microsystems, Inc. 和 Fujitsu Limited 在此类产品、技术及本文档中拥有的知识产权包括 (但不限于) 在<http://www.sun.com/patents>中列出的一项或多项美国专利,以及在美国或其他国家/地区申请的一项或多项其他专利或待批专利。

本文档及其相关产品和技术的使用、复制、分发和反编译均受许可证限制。未经 Fujitsu Limited 和 Sun Microsystems, Inc. 及其适用许可方 (如果有) 的事先书面许可,不得以任何形式、任何手段复制此类产品或技术或本文档的任何部分。提供本文档并不意味着赋予您对相关产品或技术的任 何明示或默示的权利或许可,而且本文档不包含也不表示 Fujitsu Limited 或 Sun Microsystems, Inc. 或各自分支机构作出的任何种类的任何承诺。

本文档以及其中介绍的产品和技术可能包含已从 Fujitsu Limited 和/或 Sun Microsystems, Inc. 供应商处获得版权和/或使用许可的第三方知识 产权,包括软件和字体技术。

根据 GPL 或 LGPL 的条款,一经请求,最终用户可以使用受 GPL 或 LGPL 约束的源代码副本 (如果适用)。请与 Fujitsu Limited 或 Sun Microsystems, Inc. 联系。

本发行版可能包含由第三方开发的内容。

本产品的某些部分可能是从 Berkeley BSD 系统衍生出来的,并获得了加利福尼亚大学的许可。UNIX 是 X/Open Company, Ltd. 在美国和其他 国家/地区独家许可的注册商标。

Sun、 Sun Microsystems、 Sun 徽标、 Java、 Netra、 Solaris、 Sun Ray、 Answerbook2、 docs.sun.com、 OpenBoot、 Sun Fire 和 Sun Management Center 是 Sun Microsystems, Inc. 或其子公司在美国和其他国家/地区的商标或注册商标。

Fujitsu 和 Fujitsu 徽标是 Fujitsu Limited 的注册商标。

所有 SPARC 商标的使用均已获得许可, 它们是 SPARC International, Inc. 在美国和其他国家/地区的注册商标。标有 SPARC 商标的产品均基 于由 Sun Microsystems, Inc. 开发的体系结构。

SPARC64 是 SPARC International, Inc. 的商标, Fujitsu Microelectronics, Inc. 和 Fujitsu Limited 已获得其使用许可。

OPEN LOOK 和 Sun™ 图形用户界面是 Sun Microsystems, Inc. 为其用户和许可证持有者开发的。Sun 感谢 Xerox 在研究和开发可视或图形用 户界面的概念方面为计算机行业所做的开拓性贡献。Sun 已从 Xerox 获得了对 Xerox 图形用户界面的非独占性许可证,该许可证还适用于实现 OPEN LOOK GUI 和在其他方面遵守 Sun 书面许可协议的 Sun 许可证持有者。

美国政府权利 - 商业用途。美国政府用户应遵循 Sun Microsystems, Inc. 和 Fujitsu Limited 的政府用户标准许可协议,以及 FAR (Federal Acquisition Regulations, 即 "联邦政府采购法规")的适用条款及其补充条款。

免责声明: Fujitsu Limited、Sun Microsystems, Inc. 或各自的任何分支机构作出的与本文档或其中介绍的任何产品或技术有关的担保仅限于在 提供产品或技术所依照的许可协议中明确规定的担保。除非在此类许可协议中明确规定,否则 FUJITSU LIMITED、 SUN MICROSYSTEMS, INC. 及其分支机构对于此类产品或技术或本文档不作出任何种类的陈述或担保 (明示或默示)。此类产品或技术或本文档均按原样提供,对于 所有明示或默示的条件、陈述和担保,包括但不限于对适销性、适用性或非侵权性的默示保证,均不承担任何责任,除非此免责声明的适用范 围在法律上无效。除非在此类许可协议中明确规定,否则在适用法律允许的范围内,对于任何第三方 (基于任何法律理论)的收入或利润损失、 效用或数据丢失或业务中断,或任何间接、特殊、意外或继发的损害,Fujitsu Limited、Sun Microsystems, Inc. 或其任何分支机构均不承担任 何责任,即使事先已被告知有可能发生此类损害。

本文档按 "原样"提供,对于所有明示或默示的条件、陈述和担保,包括对适销性、适用性或非侵权性的默示保证,均不承担任何责任,除非 此免责声明的适用范围在法律上无效。

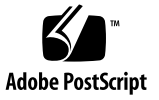

目录

[前言](#page-12-0) **xiii**

**1.** [简介](#page-18-0) **1**

关于此 [Sun Management Center](#page-18-1) 附加软件 1 [识别平台和硬件域](#page-20-0) 3

▼ [识别平台 "细节"窗口窗口](#page-20-1) 3

▼ [识别硬件域 "细节"窗口](#page-20-2) 3

[参考:本文档中使用的术语](#page-21-0) 4

[模块](#page-22-0) 5

#### **2.** [安装和设置](#page-24-0) **7**

[关于安装附加软件](#page-25-0) 8 [关于要求](#page-26-0) 9 [关于网络端口配置](#page-26-1) 9 [关于服务处理器故障转移](#page-26-2) 9 [关于使用搜索管理器](#page-27-0) 10 [关于安装和设置过程](#page-27-1) 10 [安装过程概述](#page-28-0) 11

安装核心 [Sun Management Center](#page-29-0) 软件 12

▼ 安装核心 [Sun Management Center 4.0](#page-29-1) 软件 12

安装和设置适用于 [Sun SPARC Enterprise Mx000](#page-29-2) 服务器的新 Sun Management Center [附加软件](#page-29-2) 12

[在服务器计算机上安装和设置服务器层](#page-29-3) 12

[在工作站或网络中安装和设置控制台层和基本帮助](#page-29-4) 12

平台代理层预先安装在 [Sun SPARC Enterprise Mx000](#page-30-0) 服务器上 13

[主机和安装的层](#page-30-1) 13

使用 [Sun Management Center](#page-31-0) 安装向导安装附加软件 14

▼ 使用 [Sun Management Center](#page-31-1) 安装向导安装附加软件 14

使用 [Sun Management Center](#page-32-0) 设置向导设置附加软件 15

- ▼ [在服务器计算机上设置附加软件](#page-32-1) 15
- ▼ [在服务处理器上设置附加软件](#page-33-0) 16

[设置安全访问](#page-33-1) 16

- ▼ 设置默认 [Sun Management Center](#page-34-0) 访问权限 17
- ▼ [设置平台视图和域视图管理组](#page-34-1) 17
- ▼ [在服务处理器上设置权限](#page-35-0) 18

使用 CLI 启动 [Sun Management Center](#page-35-1) 软件 18

▼ 启动 [Sun Management Center](#page-36-0) 软件 19

使用 CLI 停止和退出 [Sun Management Center](#page-37-0) 软件 20

- ▼ [停止服务器和代理](#page-37-1) 20
- ▼ [退出控制台](#page-38-0) 21

[重新配置设置参数](#page-38-1) 21

- ▼ [重新运行设置](#page-39-0) 22
- ▼ [重新装入平台管理模块](#page-40-0) 23

使用 CLI [卸载软件](#page-41-0) 24

- ▼ 卸载整个 [Sun Management Center](#page-42-0) 软件 25
- ▼ [仅卸载附加软件](#page-43-0) 26

[安装和设置日志文件](#page-45-0) 28

特定于 SPARC Enterprise [服务器的附加软件的软件包](#page-46-0) 29

[网络端口配置](#page-47-0) 30

[各种访问权限的管理组](#page-47-1) 30

默认 [Sun Management Center](#page-48-0) 管理组 31

#### **3.** [平台管理](#page-50-0) **33**

[关于平台管理模块](#page-51-0) 34

[平台管理模块刷新](#page-51-1) 34

[访问平台管理模块](#page-51-2) 34

▼ [访问平台管理模块](#page-51-3) 34

[在平台管理模块中执行主动管理](#page-52-0) 35

[设置服务器硬件](#page-53-0) 36

▼ [生成一个简单域](#page-53-1) 36

[升级、降级服务器硬件以及对其重新分配任务](#page-54-0) 37

▼ [从域中删除](#page-55-0) XSB 38

▼ 将 XSB [添加到域中](#page-55-1) 38

- ▼ [重新配置域](#page-56-0) 39
- ▼ 移动 [XSB](#page-58-0) 41

▼ 给 I/O [船断电](#page-59-0) 42

[操作和维护服务器硬件](#page-60-0) 43

▼ [给域加电](#page-60-1) 43

- ▼ [重置域](#page-60-2) 43
- ▼ [给域断电](#page-60-3) 43

更换 [FRU](#page-61-0) 44

- ▼ [更换系统板](#page-61-1) 44
- ▼ [删除系统板](#page-62-0) 45
- ▼ [添加系统板](#page-63-0) 46

[平台管理属性和任务](#page-64-0) 47

[系统](#page-65-0) 48

[平台视图表](#page-66-0) 49

CPU/[内存单元板](#page-66-1) 49

[CPU](#page-67-0) 模块 50

[内存板](#page-68-0) 51

内存 [DIMM](#page-69-0) 52

I/O [单元板](#page-70-0) 53

[PCI](#page-71-0) 插槽 54

[系统板](#page-72-0) 55

[扩展系统板](#page-73-0) 56

[逻辑系统板](#page-75-0) 58

[系统组件](#page-76-0) 59

[环境监视器](#page-77-0) 60

[域](#page-77-1) 60

外部 [I/O 6](#page-79-0)2

外部 I/O [扩展单元机箱](#page-79-1) 62

 $I/O$  船 63

[链路卡](#page-81-0) 64

外部 I/O [扩展单元电源和风扇](#page-82-0) 65

外部 I/O [扩展单元传感器](#page-83-0) 66

[域视图](#page-84-0) 67

[域信息](#page-84-1) 67

[系统板](#page-85-0) 68

[扩展系统板](#page-86-0) 69

[逻辑系统板](#page-87-0) 70

[关于 "硬件"选项卡](#page-87-1) 70

[物理视图](#page-88-0) 71

[逻辑视图](#page-88-1) 71

[在 "硬件"选项卡下访问视图](#page-88-2) 71

- ▼ [访问物理视图](#page-88-3) 71
- ▼ [访问逻辑视图](#page-88-4) 71

#### **4.** [域管理](#page-90-0) **73**

[关于域管理模块](#page-90-1) 73

[访问域管理模块](#page-91-0) 74

▼ [访问域管理模块](#page-91-1) 74

[域管理属性](#page-92-0) 75

[系统](#page-92-1) 75

[逻辑系统板](#page-93-0) 76

[PCI](#page-93-1)  $\pm$  76

[处理器](#page-94-0) 77

[内存控制器](#page-95-0) 78

[磁盘设备](#page-95-1) 78

[磁带设备](#page-96-0) 79

[网络接口](#page-97-0) 80

**5.** [域动态重新配置](#page-98-0) **81**

执行域 DR [操作之前](#page-98-1) 81

关于 [DR](#page-98-2) 模块 81

[关于域](#page-99-0) DR 操作 82

[执行域](#page-99-1) DR 操作 82

▼ 将 PCI [卡插槽连接到](#page-99-2) PCI 总线 82

▼ 显示 IO/ 设备 DR [命令的状态](#page-99-3) 82

IO 卡/[设备表菜单选项](#page-100-0) 83

[域动态重新配置属性](#page-100-1) 83

挂接点:I/O [卡和设备](#page-100-2) 83

#### **6.** [报警规则](#page-102-0) **85**

[关于报警规则](#page-103-0) 86

[平台管理模块报警规则](#page-103-1) 86

错误状态规则 ([rErrorStatus](#page-104-0)) 87

[指示灯状态规则](#page-105-0) (rLEDState) 88

测试状态规则 ([rTestState](#page-105-1)) 88

域状态规则 ([rDomainStatus](#page-106-0)) 89

有效状态规则 ([rValidStatus](#page-107-0)) 90

外部 I/O [扩展单元指示灯状态规则](#page-107-1) (rIoBoxLEDState) 90

链路卡指示灯状态规则 ([rLinkCardLEDState](#page-108-0)) 91

[可以拆除指示灯规则](#page-109-0) (rOKtoRemoveLED) 92

外部 I/O [扩展单元传感器规则](#page-109-1) (rIoBoxLEDState) 92

[域管理模块报警规则](#page-110-0) 93

CPU 状态规则 ([oplCPUStatus](#page-110-1)) 93

状态检查规则 ([oplStateCheck](#page-111-0)) 94

[磁盘错误计数规则](#page-112-0) (oplDskErrCnt) 95

[磁带错误计数规则](#page-112-1) (oplTpeErrCnt) 95

**A.** 手册页:setsunmc 和 [showsunmc](#page-114-0) **97**

[setsunmc](#page-114-1) 97

[showsunmc](#page-117-0) 100

[索引](#page-120-0) **103**

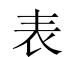

- 表 [1-1](#page-22-1) Sun SPARC Enterprise M*x*000 服务器模块 5
- 表 [2-1](#page-27-2) 安装、设置、卸载和更新过程 10
- 表 [2-2](#page-30-2) 主机和安装的层 13
- 表 [2-3](#page-46-1) 适用于 Sun SPARC Enterprise Mx000 服务器的 Sun Management Center 软件包 29
- 表 [2-4](#page-47-2) **默认 Sun Management Center 端口地址** 30
- 表 [2-5](#page-48-1) **默认 Sun Management Center** 管理组 31
- 表 [3-1](#page-65-1) 平台管理: 系统表 48
- 表 [3-2](#page-66-2) 平台管理:CMU 板表 49
- 表 [3-3](#page-67-1) 平台管理: CMU 板表的弹出式菜单 50
- 表 [3-4](#page-67-2) **平台管理: CPU 模块表** 50
- 表 [3-5](#page-68-1) 平台管理: 内存板表 51
- 表 [3-6](#page-69-1) 平台管理:内存 DIMM 表 52
- 表 [3-7](#page-70-1) **平台管理: IOU 板表** 53
- 表 [3-8](#page-71-1) **平台管理: IOU 板表的弹出式菜单** 54
- 表 [3-9](#page-71-2) 平台管理:PCI 插槽表 54
- 表 [3-10](#page-72-1) 平台管理:系统板表 55
- 表 [3-11](#page-73-1) 平台管理: 系统板表的弹出式菜单 56
- 表 [3-12](#page-73-2) 平台管理: XSB 表 56
- 表 [3-13](#page-74-0) 平台管理:XSB 表的弹出式菜单 57
- 表 [3-14](#page-75-1) 平台管理:LSB 表 58

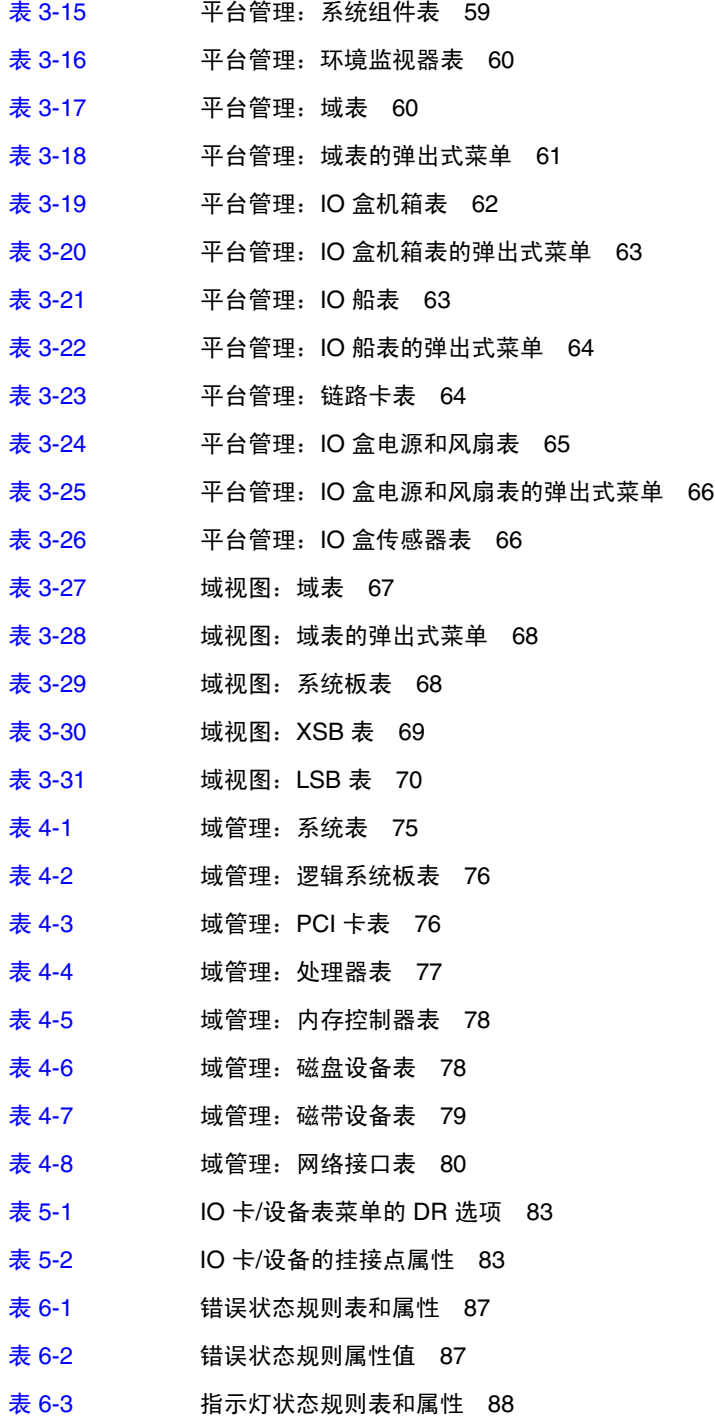

- 表 [6-4](#page-105-3) 指示灯状态规则属性值 88
- 表 [6-5](#page-105-4) 测试状态规则对应表和属性 88
- 表 [6-6](#page-105-5) 测试状态规则属性值 88
- 表 [6-7](#page-106-1) 域状态规则表和属性 89
- 表 [6-8](#page-106-2) 域状态规则属性值 89
- 表 [6-9](#page-107-2) 有效状态规则表和属性 90
- 表 [6-10](#page-107-3) 有效状态规则属性值 90
- 表 [6-11](#page-107-4) 外部 I/O 扩展单元指示灯状态规则表和属性 90
- 表 [6-12](#page-107-5) 外部 I/O 扩展单元指示灯状态规则属性值 90
- 表 [6-13](#page-108-1) 链路卡指示灯状态规则表和属性 91
- 表 [6-14](#page-108-2) 链路卡指示灯状态规则属性值 91
- 表 [6-15](#page-109-2) 可以拆除指示灯规则表和属性 92
- 表 [6-16](#page-109-3) 可以拆除指示灯规则属性值 92
- 表 [6-17](#page-109-4) 外部 I/O 扩展单元传感器规则表和属性 92
- 表 [6-18](#page-110-2) 外部 I/O 扩展单元传感器规则属性值 93
- 表 [6-19](#page-110-3) CPU 状态规则表和属性 93
- 表 [6-20](#page-111-1) CPU 状态规则属性值 94
- 表 [6-21](#page-111-2) 状态检查规则表和属性 94
- 表 [6-22](#page-111-3) 状态检查规则属性值 94
- 表 [6-23](#page-112-2) 磁盘错误计数规则表和属性 95
- 表 [6-24](#page-112-3) 磁盘错误计数规则属性值 95
- 表 [6-25](#page-112-4) 磁带错误计数规则表和属性 95
- 表 [6-26](#page-112-5) 磁带错误计数规则属性值 95

# <span id="page-12-0"></span>前言

Sun Management Center 附加软件补充资料(适用于 Sun SPARC Enterprise 服务器) 提供如何在 SPARC Enterprise M3000/M4000/M5000/M8000/M9000 服务器上安装、 配置和使用 Sun Management Center 4.0 软件的说明。本文档的目标读者是有经验的 系统管理员。

# 阅读本书之前

为了充分利用本文档所提供的信息,您必须熟练掌握下列文档中介绍的内容:

- Sun Management Center 安装和配置指南
- Sun Management Center 用户指南
- Sun SPARC Enterprise M3000/M4000/M5000/M8000/M9000 管理指南
- Sun SPARC Enterprise M3000/M4000/M5000/M8000/M9000 用户指南

# 本书的结构

第 [1](#page-18-2) 章简要介绍适用于 Sun SPARC Enterprise M*x*000 服务器的 Sun Management Center 附加软件。

第 [2](#page-24-1) 章包含安装、设置和配置该附加软件的过程。

第 [3](#page-50-1) 章提供有关平台管理的信息,包括常用主动管理任务和平台管理模块表的参考。

第 [4](#page-90-2) 章提供有关域管理的信息,包括域管理模块表的参考。

第 [5](#page-98-3) 章介绍如何使用 Sun Management Center 控制台和域动态重新配置模块从 Sun SPARC Enterprise Mx000 服务器域执行动态重新配置 (dynamic reconfiguration, DR) 操作。

第 [6](#page-102-1) 章概述特定于 SPARC Enterprise M*x*000 服务器的 Sun Management Center 附加 软件报警规则。

[附录](#page-114-2) A 详细介绍 setsunmc 和 showsunmc 手册页 (特定于适用于 Sun SPARC Enterprise M*x*000 服务器的附加软件),以供参考。

# 使用 UNIX 命令

本文档不会介绍基本的 UNIX® 命令和操作过程,如关闭系统、启动系统和配置设备 等。欲获知此类信息,请参阅以下文档:

- 系统附带的软件文档
- Solaris™ 操作系统的有关文档, 其 URL 如下: <http://docs.sun.com>

## Shell 提示符

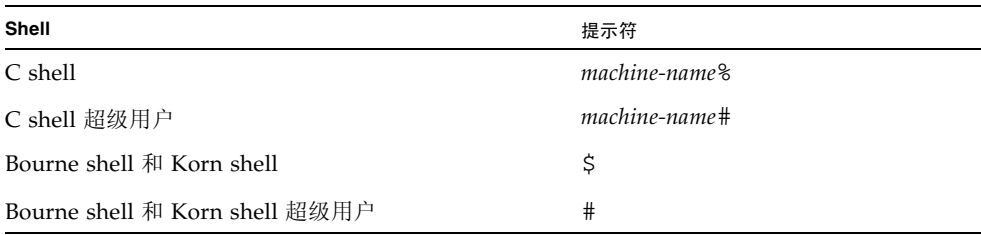

## 印刷约定

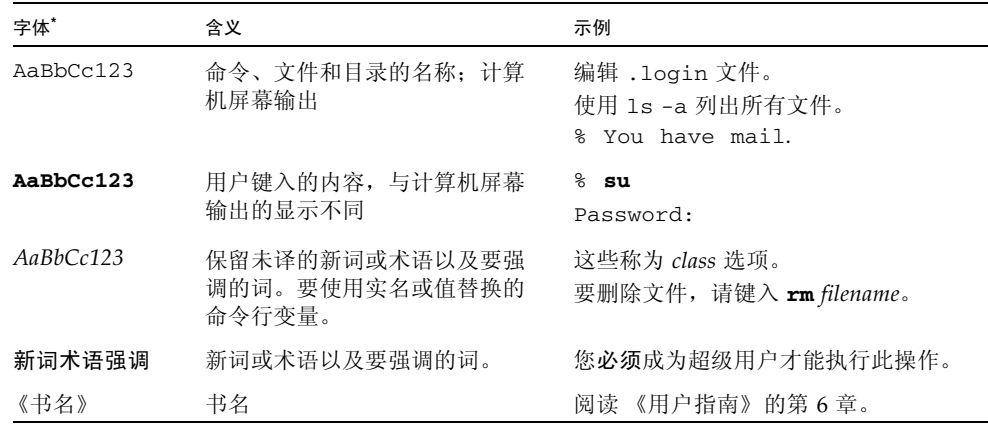

\* 浏览器的设置可能会与这些设置有所不同。

# 关于本书中使用的示例

本书中介绍的很多步骤或操作都可以通过多种方式完成。为简便起见,对于一个操作只 介绍一种方式,通常是最简单或最快的方式。

例如,在控制台主窗口中,可选择以下四种方式之一来打开 Sun SPARC Enterprise M*x*000 服务器的 "细节"视图:

- 在层次结构视图 (窗口左侧)中单击 Sun SPARC Enterprise Mx000 服务器图标, 然后单击顶部栏中的 "工具"菜单并选择 "细节"。
- 在拓扑视图 (窗口右侧)中执行与以上操作相同的操作。
- 在层次结构视图中双击 Sun SPARC Enterprise Mx000 服务器图标。
- 在拓扑视图中双击 Sun SPARC Enterprise Mx000 服务器图标。

类似地,可通过多种方式展开 (或解压缩)某一图标。可以:

- 单击 "全部展开"按钮 (在某些窗口中不可用)。
- 单击图标旁边的 "解压缩"符号。
- 在层次结构视图或拓扑视图中双击该图标。

# 相关文档

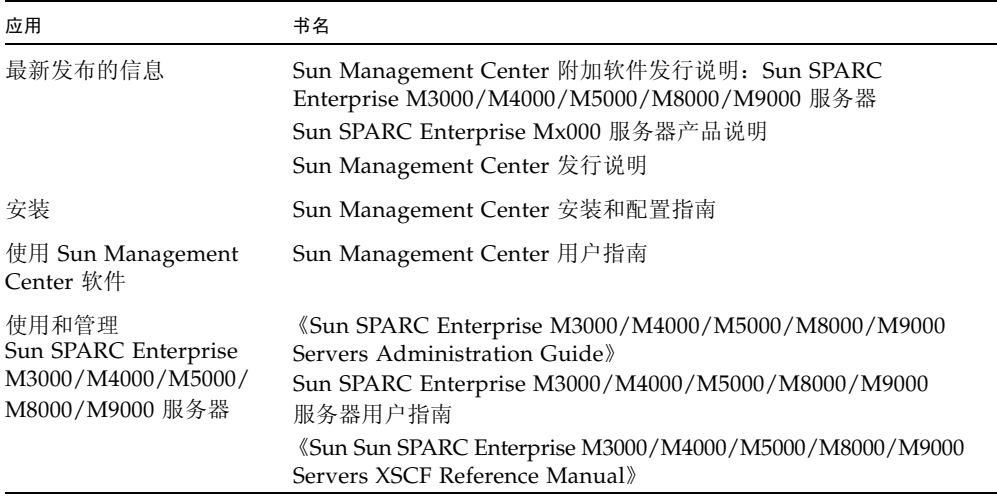

# 文档、支持和培训

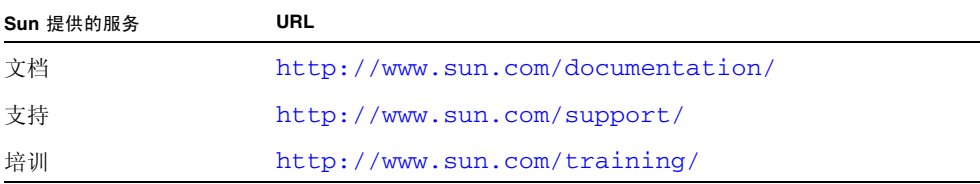

# 第三方 Web 站点

Sun 对本文档中提到的第三方 Web 站点的可用性不承担任何责任。对于此类站点或资 源中的 (或通过它们获得的)任何内容、广告、产品或其他资料, Sun 并不表示认可, 也不承担任何责任。对于因使用或依靠此类站点或资源中的 (或通过它们获得的)任何 内容、产品或服务而造成的或连带产生的实际或名义损坏或损失, Sun 概不负责, 也不 承担任何责任。

# Sun 欢迎您提出意见

Sun 致力于提高其文档的质量,并十分乐意收到您的意见和建议。您可以通过以下网址 提交您的意见和建议:

<http://www.sun.com/hwdocs/feedback>

请在您的反馈信息中包含文档的书名和文件号码:

《Sun Management Center 4.0 补充资料(适用于 Sun SPARC Enterprise 服务器)》, 文件号码 820-6908-10

**xviii** Sun Management Center 4.0 补充资料 (适用于 Sun SPARC Enterprise 服务器) • 2008 年 11 月

<span id="page-18-2"></span>第 **1** 章

# <span id="page-18-0"></span>简介

本章介绍 Sun SPARC Enterprise M3000/M*4*000/M5000/M8000/M9000 服务器上的 Sun Management Center 软件平台和域管理。

# <span id="page-18-1"></span>关于此 Sun Management Center 附加软件

Sun Management Center 软件是一种开放、可扩展的系统监视和管理应用程序,它使用 Java™ 软件协议和简单网络管理协议 (Simple Network Management Protocol, SNMP) 提供对 Sun 产品及其子系统、组件和外围设备的集中和全面的企业范围管理。

Sun Management Center 用户指南包含用来阐明 Sun Management Center 体系结构的 定义、说明和图。如果您有任何关于控制台、服务器、代理、域和模块如何交互的问题, 可以随时查阅该文档。

适用于 Sun SPARC Enterprise M*x*000 服务器的附加软件可使 Sun Management Center 核心软件能够在 Sun SPARC Enterprise M*x*000 服务器上运行。

Sun Management Center 4.0 附加软件支持以下系统:

- Sun SPARC Enterprise M3000/M4000/M5000 服务器 (中端服务器)
- Sun SPARC Enterprise M8000/M9000 服务器 (高端服务器)

适用于 Sun SPARC Enterprise M*x*000 服务器的此附加软件提供下列功能:

- 硬件监视
- 电源管理
- 域管理
- 动态重新配置
- FRU 更换 (系统板)

Sun SPARC Enterprise M*x*000 服务器分为多个硬件域,每个域运行一个独立的操作系 统实例。 Sun SPARC Enterprise M*x*000 服务器最多可以支持 24 个域,具体取决于硬 件资源的能力和数量。(最少支持一个域。)由于使用了域,因此适用于 Sun SPARC Enterprise M*x*000 服务器的附加软件有两种操作模式 (图 [1-1](#page-19-0)):

- 域管理员可以按下列两种方式之一访问 Solaris 操作系统域视图:
	- 通过运行在 Sun SPARC Enterprise M*x*000 服务器服务处理器上的平台代理
	- 通过运行在 Sun SPARC Enterprise Mx000 服务器域中的代理
- 平台管理员可从服务处理器控制台通过 Sun Management Center 平台代理访问平台 视图。

<span id="page-19-0"></span>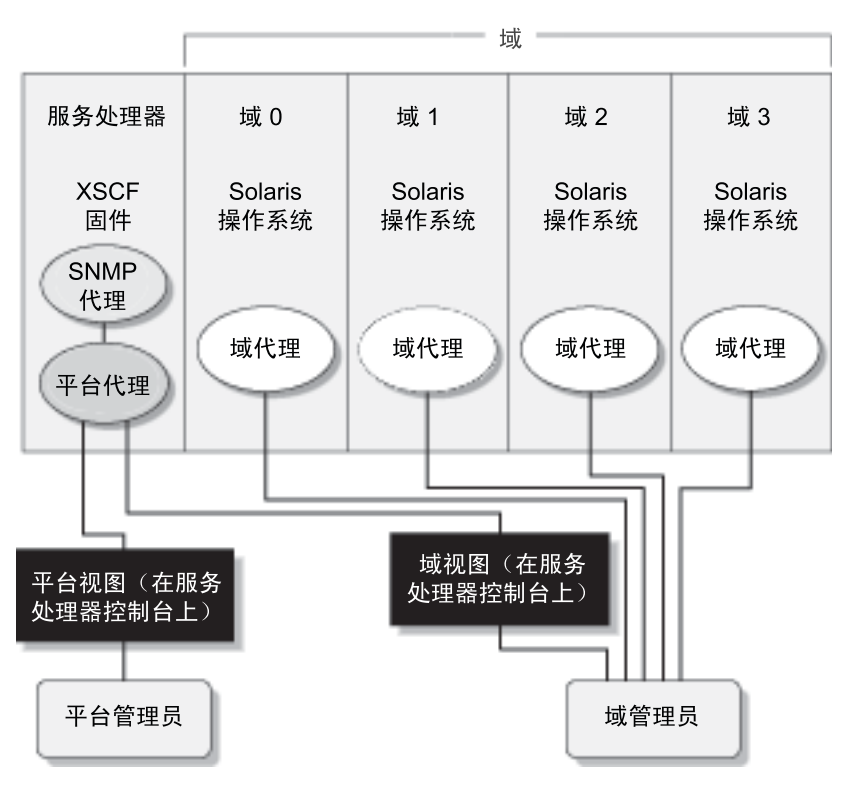

图 **1-1** 平台和域管理视图

在主机计算机 (工作站或服务器)上安装附加软件后,可在该主机计算机上运行 Sun Management Center 软件来访问 Sun SPARC Enterprise M*x*000 服务器中的服务 处理器,如图 [1-2](#page-20-3) 所示。

<sup>图</sup> **1-2** 平台代理提供对 SPARC Enterprise 服务器的服务处理器的访问

<span id="page-20-3"></span>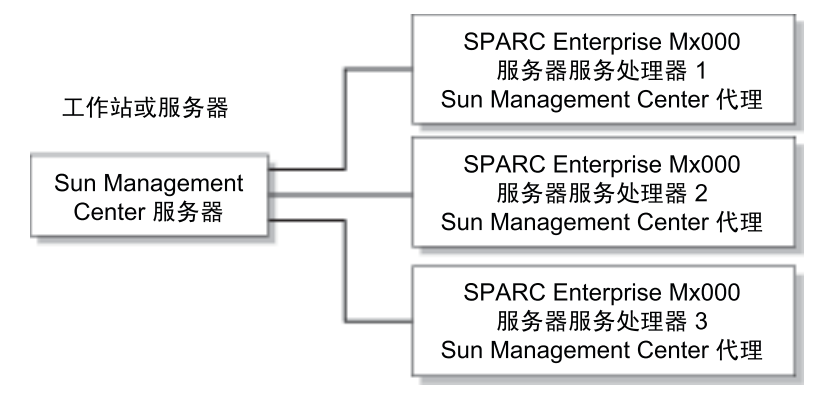

### <span id="page-20-0"></span>识别平台和硬件域

平台和硬件域的 "细节"窗口首次显示时非常相似。默认情况下,这两个窗口打开时 都会显示 "模块浏览器"选项卡。

#### <span id="page-20-1"></span>▼ 识别平台 "细节"窗口窗口

- 要识别平台"细节"窗口,可寻找平台图标和以下五个选项卡:
- 信息
- 模块浏览器
- 报警
- 模块管理器
- 硬件
- <span id="page-20-2"></span>▼ 识别硬件域 "细节"窗口
	- 要识别硬件域"细节"窗口,可寻找硬件域图标和以下六个选项卡: 多出的一个选项卡是应用程序选项卡:
	- 信息
	- 模块浏览器
	- 报警
- 模块管理器
- 应用应用程序
- 硬件

# <span id="page-21-0"></span>参考:本文档中使用的术语

注 **–** 在本文档中,管理域指 Sun Management Center 管理域,不应与其他 Sun 产品 或文档相关术语 "域"的其他用法相混淆。

管理域 - 一个管理域由一个或多个主机系统组成。

动态重新配置 - 适用于 Sun SPARC Enterprise M*x*000 服务器的附加软件可提供图形用 户界面, 便于进行动态重新配置操作。在 Solaris 操作系统上, 动态重新配置功能允许 在操作系统运行期间将 compact PCI I/O 卡安全地删除到系统中。在服务处理器上, 动态重新配置功能允许重新配置系统资源和安全更换系统板。

平台 - 表示完整服务器系统的另一个术语。平台的一个示例是 Sun SPARC Enterprise M5000 服务器, 如本书所述。

域或硬件域 - 在 Sun SPARC Enterprise Mx000 服务器平台中, 域可以包含一个分区内 各系统资源的逻辑上独立的集合,每个域上运行操作系统的一个独立副本。这种类型的域包 含系统板和其他设备,与管理域不同,后者可以包含多个硬件域和完整平台。为明确起见, 此类型的域在本书中称为硬件域。

# 模块

<span id="page-22-0"></span>

Sun SPARC Enterprise M*x*000 服务器的硬件配置信息、进程监视和管理操作由表 [1-1](#page-22-1) 中列出的模块提供:

<span id="page-22-1"></span>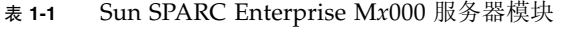

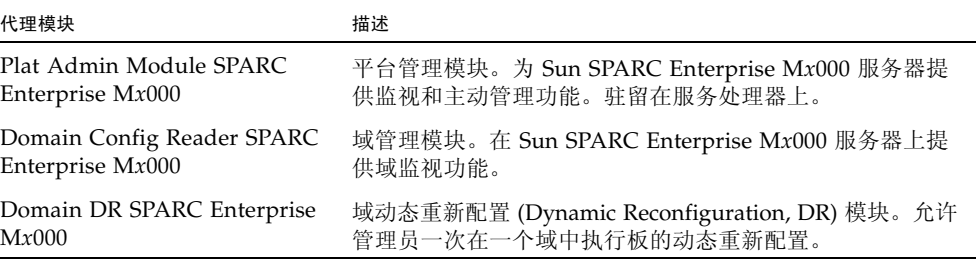

## <span id="page-24-1"></span><span id="page-24-0"></span>安装和设置

本章介绍如何使用 Sun Management Center 向导安装、设置、卸载、重新安装和重新 配置适用于 Sun SPARC Enterprise Mx000 服务器的 Sun Management Center 软件。 本章包含以下各节:

一般信息:

- 第 8 [页中的 "关于安装附加软件"](#page-25-0)
- 第 9 [页中的 "关于要求"](#page-26-0)
- 第 9 [页中的 "关于网络端口配置"](#page-26-1)
- 第 9 [页中的 "关于服务处理器故障转移"](#page-26-2)
- 第 10 [页中的 "关于使用搜索管理器"](#page-27-0)
- 第 10 [页中的 "关于安装和设置过程"](#page-27-1)

过程:

- 第 11 [页中的 "安装过程概述"](#page-28-0)
- 第 12 页中的"安装核心 [Sun Management Center](#page-29-0) 软件"
- 第 12 页中的"安装和设置适用于 [Sun SPARC Enterprise Mx000](#page-29-2) 服务器的新 Sun [Management Center](#page-29-2) 附加软件"
- 第 13 [页中的 "主机和安装的层"](#page-30-1)
- 第 14 页中的"使用 [Sun Management Center](#page-31-0) 安装向导安装附加软件"
- 第 15 页中的"使用 [Sun Management Center](#page-32-0) 设置向导设置附加软件"
- 第 16 [页中的 "设置安全访问"](#page-33-1)
- 第 18 页中的"使用 CLI 启动 [Sun Management Center](#page-35-1) 软件"
- 第 20 页中的"使用 CLI 停止和退出 [Sun Management Center](#page-37-0) 软件"
- 第 21 [页中的 "重新配置设置参数"](#page-38-1)
- 第 24 页中的"使用 CLI 卸载软件"

参考:

- 第 28 [页中的 "安装和设置日志文件"](#page-45-0)
- 第 29 页中的"特定于 SPARC Enterprise [服务器的附加软件的软件包"](#page-46-0)
- 第 30 [页中的 "网络端口配置"](#page-47-0)
- 第 30 [页中的 "各种访问权限的管理组"](#page-47-1)

也可以在命令行界面 (command-line interface, CLI) 中使用 es-inst 和 es-setup 命令安装 和设置该软件。有关使用 CLI 进行安装的信息,请参阅 Sun Management Center 安装 和配置指南。

# <span id="page-25-0"></span>关于安装附加软件

Sun Management Center 软件以三种形式提供:

- 提供 Sun Management Center 基础结构和基本支持的核心软件包
- 为特定硬件平台提供支持的附加组件
- 提供其他功能的获得许可的附加产品

要支持 Sun SPARC Enterprise Mx000 服务器,需要有适用于 Sun SPARC Enterprise Mx000 服务器的 Sun Management Center 核心软件包和附加软件。Sun Management Center 安装和配置指南中介绍了有关安装、设置、启动和停止 Sun Management Center 软件的基本信息。本章介绍特定于 Sun SPARC Enterprise Mx000 服务器的过程。

通常应将适用于特定硬件平台的 Sun Management Center 软件和附加软件安装在以下 三个位置:

- Sun Management Center 服务器主机
- Sun Management Center 控制台主机
- 要监视的硬件平台,在本章中是 Sun SPARC Enterprise Mx000 服务器

注 **–** Sun SPARC Enterprise Mx000 服务器的服务处理器预先安装了 Sun Management Center 软件和特定于平台的附加软件。只能将软件安装在服务器、控制台和 SPARC E nterprise Mx000 域主机上。

注意 **–** 使用 Sun Management Center 软件附带的安装脚本和设置脚本。请勿手动添加 软件包或手动更改配置文件。

您的 Sun Management Center 脚本或向导面板上显示的消息及其顺序可能与此补充资料 中所示的示例不尽相同。不过,这些示例大致上以您将收到消息的顺序显示了基本消息。 实际的安装和设置脚本取决于您选择安装的附加组件以及所做的其他选择。

<span id="page-26-0"></span>关于要求

有关一般 Sun Management Center 先决条件的信息,请参阅 Sun Management Center 安装和配置指南。

有关您当前使用的此附加软件发行版的最低要求的信息,请参阅适用于该发行版的 Sun Management Center 附加软件发行说明。

## <span id="page-26-1"></span>关于网络端口配置

在某些情况下,此默认端口配置会与已经在您的系统上运行的软件发生冲突。由于存在 传统代理,某些 Sun SPARC Enterprise Mx000 服务器域可能存在端口 161 冲突。在设置 Sun Management Center 软件期间,应指定其他网络端口来避免此冲突。有关解决端口 冲突的详细信息, 请参阅 Sun Management Center 安装和配置指南。

为了创建和访问拓扑对象, Sun Management Center 代理层软件默认使用端口 161。如果 您将某代理配置为使用其他端口,则必须在创建或找到拓扑对象时指定该端口。为了简化 Sun Management Center 网络配置和管理工作并提高搜索 Sun Management Center 代 理的效率,请选择其他端口号,并对无法使用默认端口配置的所有代理安装使用该端口号。

有关默认网络端口配置的信息,请参阅第 97 页的"手册页: setsunmc 和 showsunmc"和第 30 页的 "网络端口配置"。

### <span id="page-26-2"></span>关于服务处理器故障转移

为使附加软件在高端服务器上支持服务处理器故障转移,必须设置活动服务处理器的接管 IP 地址(例如 lan#0)。有关更多详细信息,请参阅 XSCF 命令 setnetwork(8) 和 setroute(8) 的手册页。

# <span id="page-27-0"></span>关于使用搜索管理器

可使用搜索管理器自动填充管理域。有关详细信息,请参阅 Sun Management Center 用户指南中的 "使用搜索管理器将对象添加到拓扑数据库"。

为 Sun SPARC Enterprise Mx000 服务器域定义和启动搜索对象请求时, 必须在"自选 设置"选项卡的 "SNMP" 部分中将 SNMP 的默认团体字符串更改为 oplsunmc。有关说 明,请参阅 Sun Management Center 用户指南中的 "设置搜索对象请求的自选设置"。

要在域中设置软件,还必须在设置时将 SNMPv1 团体字符串设置为 oplsunmc。请参阅 第 15 页中的 "使用 [Sun Management Center](#page-32-0) 设置向导设置附加软件"。

## <span id="page-27-1"></span>关于安装和设置过程

对于 Sun Management Center 软件,可以通过不同方式进行安装、设置、卸载和更新。 还必须设置用户的访问权限。表 [2-1](#page-27-2) 列出了各种方法,并提供了指向此补充资料和 Sun Management Center 安装和配置指南中相应信息的交叉引用。

<span id="page-27-2"></span>表 **2-1** 安装、设置、卸载和更新过程

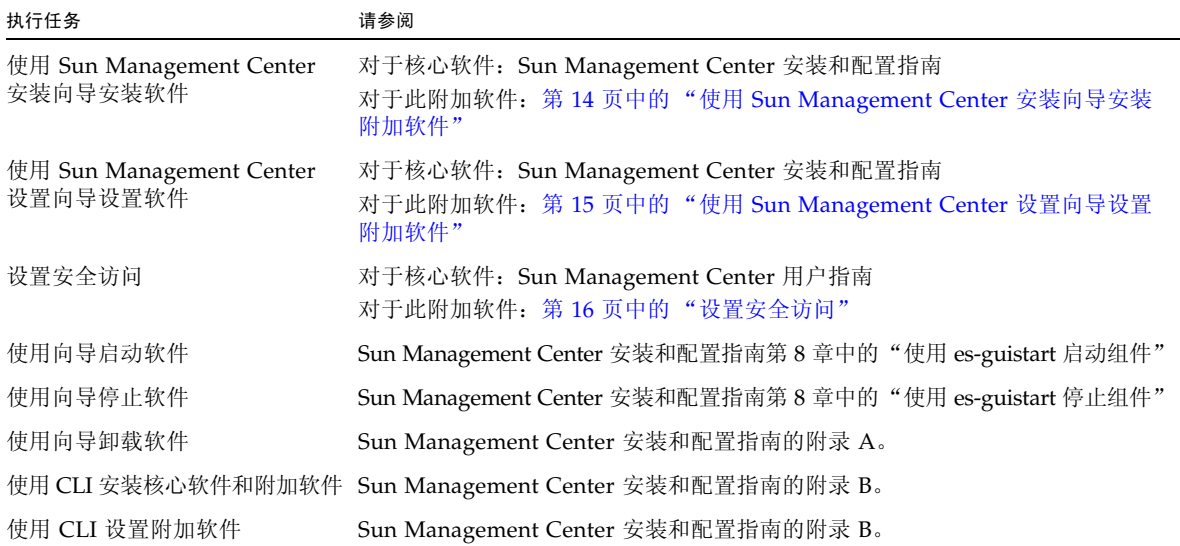

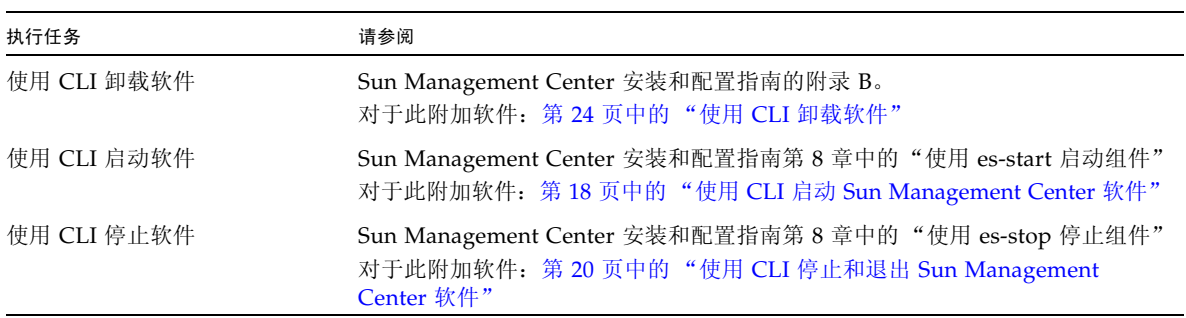

#### 表 2-1 安装、设置、卸载和更新过程(续)

# <span id="page-28-0"></span>安装过程概述

图 [2-1](#page-28-1) 显示了 Sun Management Center 服务器、控制台和服务器域软件安装过程较高 级别的视图。(该软件预先安装在服务处理器中。)

#### 图 **2-1** 安装过程流程图

<span id="page-28-1"></span>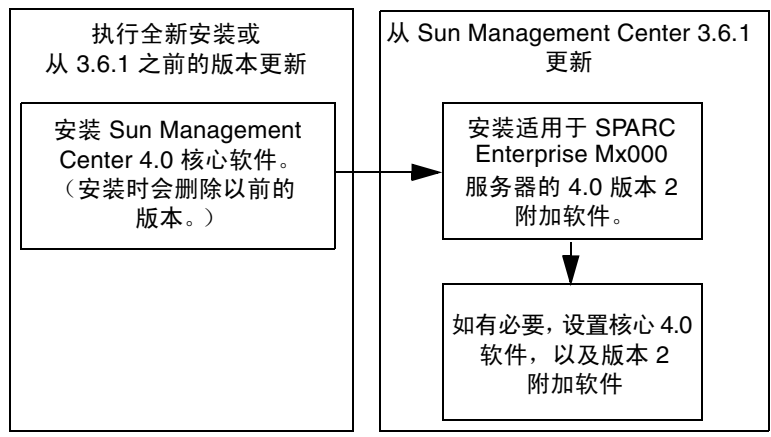

# <span id="page-29-0"></span>安装核心 Sun Management Center 软件

如果您尚未安装核心 Sun Management Center 3.6.1 软件, 则必须先安装该软件, 然后 才能安装此版本 2 附加软件。

注 **–** 核心 Sun Management Center 3.6.1 软件的安装过程包括卸载以前的 Sun Management Center 软件发行版。有关从早期的发行版进行升级的详细信息,请参阅 Sun Management Center 安装和配置指南。

### <span id="page-29-1"></span>▼ 安装核心 Sun Management Center 4.0 软件

● 有关安装核心软件的说明, 请参阅 Sun Management Center 安装和配置指南。

如果要更新以前的 Sun Management Center 软件发行版,请阅读有关从您当前安装的 发行版 (包括安装的任何附加软件)更新软件的信息。

# <span id="page-29-2"></span>安装和设置适用于 Sun SPARC Enterprise Mx000 服务器的新 Sun Management Center 附加软件

本节概述安装和设置适用于 Sun SPARC Enterprise Mx000 服务器的此附加软件的过程。

### <span id="page-29-3"></span>在服务器计算机上安装和设置服务器层

在指定的 Sun Management Center 服务器计算机上安装和设置适用于 Sun SPARC Enterprise Mx000 服务器的 Sun Management Center 核心服务器层和附加组件。如果 安装了核心服务器层, Sun Management Center 核心代理层将会自动安装在 Sun Management Center 服务器上。这样您就可以监视服务器计算机本身。

### <span id="page-29-4"></span>在工作站或网络中安装和设置控制台层和基本帮助

在公共网络位置或要通过 GUI 进行监视的每个工作站上, 安装和设置 Sun Management Center 核心控制台层、基本帮助组件和控制台 DR 支持。

#### <span id="page-30-0"></span>平台代理层预先安装在 Sun SPARC Enterprise Mx000 服务器上

您不需要在将要监视的 Sun SPARC Enterprise Mx000 服务器服务处理器上安装 Sun Management Center 软件。核心软件和附加软件都已预先安装在服务处理器上。

# <span id="page-30-1"></span>主机和安装的层

为了支持 Sun SPARC Enterprise Mx000 服务器,应按照表 [2-2](#page-30-2) 中所示安装和设置 Sun Management Center 附加软件。Sun Management Center 安装和配置指南中提供了有 关在服务器和控制台主机上安装和设置核心软件的信息。该指南还提供了如何启动和停 止 Sun Management Center 软件的说明。

#### <span id="page-30-2"></span>表 **2-2** 主机和安装的层

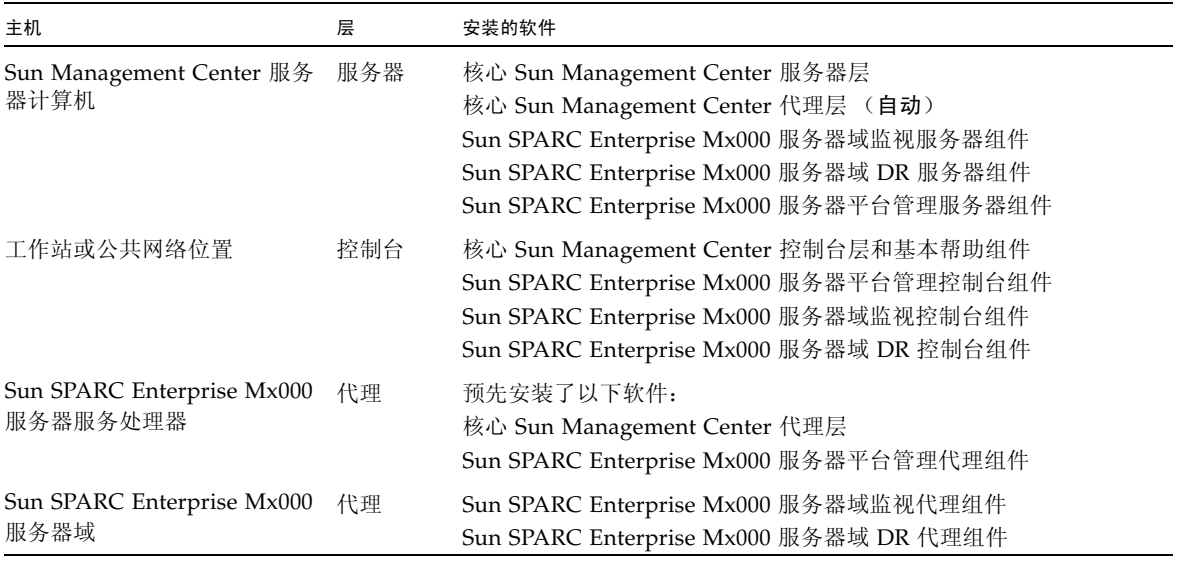

注 **–** 仅在服务器域中支持使用 "代理更新"进行安装。

# <span id="page-31-0"></span>使用 Sun Management Center 安装向导 安装附加软件

Sun Management Center 安装和配置指南第 6 章中的 "在 Solaris 平台上安装 Sun Management Center"详细介绍了如何安装整个软件。随后概述了该过程。

#### <span id="page-31-1"></span>▼ 使用 Sun Management Center 安装向导安装附加 软件

**1.** 以超级用户身份运行 es-guiinst 命令。

Sun Management Center 安装和配置指南中介绍了 es-guiinst 命令。

- **a.** 如果您尚未安装核心软件的正确版本,请首先按照安装和更新核心 **Sun Management Center** 软件的说明进行操作。
- **b.** 安装正确版本的核心软件后,使用本地安装中可用的 es-guiinst 命令。 默认位置是 /opt/SUNWsymon/sbin/esguiinst。
- **c.** 单击 "下一步"前进到下一个窗口。
- **2.** 通过输入或浏览定位到附加软件图像的源目录并选择该目录,然后单击 "下一步"。
- **3.** "选择附加产品"屏幕上提供了可以安装的附加产品的选择列表。选择适用于 **Sun SPARC Enterprise Mx000** 服务器的附加产品,然后单击 "下一步"。 软件安装成功。
- **4.** 安装软件后,可使用 **Sun Management Center** 设置向导设置该软件。 如果尚未设置核心软件,请参阅 Sun Management Center 安装和配置指南的第 1 章。 要设置附加软件,请参阅第 15 页中的 "使用 [Sun Management Center](#page-32-0) 设置向导设 [置附加软件"](#page-32-0)。
- **5.** 使用 setsunmc 命令在要监视的 **Sun SPARC Enterprise Mx000** 服务器服务处理器上 设置软件。

# <span id="page-32-0"></span>使用 Sun Management Center 设置向导 设置附加软件

本节介绍如何使用 Sun Management Center 设置向导设置附加软件。示例过程说明了 如何在服务器计算机上设置软件。另请注意:

- 要在域中设置该软件,必须将 SNMPv1 团体字符串设置为 oplsunmc。
- 要在服务处理器上设置 Sun Management Center 附加软件的代理层,请参阅第 [97](#page-114-3) 页 中的 "[setsunmc](#page-114-3)"。

注 **–** 当面板底部的 "上一步"按钮启用 (未显示成灰色)时,可以单击该按钮返回到 前一操作。如果后退按钮显示成灰色 (未启用),则无法返回到前一操作。

注 **–** 如果您希望使用 setup-responses-file 向其他计算机上复制当前计算机的设置,请 确保在 Sun Management Center 核心软件设置过程中选择 "存储响应数据"。这样您 的所有响应都会存储在 /var/opt/SUNWsymon/install/setup-responses-file 中。有关 详细信息,请参阅 Sun Management Center 安装和配置指南中的 "在 Solaris 平台上 设置核心产品和附加产品"。

#### <span id="page-32-1"></span>▼ 在服务器计算机上设置附加软件

**1.** 请参阅 Sun Management Center 安装和配置指南的第 **7** 章,并按照使用 es-guisetup 命令设置附加产品的说明操作。

当显示 "选择附加产品"面板时,安装在您系统上的附加产品列表将包含适用于 Sun SPARC Enterprise Mx000 服务器的附加软件中包括的产品:

The following add-on products are newly installed on this system and will be set up.

- DomMonit SPARC Enterprise Mx000
- Dom DR SPARC Enterprise Mx000
- PlatAdmin SPARC Enterprise Mx000

2. 如果需要, 请选择您要设置的附加产品。单击"下一步"继续。

"服务器设置"面板显示以下消息。

Updating configuration files...

更新完成后,"服务器设置"面板将显示以下消息。

Sun SPARC Enterprise Mx000 setup is complete.

**3.** 单击 "下一步"继续。

<span id="page-33-0"></span>▼ 在服务处理器上设置附加软件

在服务处理器上,在 XSCF 提示符下使用 setsunmc 命令设置 Sun Management Center 代理:

XSCF> **setsunmc -s** *server* **-z** *seed* **-c** *community\_string*

有关 setsunmc 命令的更多信息,请参阅第 97 页中的 "[setsunmc](#page-114-3)"。

### 设置安全访问

<span id="page-33-1"></span>

注意 **–** 安装和设置 Sun Management Center 软件后,必须根据用户将执行的任务设置 用户。本节提供下列过程的说明:

第 17 页中的 "设置默认 [Sun Management Center](#page-34-0) 访问权限"

第 17 [页中的"设置平台视图和域视图管理组"-](#page-34-1) 除了默认的 Sun Management Center 管理组之外,您还必须创建用户并将其添加到其他组,以便在平台管理模块中使用域视图。

第18页中的"在服务处理器上设置权限"-要从平台管理模块启动主动管理操作,用 户在服务处理器上必须有有效的 XSCF 用户名和 platadm 权限。

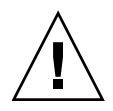

注意 **–** 任何用户名最多可有 16 个关联组;第 16 个组之后的所有组都将被忽略,这会 导致用户访问问题。换句话说,某用户可能显示为属于一个组,但是如果超出了 16 个 组的限制,此用户可能不具有该组的访问权限。

### <span id="page-34-0"></span>▼ 设置默认 Sun Management Center 访问权限

● 有关安全功能、用户和组及其权限的信息,请参阅 Sun Management Center 用户指 南中的 "**Sun Management Center** 安全性"一章。

有关 Sun SPARC Enterprise Mx000 服务器上管理组的信息,请参阅第 30 [页中的](#page-47-1) ["各种访问权限的管理组"](#page-47-1)。

<span id="page-34-1"></span>▼ 设置平台视图和域视图管理组

1**.** 使用 groupadd 命令,向 /etc/group 文件中添加可查看平台视图和域视图的管理 组名称:

% **/usr/sbin/groupadd** *groupname*

对于域视图, *groupname* 的值可以是下列值之一:

- dom0adm
- dom1adm
- dom2adm

依此类推,一直到

■ dom23adm

对于平台视图, groupname 的值可以是下列值之一:

- platadmn
- platop (只读权限)

注 **–** 请注意 platadmn 组名称与第 18 [页中的 "在服务处理器上设置权限"](#page-35-0)中提及的 platadm 权限之间的区别。不要漏掉 platadmn 组名称末尾的 n。

**2.** 编辑 **/etc/group** 文件,将用户名添加到组中。

#### <span id="page-35-0"></span>▼ 在服务处理器上设置权限

要执行以下过程, 您必须有一个具有 useradm 权限的 XSCF 帐户。有关更多信息, 请 参阅 Sun SPARC Enterprise Mx000 服务器的管理员指南或参考手册, 或参阅 adduser(8)、 password(8) 和 setprivileges(8) 手册页。

**1.** 如果 **XSCF** 用户帐户不存在,则使用 **adduser** 和 **password** 命令创建该帐户和密码。

**a.** 添加用户:

XSCF> **adduser** *user*

**b.** 为该用户设置密码:

```
XSCF> password user
Please enter your password:
```
**2.** 使用 setprivileges 命令为 *user* 添加 platadm 权限:

XSCF> **setprivileges** *user* **platadm**

**3.** 如果该用户将替换 **FRU** (第 44 [页中的 "更换](#page-61-2) FRU"),请为其添加 fieldeng 权限:

XSCF> **setprivileges** *user* **fieldeng**

## <span id="page-35-1"></span>使用 CLI 启动 Sun Management Center 软件

es-start 命令需要使用不同的命令参数,具体取决于要启动哪个组件。有关 es-start 的选项列表,请参阅 Sun Management Center 安装和配置指南。此外, es-start 的 -h 选项也可以列出所有选项。以下过程介绍了一些常用的 es-start 选项。
## ▼ 启动 Sun Management Center 软件

- **1.** 在要启动组件的计算机上以超级用户身份登录 (有关组件的位置,请参见表 [2-2](#page-30-0))。
- **2.** 转到 /opt/SUNWsymon/sbin 目录。

此示例假定您的软件安装在默认区域 /opt 中。如果软件不在该区域中,请使用您自 己的路径替换 /opt:

# **cd /opt/SUNWsymon/sbin**

**3.** 在服务处理器上,在 **XSCF** 提示符下使用 setsnmp 和 setsunmc 命令激活 **SNMP**  代理并启动 **Sun Management Center** 代理:

XSCF> **setsnmp enable** XSCF> **setsunmc enable**

有关更多信息,请参阅第 97 页中的 "[setsunmc](#page-114-0)"以及 setsnmp(8) 和 setsunmc(8) 手册页。

**4.** 要在仅安装了 **Sun Management Center** 代理层的 **Sun SPARC Enterprise Mx000**  服务器域中启动 **Sun Management Center** 代理,请键入:

# **./es-start -a**

**5.** 要在安装了所有层的 **Sun Management Center** 服务器主机上启动所有 **Sun Management Center** 组件,请键入:

# **./es-start -A**

注 **–** 重新引导时,所有 Sun Management Center 代理将自动启动。

**6.** 要启动控制台,请键入:

# **./es-start -c**

注 **–** 要启动控制台,您还可以使用自己的用户 ID 登录,而不必以 superuser 身份登录。 但是,要访问平台或域配置读取器,您必须属于相应的安全访问组。请参见第 30 [页中的](#page-47-0) ["各种访问权限的管理组"](#page-47-0)。

注 **–** 平台管理模块在服务处理器 "细节"窗口的 "模块管理器"选项卡中列出。任何 时候都不得卸载此平台管理模块。如果不小心卸载了该模块,请根据第 23 [页中的 "重新](#page-40-0) [装入平台管理模块"中](#page-40-0)的说明重新装入该模块。

# 使用 CLI 停止和退出 Sun Management Center 软件

本节介绍如何停止和退出 Sun Management Center 软件。

- 通过键入 es-stop 命令及正确的命今参数来停止服务器和代理组件。
- 通过控制台主窗口退出控制台。

# ▼ 停止服务器和代理

es-stop 命令需要使用不同的命令参数,具体取决于要停止哪个组件。有关 es-stop 的 选项列表,请参阅 Sun Management Center 安装和配置指南。此外, es-stop 的 -h 选项也可以列出所有选项。以下过程介绍了一些常用的 es-stop 选项。

- **1.** 在要停止组件的计算机上以超级用户身份登录 (有关组件的位置,请参见表 [2-2](#page-30-0))。
- **2.** 转到 **/opt/SUNWsymon/sbin** 目录。
- **3.** 此示例假定您的软件安装在默认区域 /opt 中。如果软件不在该区域中,请使用您自 己的路径替换 **/opt**:

# **cd /opt/SUNWsymon/sbin**

**4.** 要在服务器计算机上停止服务器和代理组件,请键入:

# **/es-stop -A**

**5.** 要在域的主机计算机上停止域代理组件,请键入:

```
# /es-stop -a
```
**6.** 在服务处理器上,要停止用于监视服务处理器和平台代理的主机代理,请转到 **XSCF**  提示符并键入:

**XSCF> setsunmc disable** 

有关使用 [setsunmc](#page-114-0) 命令的更多信息, 请参阅第 97 页中的 "setsunmc"。

## ▼ 退出控制台

- **1.** 从控制台主窗口的菜单栏中,选择 "文件"和 "退出"。
- **2.** 在 "退出 **Sun Management Center**"面板上单击 "退出"按钮。

# 重新配置设置参数

可以通过再次运行设置脚本 (es-setup) 随时重新配置 Sun SPARC Enterprise Mx000 服务器的设置参数。如果进行了某些更改,则必须重新配置相应的设置参数,包括:

- 如果更改了 Sun SPARC Enterprise Mx000 服务器的系统名称, 应重新配置 Sun SPARC Enterprise Mx000 服务器域组件和平台组件。
- 如果更改了域代理的 Sun Management Center 代理端口配置, 应重新配置 Sun SPARC Enterprise Mx000 服务器平台组件。
- 如果更改了 Sun Management Center 服务器主机或陷阱代理端口配置, 应重新配置 平台组件和域组件。
- 如果更改了主机 IP 地址,应重新配置该主机上的组件。

有关这些组件位置的信息,请参见表 [2-2](#page-30-0)。

### ▼ 重新运行设置

- **1.** 在包含要重新配置的组件的计算机上以超级用户身份登录 (有关组件的位置,请参 见表 [2-2](#page-30-0))。
- **2.** 转到 /opt/SUNWsymon/sbin 目录。
- **3.** 此示例假定您使用的是默认区域 /opt。如果使用的不是该区域,请使用您自己的路 径替换 /opt:

**# cd /opt/SUNWsymon/sbin**

**4.** 停止要重新配置的组件。

用于停止组件的命令取决于要重新配置哪个组件。

**5.** 要停止服务器组件和代理组件 (如果它们当前在服务器计算机上运行),请键入:

**# ./es-stop -Sa**

**6.** 要停止当前在域中运行的域代理,请键入:

**# ./es-stop -a**

- 要停止服务处理器上的 Sun Management Center 代理, 请在 XSCF 提示符下使用 setsunmc 命令。 有关使用 setsunmc 命令的更多信息,请参阅第 97 页中的 "[setsunmc](#page-114-0)"。
- **7.** 对要重新配置的组件重新运行 setup。
- **8.** 运行 setup 脚本重新配置 **Sun Management Center** 核心和附加软件:

**# ./es-setup -F**

有关使用 es-setup 命令的其他参数的信息, 请参阅 Sun Management Center 安装 和配置指南。

■ 在服务处理器上,使用 setsunmc 命令重新配置软件。 有关使用 setsunmc 命令的更多信息,请参阅第 97 页中的 "[setsunmc](#page-114-0)"。

#### **9.** 按照对应组件的设置过程说明以及以下两个附加提示进行操作。

在 Sun Management Center 服务器设置中,系统显示以下消息:

```
Do you want to preserve your existing data? [y|n|q]
```
注 **–** 如果回答 y (是),系统会将任何数据保存在数据库中,包括打开和关闭的报警、 装入的模块及其配置、搜索、管理的对象和规则阀值。

**a.** 键入 y 保留任何现有拓扑数据和事件数据;或键入 **n** 放弃数据。

在域代理设置中,系统显示以下消息:

server-hostname appears to be configured as your Sun Management Center server. Is this correct?  $[y|n|q]$ 

**b.** 如果这是您的 **Sun Management Center** 服务器,请键入 y (是),否则键入 **n** (否)。如果键入 n,系统会提示您键入正确的服务器主机名。

**10.** 重新启动停止的组件。

<span id="page-40-0"></span>▼ 重新装入平台管理模块

注 **–** 任何时候都不得在服务处理器上卸载 Sun SPARC Enterprise Mx000 服务器的平 台管理模块。如果不小心卸载了该模块,请按照以下说明重新装入该模块。

**1.** 登录到服务处理器。

确保您具有 platadm 或 fieldeng 权限。

**2.** 使用 setsunmc **disable** 在服务处理器上禁用 **Sun Management Center** 代理:

XSCF> **setsunmc disable**

**3.** 在 **XSCF** 提示符下,使用 setsunmc -s 重置服务器名称:

```
XSCF> setsunmc -s server
```
**4.** 使用 setsunmc enable 在服务处理器上启用 **Sun Management Center** 代理:

XSCF> **setsunmc disable**

现在平台管理模块将再次显示在 "细节"窗口中。 有关 [setsunmc](#page-114-0) 命令的更多信息,请参阅第 97 页中的 "setsunmc"。

# 使用 CLI 卸载软件

您可以:

- 从服务器和控制台主机上卸载整个 Sun Management Center 软件 (请参见第 [25](#page-42-0) 页 中的 "卸载整个 [Sun Management Center](#page-42-0) 软件")
- 从服务器和控制台主机上仅卸载 Sun SPARC Enterprise Mx000 服务器附加软件 (请参 见第 26 页中的"仅卸载附加软件")

无法卸载预先安装在 Sun SPARC Enterprise Mx000 服务器的服务处理器中的 Sun Management Center 软件。

<span id="page-42-0"></span>▼ 卸载整个 Sun Management Center 软件

**1.** 以超级用户身份键入:

#### # **/opt/SUNWsymon/sbin/es-uninst**

此示例假定您的软件安装在默认区域 /opt/SUNWsymon/sbin 中。如果软件未安装 在该区域中,请使用您自己的路径替换默认目录。 系统显示以下消息:

<span id="page-42-1"></span>This script will help you to uninstall the Sun Management Center software. Following Sun Management Center Products are installed: ---------------------------------------------------------------- PRODUCT PRODUCT EXAMPLE PRODUCTS SERVICES AND REPENDENT PRODUCTS ---------------------------------------------------------------- Production Environment All Addons DomMonit SPARC Enterprise Mx000 None Dom DR SPARC Enterprise Mx000 None PlatAdmin SPARC Enterprise Mx000 None Do you want to uninstall Production Environment?  $[y|n|q]$ 

**2.** 键入 **y** 卸载生产环境,这将卸载整个 **Sun Management Center** 软件。 系统显示以下消息:

This will uninstall ALL Sun Management Center Products. !!! Do you want to change selection?  $[y|n|q]$ 

- **3.** 执行以下操作之一:
- 键入 y 更改您的选择。 系统将显示您的选择;转[到步骤](#page-42-1)的开始处。

■ 如果不想更改您的选择,请键入 n。 系统显示以下消息:

Select Save Data to save all user and configuration data. Your data is saved and can be restored when you re-install Sun Management Center.

Do you want to preserve data?  $[y|n|q]$ 

注 **–** 如果回答 y (是),系统会将任何数据保存在数据库中,包括打开和关闭的报警、 装入的模块及其配置、搜索、管理的对象和规则阀值。

4. 键入 y 保留任何现有拓扑数据和事件数据; 或键入 n 放弃数据。

系统显示以下消息:

Proceed with uninstall?  $[y|n|q]$ 

5. 键入 v 继续进行卸载; 或键入 n 中止卸载。

如果键入 y 继续,系统将显示要卸载的软件包的列表、正在卸载的软件包、卸载状 态以及日志文件的位置。

## <span id="page-43-0"></span>▼ 仅卸载附加软件

1. 在 Sun SPARC Enterprise Mx000 域"细节"窗口中的"模块管理器"选项卡上, 卸 载域 **DR** 模块。

如果要卸载域 DR 模块,则必须首先取消装入该模块。有关装入和取消装入模块的 信息, 请参阅 Sun Management Center 用户指南。

**2.** 以超级用户身份键入:

# **./es-uninst**

**3.** 系统显示以下消息:

This script will help you to uninstall the Sun Management Center software. Following Sun Management Center Products are installed: ---------------------------------------------------------------- PRODUCT PRODUCT PRODUCTS ---------------------------------------------------------------- Production Environment and all Addons DomMonit SPARC Enterprise Mx000 None Dom DR SPARC Enterprise Mx000 None PlatAdmin SPARC Enterprise Mx000 None Do you want to uninstall Production Environment?  $[y|n|q]$ 

**4.** 键入 n 以便不卸载生产环境。

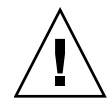

注意 **–** 如果键入 y 卸载生产环境,则会删除整个 Sun Management Center 软件 (包括 核心软件)。

**5.** 系统显示以下消息:

Do you want to uninstall DomMonit SPARC Enterprise Mx000? [y|n|q]

**6.** 键入 y 卸载 **DomMonit SPARC Enterprise Mx000**。

**7.** 系统显示要删除的产品以及以下消息:

Do you want to change selection?  $[y|n|q]$ 

**8.** 执行以下操作之一:

- 键入 y 更改您的选择。 系统显示您的选择;转到步骤 2 的开始处。
- 如果不想更改您的选择,请键入 n。

**9.** 系统显示以下消息:

Select Save Data to save all user and configuration data. Your data is saved and can be restored when you re-install Sun Management Center.

Do you want to preserve data?  $[y|n|q]$ 

注 **–** 如果回答 y(是),系统会将任何数据保存在数据库中,包括打开和关闭的报警、 装入的模块及其配置、搜索、管理的对象和规则阀值。

**10.** 键入 y 保留任何现有拓扑数据和事件数据;或键入 **n** 放弃数据。

**11.** 系统显示以下消息:

Proceed with uninstall? [y|n|q]

12. 键入 y 继续进行卸载; 或键入 n 中止卸载。

如果键入 y 继续,系统将显示要卸载的软件包的列表、正在卸载的软件包、卸载状 态以及日志文件的位置。

# 安装和设置日志文件

本节提供系统在安装和设置脚本结束时系统显示的消息示例。您可以查看这些文件,以 了解在安装和设置期间是否发生了问题,还可以使用这些文件诊断错误。

此示例显示了安装脚本完成时系统显示的消息,其中 *nnnnnnnnnnnn.nnnnn* 是安装日 志的标识号:

Log file: /var/opt/SUNWsymon/install/install.nnnnnnnnnnnnn.nnnnn

此示例显示了设置脚本完成时系统显示的消息,其中 *nnnnnnnnnnnn.nnnn* 是设置日志 的标识号:

Log file: /var/opt/SUNWsymon/install/setup.nnnnnnnnnnnn.nnnn

# 特定于 SPARC Enterprise 服务器的附加 软件的软件包

适用于 Sun SPARC Enterprise Mx000 服务器的附加软件在表 [2-3](#page-46-0) 中所列的软件包中提供。 这些软件包安装在代理、控制台和服务器层。

| 软件包         | 描述                                             | 层   |
|-------------|------------------------------------------------|-----|
| 平台管理:       |                                                |     |
| SUNWesopls  | 用于 OPL 平台管理的 SunMC 服务器支持软件包                    | 服务器 |
| SUNWesopli  | 用于 OPL 平台管理的 SunMC 服务器支持软件包                    | 服务器 |
| SUNWesoplc  | Sun Management Center 控制台 OPL 平台管理             | 服务器 |
| SUNWesoplc  | Sun Management Center 控制台 OPL 平台管理             | 控制台 |
| 域管理:        |                                                |     |
| SUNWesoplds | 用于 OPL 域管理的 SunMC 服务器支持软件包                     | 服务器 |
| SUNWesoplda | 为 OPL 域提供 Sun Management Center 代理层支持          | 域代理 |
| SUNWesopldi | 用于 OPL 域管理的 SunMC 服务器和代理支持软件包                  | 域代理 |
| 域动态重新配置:    |                                                |     |
| SUNWensdo   | Sun Management Center OPL 系统动态重新配置消息           | 服务器 |
| SUNWescdo   | 为 OPL 系统上的动态重新配置提供 Sun Management Center 控制台支持 | 服务器 |
| SUNWessdo   | 为 OPL 系统上的动态重新配置提供 Sun Management Center 服务器支持 | 服务器 |
| SUNWensdo   | Sun Management Center OPL 系统动态重新配置消息           | 控制台 |
| SUNWescdo   | 为 OPL 系统上的动态重新配置提供 Sun Management Center 控制台支持 | 控制台 |
| SUNWesado   | 为 OPL 系统上的动态重新配置提供 Sun Management Center 代理支持  | 域代理 |

<span id="page-46-0"></span><sup>表</sup> **2-3** 适用于 Sun SPARC Enterprise Mx000 服务器的 Sun Management Center 软件包

# 网络端口配置

Sun Management Center 软件需要通过网络端口与系统的各个组件进行通信。这些组 件的默认端口地址在表 [2-4](#page-47-1) 中列出。

<span id="page-47-1"></span>

| 层   | 组件      | 默认端口号 |
|-----|---------|-------|
| 代理  | SNMP 代理 | 161   |
| 服务器 | 陷阱处理程序  | 162   |
| 服务器 | 事件管理器   | 163   |
| 代理  | 服务处理器代理 | 1161  |
| 代理  | 域代理     | 1161  |
| 服务器 | 配置服务器   | 165   |
| 服务器 | 元数据     | 165   |

<sup>表</sup> **2-4** 默认 Sun Management Center 端口地址

# <span id="page-47-0"></span>各种访问权限的管理组

安装和设置 Sun Management Center 软件后,必须根据用户将执行的任务设置用户。 本节列出并介绍适用于该附加软件的默认 Sun Management Center 管理组。有关在这 些组中设置用户、在平台管理模块中设置域视图的管理组以及在服务处理器上为 Sun Management Center 用户设置权限的信息,请参阅第16页中的"设置安全访问"。

# 默认 Sun Management Center 管理组

表 [2-5](#page-48-0) 列出了适用于 Sun SPARC Enterprise Mx000 服务器的默认 Sun Management Center 管理组。

| 组名称      | 细     | 描述                                                                                                    |
|----------|-------|----------------------------------------------------------------------------------------------------|
| esadm    | 管理员组  | 可以执行所有管理任务,包括装入和卸载模块、维护<br>用户和组的访问控制,以及使用管理域、主机和模块。                                                      |
| esops    | 操作员组  | 拥有 esadm 权限的子集。可以启用和禁用模块, 但不<br>能装入和卸载模块。可以执行监视任务。可以确认、<br>删除或解决事件。                                      |
| esdomadm | 域组    | 拥有 esadm 权限特定于 Sun Management Center 域<br>的子集。可以创建管理域、在管理域中创建组, 以及<br>将对象添加到组或管理域中。                      |
| ANYGROUP | 一般用户组 | 默认情况下, esusers 文件中列出的任何用户都被视<br>为 ANYGROUP 组的成员。可以杳看管理域、主机、<br>模块、事件和图形数据, 并可触发手动刷新。还可以<br>运行 ad-hoc 命令。 |

<span id="page-48-0"></span><sup>表</sup> **2-5** 默认 Sun Management Center 管理组

# 第 **3** 章

# 平台管理

本章在以下各节中提供有关平台管理模块 (Plat Admin Module SPARC Enterprise M*x*000) 的信息:

- 第 34 [页中的 "关于平台管理模块"](#page-51-0)
- 第 34 [页中的 "访问平台管理模块"](#page-51-1)
	- 第 34 [页中的 "访问平台管理模块"](#page-51-2)
- 第 35 [页中的 "在平台管理模块中执行主动管理"](#page-52-0)
	- 第 36 [页中的 "设置服务器硬件"](#page-53-0)
	- 第 37 [页中的 "升级、降级服务器硬件以及对其重新分配任务"](#page-54-0)
	- 第 43 [页中的 "操作和维护服务器硬件"](#page-60-0)
	- 第 44 页中的"更换 FRU"
- 第 47 [页中的 "平台管理属性和任务"](#page-64-0)
	- 第 49 [页中的 "平台视图表"](#page-66-0)
	- 第 62 页中的"外部 I/O"
	- 第 67 [页中的 "域视图"](#page-84-0)

此外,本章还在以下各节中介绍了有关在平台 "细节"窗口中访问平台的硬件摘要以 及物理和逻辑视图:

- 第 70 [页中的 "关于 "硬件"选项卡"](#page-87-0)
	- 第 71 [页中的 "物理视图"](#page-88-0)
	- 第 71 [页中的 "逻辑视图"](#page-88-1)
- 第 71 [页中的 "在 "硬件"选项卡下访问视图"](#page-88-2)
	- 第 71 [页中的 "访问物理视图"](#page-88-3)
	- 第 71 [页中的 "访问逻辑视图"](#page-88-4)

# <span id="page-51-0"></span>关于平台管理模块

平台管理模块 Plat Admin Module SPARC Enterprise M*x*000 提供有关整个服务器平台 的硬件配置信息。此模块还提供交互弹出式菜单,用于对服务器进行主动管理。

注 **–** 默认装入平台管理模块。不支持卸载和重新装入平台管理模块。

#### 平台管理模块刷新

平台管理模块存储平台信息。该模块可按两种方式收集和刷新平台信息:

- 定期 (每 60 分钟)与服务处理器上的 SNMP 管理器交互, 以重新填充高速缓存的 所有内容。无法更改刷新间隔的值。
- 每当平台属性 (例如温度或电压)发生更改时, SNMP 管理器都会通知 Sun Management Center 软件。然后平台管理模块将在浏览器视图中更新受影响的硬件表。

使用平台 "细节"窗口中的浏览器,可以刷新任何模块属性。但是,这样做只能从平台 代理获取属性的当前值,而不会执行数据的重新计算。

# <span id="page-51-1"></span>访问平台管理模块

- <span id="page-51-2"></span>▼ 访问平台管理模块
	- **1.** 导航到平台 "细节"窗口。

从控制台主窗口中, 按照下列方法之一打开目标平台的"细节"窗口:

- 双击服务器图标。
- 右键单击服务器图标,然后从弹出式菜单中选择 "细节"。
- 选择服务器图标,然后从"工具"菜单中选择"细节"。 此时将显示平台 "细节"窗口。默认情况下,该窗口打开时会显示 "模块浏览器" 选项卡。

<span id="page-52-1"></span>**2.** 展开平台管理模块。

在 "细节"窗口中,找到 "硬件"图标。使用下列方法之一展开或打开该图标:

- 单击模块图标左侧的展开图标。 "硬件"图标在左侧窗格中展开,显示平台管理图标,该图标标有 Plat Admin Module SPARC Enterprise M*x*000。
- 双击模块图标。

"硬件"图标在左侧窗格中展开,显示平台管理模块图标。该模块的图标也会显示在 右侧窗格中。

此时将在左侧窗格中显示平台管理模块,如果双击模块的图标,会在右侧窗格中显示其 内容。

**3.** 浏览表并监视平台状态。

使[用步骤](#page-52-1) 2 中所述的方法浏览表中显示的属性。

**4.** 执行主动管理任务。

可通过右键单击特定的表在平台管理模块中执行主动管理任务。有关如何执行典型 任务的更多信息,请参阅第 35 [页中的 "在平台管理模块中执行主动管理"](#page-52-0)。还可参 考模块中各个表对应的参考部分以了解每个表的可用任务列表 (如果适用)。

# <span id="page-52-0"></span>在平台管理模块中执行主动管理

本节介绍如何通过右键单击特定的平台管理模块表在平台管理模块中执行一些常用任务, 以管理您的 Sun SPARC Enterprise 服务器。关于模块内可用的主动管理命令的完整列表, 请参考第 47 [页中的 "平台管理属性和任务"中](#page-64-0)描述表和相关弹出式菜单的参考部分。

本节包含如何执行下列任务的说明:

- 第 36 [页中的 "设置服务器硬件"](#page-53-0)
	- 第 36 [页中的 "生成一个简单域"](#page-53-1)
- 第 37 [页中的 "升级、降级服务器硬件以及对其重新分配任务"](#page-54-0)
	- 第 38 [页中的 "从域中删除](#page-55-0) XSB"
	- 第 38 页中的"将 XSB [添加到域中"](#page-55-1)
	- 第 39 [页中的 "重新配置域"](#page-56-0)
	- 第41 页中的"移动 XSB"
	- 第42 页中的"给 I/O 船断电"
- 第 43 [页中的 "操作和维护服务器硬件"](#page-60-0)
	- 第 43 [页中的 "给域加电"](#page-60-1)
	- 第 43 [页中的 "重置域"](#page-60-2)
	- 第 43 [页中的 "给域断电"](#page-60-3)

### <span id="page-53-0"></span>设置服务器硬件

本节包含生成一个简单域所需步骤的说明。

- <span id="page-53-1"></span>▼ 生成一个简单域
	- **1.** 登录到软件并在平台 "细节"窗口中导航到平台管理模块。
	- **2.** 展开模块项以查看各个表。
	- **3.** 设置域组件列表 **(Domain Component List, DCL)**。
		- **a.** 导航到域表并选择目标域对应的行。
		- **b.** 右键单击域表。

此时将显示一个弹出式菜单。

- **c.** 选择 "将 **XSB** 指定给 **LSB**"。 此时将显示 "将 XSB 指定给 LSB"对话框。此时将显示目标域的域 ID。
- **d.** 选择目标 **LSB** 和 **XSB ID**,然后单击 "添加到指定列表"按钮。
- **e.** 单击 "指定 **XSB**"按钮。 此时将执行指定。"进度"窗口中将显示有关进度的信息。
- **f.** 单击 "关闭"关闭此对话框。
- **4.** 设置物理系统板模式。
	- **a.** 导航到系统板表并选择目标系统板对应的行。
	- **b.** 右键单击系统板表。

此时将显示一个弹出式菜单。

**c.** 选择 "设置 **SB** 模式"。

此时将显示"设置 SB 模式"对话框。目标系统板将显示在"选定的系统板"字 段中。

- **d.** 选择要设置的模式。
- **e.** 单击 "设置模式"按钮。 模式将设置为您所选择的模式。"进度"窗口中将显示有关进度的信息。
- **f.** 单击 "关闭"关闭此对话框。
- **5.** 将 **XSB** 添加到域中。
	- **a.** 导航到 **XSB** 表并选择目标 **XSB** 对应的行。
	- **b.** 右键单击 **XSB** 表。

此时将显示一个弹出式菜单。

**c.** 选择 "添加 **XSB**"。

此时将显示 "添加 XSB"对话框。目标板将显示在 "选定的板"字段中。目标板 的当前指定和配置状态将显示在 "当前状态"框中。

- **d.** 在 "将 **XSB** 添加到域"字段中,选择要向其添加 **XSB** 的域 **ID**。
- **e.** 在 "添加 **XSB** 后的状态"框中,选择 "已配置"。
- **f.** 单击 "添加 **XSB**"按钮。 XSB 将添加到域中。"进度"窗口中将显示有关进度的信息。
- **g.** 单击 "关闭"关闭此对话框。
- **6.** 给域加电。
	- **a.** 导航到域表并选择目标域。
	- **b.** 右键单击域表。 此时将显示一个弹出式菜单。
	- **c.** 选择 "给域加电"。 此时将显示 "打开电源"确认对话框。目标域的名称将显示在该对话框中。
	- **d.** 单击 "确定"给域加电。

<span id="page-54-0"></span>升级、降级服务器硬件以及对其重新分配任务

本节介绍执行下列常用任务所需的步骤:

- 第 38 [页中的 "从域中删除](#page-55-0) XSB"
- 第 38 页中的"将 XSB [添加到域中"](#page-55-1)
- 第 39 [页中的 "重新配置域"](#page-56-0)
- 第 41 页中的"移动 XSB"
- 第 42 页中的"给 I/O 船断电"
- <span id="page-55-0"></span>▼ 从域中删除 XSB
	- **1.** 导航到 **XSB** 表并选择目标 **XSB** 对应的行。 注意目标 XSB 的域 ID。
	- **2.** 右键单击该表。

此时将显示一个弹出式菜单。

**3.** 选择 "删除 **XSB**"。

此时将显示"删除 XSB"对话框。目标 XSB 将显示在"选定的板"字段中。其当 前指定和配置状态将显示在 "当前状态"框中。

4. 在"删除 XSB 后的状态"框中, 选择所需的状态。

默认值为 "未指定"。

- 未指定 从域配置中完全删除 XSB 并将其放置到系统板池中, 可从该池添加 XSB 或 将其指定给其他域。
- 断开 从域配置中删除 XSB, 保持其对于域的 "已指定"状态。只需重新引导或使 用 "添加 XSB"对话框,即可将 XSB 添加到同一域配置。
- 保留的 不立即从域配置删除 XSB。下次断开域的电源之后, XSB 将会完全从域配 置中删除并成为系统板池的一部分。
- **5.** 单击 "删除 **XSB**"。

将执行 "删除 XSB"操作。"进度"窗口中将显示有关进度的信息。

- **6.** 单击 "关闭"关闭此对话框。
- <span id="page-55-1"></span>▼ 将 XSB 添加到域中
	- **1.** 导航到 **XSB** 表并选择目标 **XSB** 对应的行。
	- **2.** 右键单击 **XSB** 表。

此时将显示一个弹出式菜单。

**3.** 选择 "添加 **XSB**"。

此时将显示 "添加 XSB"对话框。目标 XSB 将显示在 "选定的板"字段中。其当前 指定和配置状态将显示在"当前状态"框中。

- **4.** 在 "将 **XSB** 添加到域"字段中,选择要向其添加 **XSB** 的域 **ID**。
- **5.** 在 "添加 **XSB** 后的状态"框中,选择 "已配置"。
- **6.** 单击 "添加 **XSB**"按钮。 XSB 将添加到域中。"进度"窗口中将显示有关进度的信息。
- **7.** 单击 "关闭"关闭此对话框。
- <span id="page-56-0"></span>▼ 重新配置域
	- **1.** 导航到系统板表并查看其属性。

确定您要重新配置哪些系统板并注意其 "域指定"属性的值。这将是操作的目标域。

- **2.** 给目标域的断电。
	- **a.** 导航到域表并选择目标域对应的行。
	- **b.** 右键单击域表。

此时将显示一个弹出式菜单。

- **c.** 选择 "给域断电"。 此时将显示 "关闭电源"确认对话框。该对话框中指定了目标域。
- **d.** 单击 "确定"按钮。
- **3.** 从域中删除 **XSB**。
	- **a.** 导航到 **XSB** 表并选择要删除的第一个目标 **XSB**。
	- **b.** 右键单击包含 **XSB** 目标的行。 此时将显示一个弹出式菜单。
		-
	- **c.** 选择 "删除 **XSB**"。

此时将显示 "删除 XSB"对话框。目标 XSB 将显示在 "选定的板"字段中。其当 前指定和配置状态将显示在 "当前状态"框中。

- **d.** 在 "删除 **XSB** 的状态"框中,选择 "未指定"。
- **e.** 单击 "删除 **XSB**"按钮。

将执行 "删除 XSB"操作。"进度"窗口中将显示有关进度的信息。

- **f.** 对于每个要删除的其他 **XSB**,重复步骤 **a** 到步骤 **e**。
- **4.** 清除域的 **LSB**。
	- **a.** 导航到域表并选择目标域对应的行。
	- **b.** 右键单击域表。

此时将显示一个弹出式菜单。

**c.** 选择 "清除 **LSB**"。

此时将显示 "清除 LSB"对话框。目标域将显示在 "选定的域"字段中。

**d.** 从 "清除 **LSB**"菜单中选择要删除的第一个 **LSB**。

**e.** 单击 "清除 **LSB**"按钮。

将执行 "清除 LSB"操作。"进度"窗口中将显示有关进度的信息。

- **f.** 针对每个 **LSB** 重复步骤 **e**。
- **5.** 将系统板模式设置为 "单一 **XSB**"。

**a.** 导航到系统板表并选择目标系统板对应的行。

**b.** 右键单击系统板表。

此时将显示一个弹出式菜单。

**c.** 选择 "设置 **SB** 模式"。

此时将显示 "设置 SB 模式"对话框。选定的系统板将显示在 "选定的系统板" 字段中, 其当前 SB 模式将显示在 "当前模式"框中。

- **d.** 在 "选择 **SB** 模式"框中,选择 "单一 **XSB**"。
- **e.** 单击 "设置模式"。

将执行 "设置模式"操作。"进度"窗口中将显示有关进度的信息。

- **f.** 单击 "关闭"按钮。
- **6.** 将目标 **XSB** 指定给目标 **LSB**。
	- **a.** 导航到域表并选择目标域对应的行。
	- **b.** 右键单击域表。

此时将显示一个弹出式菜单。

**c.** 选择 "将 **XSB** 指定给 **LSB**"。

此时将显示 "将 XSB 指定给 LSB"对话框。目标域将显示在 "选定的域"字段中。

- **d.** 从 "指定给 **LSB**"菜单中选择目标 **LSB**。
- **e.** 在 "选择要指定的 **XSB**"框中选择目标 **XSB ID**,然后单击 "添加到指定列表" 将其添加到 **LSB=XSB** 列表中。
- **f.** 单击 "指定 **XSB**"按钮。

此时将执行指定。"进度"窗口中将显示有关进度的信息。

- **g.** 单击 "关闭"关闭此对话框。
- **7.** 将目标 **XSB** 添加到目标域中。
	- **a.** 导航到 **XSB** 表并选择目标 **XSB**。

**b.** 右键单击 **XSB** 表。

此时将显示一个弹出式菜单。

**c.** 选择 "添加 **XSB**"。

此时将显示"添加 XSB"对话框。选定的 XSB 将显示在"选定的板"字段中。 其当前指定和配置状态将显示在 "当前状态"框中。

- **d.** 从 "将 **XSB** 添加到域"菜单中选择目标域。
- **e.** 在 "添加 **XSB** 后的状态"框中选择 "已指定"。
- **f.** 单击 "添加 **XSB**"按钮。

将执行 "添加 XSB"操作。"进度"窗口中将显示有关进度的信息。

- **g.** 单击 "关闭"按钮。
- **8.** 给域加电。
	- **a.** 导航到域表并选择目标域对应的行。
	- **b.** 右键单击域表。

此时将显示一个弹出式菜单。

- **c.** 选择 "给域加电"。 此时将显示 "打开电源"确认对话框。该对话框中指定了目标域。
- **d.** 单击 "确定"按钮。
- **9.** 双击域表图标并查看其属性。 确保重新配置已成功完成。
- <span id="page-58-0"></span>▼ 移动 XSB
	- **1.** 导航到域表并查看其属性。 确定目标域。
	- **2.** 导航到 **XSB** 表并选择目标板对应的行。
	- **3.** 右键单击 **XSB** 表。 此时将显示一个弹出式菜单。
	- **4.** 选择 "移动 **XSB**"。

此时将显示"移动 XSB"对话框。目标 XSB 将显示在"选定的板"字段中。其当 前指定和配置状态将显示在"当前状态"框中。

- **5.** 从 "将 **XSB** 移动到域"菜单中选择目标域。
- **6.** 在 "移动 **XSB** 后的状态"框中,选择 "已配置"。
- **7.** 单击 "移动 **XSB**"按钮。

将执行 "移动 XSB"操作。"进度"窗口中将显示有关进度的信息。

#### 第 3 章 平台管理 **41**

- **8.** 单击 "关闭"按钮。
- **9.** 导航到域表并查看其属性。 确保移动已成功完成。
- <span id="page-59-0"></span>▼ 给 I/O 船断电
	- **1.** 确保目标 **I/O** 船中的所有 **PCI** 卡已从域端断开。
		- **a.** 使用下列方法之一断开 **PCI** 卡:
		- 使用域 DR 模块断开 PCI 卡。有关更多信息,请参阅第 [5](#page-98-0) 章。
		- 以超级用户身份登录到 Solaris 域。然后使用 cfgadm 命令断开 PCI 卡。

**b.** 确保域 **DR** 挂接点表中 "插口"属性的值是 DISCONNECTED。

- **2.** 导航到 **IO** 船表并选择目标 **I/O** 船对应的行。
- **3.** 右键单击 **IO** 船表。

此时将显示一个弹出式菜单。

**4.** 选择 "给 **IO** 船断电"。

此时将显示 "关闭电源"确认对话框。该对话框中指定了目标 I/O 船。

注 **–** 单击 "使用强制选项"框可能导致域崩溃。如果在 I/O 船仍然被域使用期间使用 "使用强制选项"给 I/O 船断电, 该域可能会崩溃。为了避免这种域崩溃, 应确保在断 电之前将 I/O 船上的所有 PCI 卡从域断开。

**5.** 单击 "确定"按钮。

将执行 "关闭电源"操作。

**6.** 双击 **IO** 船表并选择目标 **I/O** 船对应的行。

对于目标 I/O 船, 如果"关闭电源"操作成功完成, 则"可以拆除指示灯"属性的 值将为 "ON"。

**7.** 右键单击 **IO** 船表。

此时将显示一个弹出式菜单。

- **8.** 选择 "**IO** 船设置定位器指示灯"。 此时将显示 "IO 船设置定位器指示灯"对话框。该对话框中指定了目标 I/O 船。
- **9.** 选择 "开"并单击 "确定"按钮。 此时将启动定位器指示灯并关闭对话框。

操作和维护服务器硬件

- <span id="page-60-1"></span><span id="page-60-0"></span>▼ 给域加电
	- **1.** 导航到域表并选择目标域对应的行。
	- **2.** 右键单击域表。

此时将显示一个弹出式菜单。

- **3.** 选择 "给域加电"。 此时将显示 "打开电源"确认对话框。该对话框中指定了目标域。
- **4.** 单击 "确定"按钮。
- <span id="page-60-2"></span>▼ 重置域
	- **1.** 导航到域表并选择目标域对应的行。
	- **2.** 右键单击域表。 此时将显示一个弹出式菜单。
	- **3.** 选择 "重置域"。 此时将显示 "重置域"对话框。该对话框中指定了目标域。
	- **4.** 选择 **"POR"** 立即重置域,然后单击 "确定"。
- <span id="page-60-3"></span>▼ 给域断电
	- **1.** 导航到域表并选择目标域对应的行。
	- **2.** 右键单击域表。 此时将显示一个弹出式菜单。
	- **3.** 选择 "给域断电"。

此时将显示 "关闭电源"确认对话框。该对话框中指定了目标域。

**4.** 单击 "确定"按钮。

## <span id="page-61-0"></span>更换 FRU

使用 Sun Management Center, FRU 更换仅受高端服务器和以下项的支持:

- 系统板
- CPU/内存单元板 (CMU)
- I/O 单元板 (IOU)

更换 FRU 需要具有 fieldeng 权限。有关在服务处理器上设置权限的信息,请参阅 第18页中的"在服务处理器上设置权限"和 setprivileges(8) 手册页。

- ▼ 更换系统板
	- **1.** 在服务处理器上使用 **XSCF** deleteboard 命令,将要更换的所有扩展系统板 **(Extended System Board, XSB)** 从所有域断开。

有关使用该命令的更多信息,请参阅 Sun SPARC Enterprise M*x*000 服务器的参考手 册或 deleteboard(8) 手册页。

- **2.** 在域中使用 cfgadm 命令断开相应 **IOU** 中的所有 **PCI** 卡。 有关更多信息,请参阅 cfgadm(1M) 手册页。
- **3.** 导航到系统板表并选择要更换的目标系统板对应的行。
- **4.** 右键单击系统板表。 此时将显示一个弹出式菜单。
- **5.** 选择 "替换 **SB**"。 此时将显示 "替换 SB"对话框。
- **6.** 单击 "替换 **SB**"按钮启动更换过程。 此时将显示 "替换 CMU"对话框。
- **7.** 物理更换 **CMU** 板。 有关说明,请参阅硬件文档。
- **8.** 在 "替换 **CMU**"对话框中单击 "确定"按钮。 该对话框将关闭, 但您仍在"替换 SB"对话框中。
- **9.** 单击 "替换 **IOU**"按钮。 此时将显示 "替换 IOU"对话框。
- **10.** 物理更换 **IOU** 板。 有关说明,请参阅硬件文档。
- **11.** 在 "替换 **IOU**"对话框中单击 "确定"按钮。 该对话框将关闭,但您仍在 "替换 SB"对话框中。
- **12.** 在 "替换 **SB**"对话框中,单击 "完成"按钮。
- **13.** 单击 "关闭"按钮关闭此对话框。
- ▼ 删除系统板
	- **1.** 在服务处理器上使用 **XSCF** deleteboard 命令,将要删除的所有扩展系统板 **(Extended System Board, XSB)** 从所有域断开。 有关使用该命令的更多信息,请参阅 Sun SPARC Enterprise M*x*000 服务器的参考手 册或 deleteboard(8) 手册页。
	- **2.** 在域中使用 cfgadm 命令断开相应 **IOU** 中的所有 **PCI** 卡。 有关更多信息,请参阅 cfgadm(1M) 手册页。
	- **3.** 导航到系统板表并选择要删除的目标系统板对应的行。
	- **4.** 右键单击系统板表。

此时将显示一个弹出式菜单。

- **5.** 选择 "删除 **SB**"。 此时将显示 "删除 SB"对话框。
- **6.** 单击 "删除 **SB**"按钮启动删除过程。 此时将显示 "删除 CMU"对话框。
- **7.** 物理拆除 **CMU** 板。

有关说明,请参阅硬件文档。

- **8.** 在 "删除 **CMU**"对话框中单击 "确定"按钮。 该对话框将关闭, 但您仍在"删除 SB"对话框中。
- **9.** 单击 "删除 **IOU**"按钮。 此时将显示 "删除 IOU"对话框。
- **10.** 物理拆除 **IOU** 板。
	- 有关说明,请参阅硬件文档。
- **11.** 在 "删除 **IOU**"对话框中单击 "确定"按钮。 该对话框将关闭,但您仍在 "删除 SB"对话框中。
- 12. 在"删除 SB"对话框中,单击"完成"按钮。
- **13.** 单击 "关闭"按钮关闭此对话框。
- ▼ 添加系统板
	- **1.** 导航到系统板表。
	- **2.** 右键单击系统板表。 此时将显示一个弹出式菜单。
	- **3.** 选择 "添加 **SB**"。 此时将显示 "添加 SB"对话框。
	- **4.** 在下拉式菜单中,选择将添加系统板的目标位置。
	- **5.** 单击 "添加 **SB**"按钮。 此时将启动添加系统板过程并显示 "添加 CMU"对话框。
	- **6.** 物理添加系统板。 有关说明,请参阅硬件文档。
	- **7.** 在 "添加 **CMU**"对话框中单击 "确定"按钮。 该对话框将关闭,但您仍在 "添加 SB"对话框中。
	- **8.** 单击 "添加 **IOU**"按钮。 此时将启动添加 IOU 过程并显示 "添加 IOU"对话框。
	- **9.** 物理添加 **IOU**。 有关说明,请参阅硬件文档。
	- **10.** 在 "添加 **IOU**"对话框中单击 "确定"按钮。 该对话框将关闭, 但您仍在"添加 SB"对话框中。
	- 11. 在"添加 SB"对话框中,单击"完成"按钮。
	- **12.** 单击 "关闭"按钮关闭此对话框。

# <span id="page-64-0"></span>平台管理属性和任务

本节包含对每个 Sun SPARC Enterprise M*x*000 服务器平台管理对象的表中列出的属性 的说明。如果某个属性的值为 -- (双连字符)或 -1, 则平台管理模块无法获取该属性 的数据。

这些表包括相关报警规则的参考信息。有关报警规则的更多详细信息,请参阅第 [6](#page-102-0) 章。

本节还在每个表中介绍了可用于目标系统的主动管理的弹出式菜单。有关如何使用这些 弹出式菜单的信息,请参阅第 35 [页中的 "在平台管理模块中执行主动管理"。](#page-52-0)

本节介绍了以下表:

- 第 48 [页中的 "系统"](#page-65-0)
- 平台视图表
	- 第49页中的"CPU/[内存单元板"](#page-66-1)
	- 第 50 [页中的 "](#page-67-0)CPU 模块"
	- 第 51 [页中的 "内存板"](#page-68-0)
	- 第 52 页中的"内存 DIMM"
	- 第 53 [页中的 "](#page-70-0)I/O 单元板"
	- 第 54 页中的"PCI 插槽"
	- 第 55 [页中的 "系统板"](#page-72-0)
	- 第 56 [页中的 "扩展系统板"](#page-73-0)
	- 第 58 [页中的 "逻辑系统板"](#page-75-0)
	- 第 59 [页中的 "系统组件"](#page-76-0)
	- 第 60 [页中的 "环境监视器"](#page-77-0)
	- 第 60 [页中的 "域"](#page-77-1)
- 外部 I/O 表
	- 第 62 页中的"外部 I/O [扩展单元机箱"](#page-79-1)
	- 第 63 页中的"I/O 船"
	- 第 64 [页中的 "链路卡"](#page-81-0)
	- 第 65 页中的"外部 I/O [扩展单元电源和风扇"](#page-82-0)
	- 第 66 页中的 "外部 I/O [扩展单元传感器"](#page-83-0)
- 域视图表
	- 第 67 [页中的 "域信息"](#page-84-1)
	- 第 68 [页中的 "系统板"](#page-85-0)
	- 第 69 [页中的 "扩展系统板"](#page-86-0)
	- 第 70 [页中的 "逻辑系统板"](#page-87-1)

## <span id="page-65-0"></span>系统

表 [3-1](#page-65-1) 提供了目标服务器的系统属性的简要说明。

| 属性     | 报警规则<br>(如果有) | 描述                                                              |
|--------|---------------|-----------------------------------------------------------------|
| 节点名称   |               | 节点名称。值为 system。                                                 |
| 平台名称   |               | 在 XSCF 固件配置期间指定给该服务器的<br>名称。样例值: chiron、balon                   |
| 平台类型   |               | 平台类型标识符。样例值: Sun SPARC<br>Enterprise M4000                      |
| 序列号    |               | 系统序列号。样例值: FJ890023-020                                         |
| CPU 数目 |               | 系统中 CPU 芯片的数目。<br>样例值: 1、 2  64                                 |
| 内存容量   |               | 系统中内存总容量, 以 GB 为单位。                                             |
| 域的数目   |               | 系统中域的数目。最大值取决于平台。                                               |
| 电源指示灯  |               | 指示主电源处于打开还是关闭状态。可能<br>的值: ON、 OFF、 BLINKING、<br>UNKNOWN.        |
| 就绪指示灯  |               | 指示计算机是否联机。可能的值: ON、<br>OFF, BLINKING, UNKNOWN。                  |
| 检查指示灯  | rLEDState     | 指示可能需要维修。可能的值: ON、<br>OFF, BLINKING, UNKNOWN。                   |
| 系统状况   | rErrorStatus  | 系统的总体状态。可能的值: NORMAL、<br>DEGRADED, FAULTED, CHANGE,<br>UNKNOWN. |
| 固件状态   | rErrorStatus  | 固件的状态。可能的值: NORMAL、<br>DEGRADED, FAULTED, CHANGE,<br>UNKNOWN.   |
| 硬件状态   | rErrorStatus  | 硬件的状态。可能的值: NORMAL、<br>DEGRADED, FAULTED, CHANGE,<br>UNKNOWN.   |
| 模式切换状态 |               | 模式切换的状态。可能的值: LOCKED、<br>SERVICE、 UNKNOWN。                      |

<span id="page-65-1"></span>表 **3-1** 平台管理:系统表

## <span id="page-66-0"></span>平台视图表

本节中的表显示在平台管理模块的平台视图中。有关外部 IO 部分中表的信息,请参阅 第 62 [页中的 "外部](#page-79-0) I/O"。

### <span id="page-66-1"></span>CPU/内存单元板

CMU 板表显示系统中的所有 CPU/内存单元 (Memory Unit, CMU) 板。项的数目取决 于 Sun SPARC Enterprise M*x*000 服务器的类型。表 [3-2](#page-66-2) 提供了为每个 CMU 板显示的 信息。此表中的信息也在硬件物理/逻辑视图中提供。

<span id="page-66-2"></span>

| 属性       | 报警规则<br>(如果有) | 描述                                                                                                    |
|----------|---------------|----------------------------------------------------------------------------------------------------|
| 名称       |               | 板的类型和 ID。样例值: CMU#00、<br>PCMU#01                                                                                  |
| 板名       |               | CMU 板的名称。                                                                                                    |
| 板状态      |               | CMU 板的状态。可能的值:<br>UNMOUNTED, STOP, INIT, NOT<br>CONFIGURED, IDLE, RUN,<br>DECONFIGURED, CHANGE,<br><b>UNKNOWN</b> |
| XSB 模式   |               | 指示"单一 XSB"或"四个 XSB"模式。<br>可能的值: 1、4                                                                               |
| 域指定      |               | 将 CMU 指定到的域。值可能 > 1, 具体取<br>决于 XSB 模式。样例值: 0、 1、 2、 3                                                             |
| COD 已启用  |               | 指定 CMU 板是否为 COD 板。可能的值:<br>ENABLED, DISABLED                                                                      |
| Error 状态 | rErrorStatus  | 错误状态。可能的值: NORMAL、<br>DEGRADED, FAULTED, CHANGE,<br>UNKNOWN.                                                      |
| 部件号码     |               | FRU 部件号码。                                                                                                    |
| 序列号      |               | FRU 序列号。                                                                                                    |
| 产品名      |               | FRU 产品名。样例值: CMU。                                                                                                 |

<sup>表</sup> **3-2** 平台管理:CMU 板表

可从 CMU 板表进行主动管理,该功能仅在高端服务器上受支持。此表的弹出式菜单项 如表 [3-3](#page-67-1) 中所述。

注 **–** 单击 "异常中止"按钮的操作会被忽略。

<span id="page-67-1"></span><sup>表</sup> **3-3** 平台管理:CMU 板表的弹出式菜单

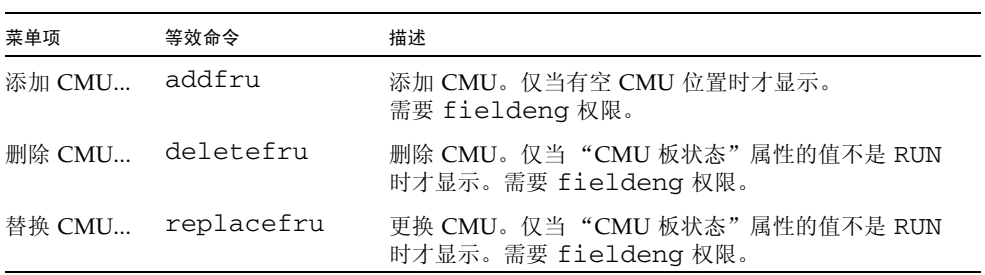

## <span id="page-67-0"></span>CPU 模块

CPU 模块 (CPU Module, CPUM) 表显示系统中的所有 CPUM。每个 CPU/内存单元 最多包含四个 CPUM。表 [3-4](#page-67-2) 提供了为每个 CPUM 显示的信息。此表中的信息也在硬 件物理/逻辑视图中提供。

| 属性       | 报警规则<br>(如果有) | 描述                                                                                                    |
|----------|---------------|----------------------------------------------------------------------------------------------------|
| 名称       |               | CMU 和 CPU 类型和标识符的连接。<br>样例值:<br>CMU#00/CPUM#00, PCMU#00/CPUM#01                                       |
| CPU 芯片编号 |               | CPU 芯片编号。样例值:<br>CPUCHIP#00。                                                                          |
| 父 CMU    |               | 此 CPU 模块所属的 CMU。样例值:<br>CMU#00、 PCMU#01                                                               |
| CPU 类型   |               | CPU 的类型。样例值:<br>CPUM A -12-2277.                                                                      |
| CPU 状态   |               | CPU 的状态。可能的值: UNMOUNTED、<br>STOP, INIT, NOT CONFIGURED,<br>IDLE、RUN、DECONFIGURED、<br>CHANGE, UNKNOWN。 |
| 时钟频率     |               | CPU 时钟的频率。样例值: 2150、 2277                                                                             |
| Error 状态 | rErrorStatus  | 错误状态。可能的值: NORMAL、<br>DEGRADED, FAULTED, CHANGE,<br>UNKNOWN.                                          |

<span id="page-67-2"></span><sup>表</sup> **3-4** 平台管理:CPU 模块表

<sup>表</sup> **3-4** 平台管理:CPU 模块表 (续)

| 属性   | 报警规则<br>(如果有) | 描述                  |
|------|---------------|---------------------|
| 部件号码 |               | FRU 部件号码。           |
| 序列号  |               | FRU 序列号。            |
| 产品名  |               | FRU 产品名。样例值: CPUM_A |

### <span id="page-68-0"></span>内存板

内存板表显示中端服务器中的所有内存板。表 [3-5](#page-68-1) 提供了为每个内存板显示的信息。 注意:此表只包含中端服务器的信息。此表中的信息也在硬件物理/逻辑视图中提供。

表 **3-5** 平台管理:内存板表

<span id="page-68-1"></span>

| 属性    | 报警规则<br>(如果有) | 描述                                                                                                    |
|-------|---------------|----------------------------------------------------------------------------------------------------|
| 名称    |               | 板的类型和 ID。样例值:<br>PCMU#00/MEMB#00, PCMU#00/<br>MEMB#01                                                    |
| 父 CMU |               | 此内存板所属的 CMU。样例值:<br>PCMU#00, PCMU#01                                                                     |
| 内存容量  |               | 内存板上所有 DIMM 的总内存容量,<br>以 GB 为单位。样例值: 8.                                                                  |
| 状态    |               | 内存板状态。可能的值: UNMOUNTED、<br>STOP, INIT, NOT<br>CONFIGURED, IDLE, RUN,<br>DECONFIGURED, CHANGE,<br>UNKNOWN. |
| 错误状态  | rErrorStatus  | 错误状态。可能的值: NORMAL、<br>DEGRADED, FAULTED, CHANGE,<br>UNKNOWN.                                             |
| 部件号码  |               | FRU 部件号码。                                                                                                |
| 序列号   |               | FRU 序列号。                                                                                                 |
| 产品名   |               | FRU 产品名。样例值: FFMEMB                                                                                      |

## <span id="page-69-0"></span>内存 DIMM

内存 DIMM 表显示服务器中的所有 DIMM 模块。表 [3-6](#page-69-1) 提供了为每个模块项显示的信息。 此表中的信息也在硬件物理/逻辑视图中提供。

| 属性    | 报警规则<br>(如果有) | 描述                                                                                                    |
|-------|---------------|----------------------------------------------------------------------------------------------------|
| 名称    |               | CMU 和 MEM 类型与<br>ID 的连接。样例值:<br>CMU#00/MEM#00、<br>CMU#00/MEM#01                                                  |
| 内存名   |               | 此条内存特定于命名规则的实际名称。<br>样例值: 02A、13B                                                                                |
| 父 CMU |               | 此 DIMM 模块所属的 CMU。样例值:<br>$CMU#00$ , $CMU#01$                                                                     |
| 内存容量  |               | 内存 DIMM 的大小, 以 GB 为单位<br>样例值: 2、4                                                                                |
| 内存状态  |               | 内存 DIMM 模块的状态。可能的值:<br>UNMOUNTED, STOP, INIT, NOT<br>CONFIGURED, IDLE, RUN,<br>DECONFIGURED, CHANGE,<br>UNKNOWN. |
| 错误状态  | rErrorStatus  | 错误状态。可能的值: NORMAL、<br>DEGRADED, FAULTED, CHANGE,<br>UNKNOWN.                                                     |
| 部件号码  |               | FRU 部件号码。                                                                                                    |
| 序列号   |               | FRU 序列号。                                                                                                    |
| 产品名   |               | FRU 产品名。                                                                                                    |

<span id="page-69-1"></span><sup>表</sup> **3-6** 平台管理:内存 DIMM 表

## <span id="page-70-0"></span>I/O 单元板

IOU 板表显示服务器中的所有 I/O 单元板。表 [3-7](#page-70-1) 提供了为每个项显示的信息。此表 中的信息也在硬件物理/逻辑视图中提供。

<span id="page-70-1"></span><sup>表</sup> **3-7** 平台管理:IOU 板表

| 属性     | 报警规则<br>(如果有) | 描述                                                                                                    |
|--------|---------------|----------------------------------------------------------------------------------------------------|
| 名称     |               | 板的类型和 ID。样例值:<br>IOU#00, IOU#01                                                                             |
| 板名     |               | I/O 板的名称。                                                                                                   |
| 板状态    |               | I/O 板的状态。可能的值:<br>UNMOUNTED, STOP, INIT, NOT<br>CONFIGURED, IDLE, RUN,<br>DECONFIGURED, CHANGE,<br>UNKNOWN. |
| XSB 模式 |               | 指示 "单一 XSB"或 "四个 XSB"模式。<br>可能的值: 1、4                                                                       |
| 域指定    |               | 将 IOU 指定到的域。值可能 > 1, 具体取<br>决于 XSB 模式。样例值: 0、 1、 2、 3                                                       |
| 错误状态   | rErrorStatus  | 错误状态。样例值: NORMAL、<br>DEGRADED, FAULTED, CHANGE,<br>UNKNOWN.                                                 |
| 部件号码   |               | FRU 部件号码。                                                                                                   |
| 序列号    |               | FRU 序列号。                                                                                                    |
| 产品名    |               | FRU 产品名。样例值: IOU。                                                                                           |

可从 IOU 板表进行主动管理。"添加 IOU"、"删除 IOU"和 "替换 IOU"菜单项仅 在高端服务器上受支持。此表的弹出式菜单项如表 [3-8](#page-71-1) 中所述。

注 **–** 单击 "异常中止"按钮的操作会被忽略。

<span id="page-71-1"></span><sup>表</sup> **3-8** 平台管理:IOU 板表的弹出式菜单

| 菜单项    | 等效命令       | 描述                                                      |
|--------|------------|---------------------------------------------------------|
| 添加 IOU | addfru     | 添加 I/O 单元。仅当有空 IOU 插槽位置时才显示。<br>需要 fieldeng 权限。         |
| 删除 IOU | deletefru  | 删除 I/O 单元。仅当"IOU 板状态"属性的值不是<br>RUN 时才显示。需要 fieldeng 权限。 |
| 替换 IOU | replacefru | 更换 I/O 单元。仅当"IOU 板状态"属性的值不是<br>RUN 时才显示。需要 fieldeng 权限。 |

### <span id="page-71-0"></span>PCI 插槽

PCI 插槽表显示所有占用的 PCI 插槽。表 [3-9](#page-71-2) 提供了为每个项显示的信息。注意:此表 中的信息也在硬件物理/逻辑视图中提供。

<span id="page-71-2"></span>

| 属性     | 报警规则<br>(如果有) | 描述                                                                                                    |
|--------|---------------|----------------------------------------------------------------------------------------------------|
| 名称     |               | IOU 和 PCI 类型和 ID 的连接。样例值:<br>IOU#00/PCI#00、IOU#01/PCI#01                                                     |
| 父 IOU  |               | 此 PCI 插槽所属的 IOU。样例值:<br>IOU#00, IOU#01                                                                       |
| PCI 状态 |               | PCI 插槽的状态。可能的值:<br>UNMOUNTED, STOP, INIT, NOT<br>CONFIGURED, IDLE, RUN,<br>DECONFIGURED, CHANGE,<br>UNKNOWN. |
| 错误状态   | rErrorStatus  | 错误状态。样例值: NORMAL、<br>DEGRADED, FAULTED, CHANGE,<br>UNKNOWN.                                                  |
| 部件号码   |               | FRU 部件号码。                                                                                                    |
| 序列号    |               | FRU 序列号。                                                                                                    |
| 产品名    |               | FRU 产品名。                                                                                                    |

<sup>表</sup> **3-9** 平台管理:PCI 插槽表
## 系统板

系统板表列出了系统中的所有系统板。表 [3-10](#page-72-0) 提供了为每个项显示的信息。

表 **3-10** 平台管理:系统板表

<span id="page-72-0"></span>

| 属性       | 报警规则<br>(如果有) | 描述                                                                                                    |
|----------|---------------|----------------------------------------------------------------------------------------------------|
| 名称       |               | 唯一的名称。样例值: SB#00、 SB#01                                                                                 |
| 板状态      |               | 板的 DR 状态。样例值: UNMOUNTED、<br>STOP, INIT, NOT CONFIGURED,<br>IDLE, RUN, DECONFIGURED,<br>CHANGE、 UNKNOWN。 |
| XSB 模式   |               | 指示 "单一 XSB"或 "四个 XSB"模式。<br>可能的值: 1、4                                                                   |
| 域指定      |               | 板所属的域的列表。当 XPAR 模式为打开<br>时, 最大值为1。当 XPAR 模式为关闭时,<br><b>值可以 &gt; 1。样例值: 0、 1、 2、 、</b><br>$23 - -$       |
| CMU 板    |               | 属于系统板一部分的 CMU 的名称 (类型<br>和 ID)。样例值: CMU#00、 CMU#01                                                      |
| CMU 错误状态 | rErrorStatus  | 作为系统板一部分的 CMU 的错误状态。<br>样例值: NORMAL、 DEGRADED、<br>FAULTED, CHANGE, UNKNOWN。                             |
| IOU 板    |               | 作为系统板一部分的 I/O 单元板。在组成<br>系统板的 CMU 和 IOU 板之间存在一对一<br>关系。样例值: IOU#01、 IOU#02                              |
| IOU 错误状态 | rErrorStatus  | IOU 的错误状态。样例值: NORMAL、<br>DEGRADED, FAULTED, CHANGE,<br>UNKNOWN.                                        |

可从系统板表进行主动管理。"添加 SB"、"删除 SB"和"替换 SB"菜单项仅在高端 服务器上受支持。此表的弹出式菜单项如表 [3-11](#page-73-0) 中所述。

注 **–** 单击 "异常中止"按钮的操作会被忽略。

<span id="page-73-0"></span>表 **3-11** 平台管理:系统板表的弹出式菜单

| 菜单项      | 等效命令       | 描述                                                |
|----------|------------|---------------------------------------------------|
| 添加 SB    | addfru     | 添加系统板。仅当有空 SB 位置时才显示。需要<br>fieldeng 权限。           |
| 删除 SB    | deletefru  | 删除系统板。仅当"系统板状态"属性的值不是 RUN<br>时才显示。需要 fieldeng 权限。 |
| 替换 SB    | replacefru | 更换系统板。仅当"系统板状态"属性的值不是 RUN<br>时才显示。需要 fieldeng 权限。 |
| 设置 SB 模式 | setupfru   | 设置 SB 模式 (x1 或 x4)。                               |
| 测试 SB    | testsb     | 执行 SB 的初始诊断。                                      |

### 扩展系统板

XSB 表列出了 Sun SPARC Enterprise M*x*000 服务器系统中的所有扩展系统板 (Extended System Board, XSB)。表 [3-12](#page-73-1) 提供了为每个项显示的信息。

| 属性    | 报警规则<br>(如果有) | 描述                                                                                                    |
|-------|---------------|----------------------------------------------------------------------------------------------------|
| ID    |               | XSB 的标识符。样例值: 00-0、 02-3                                                                                                    |
| 状态    |               | XSB 的当前状态。样例值:<br>UNMOUNTED, STOP, INIT, NOT<br>CONFIGURED, IDLE, RUN,<br>DECONFIGURED, CHANGE,<br>UNKNOWN.                                           |
| 错误状态  | rErrorStatus  | XSB 的错误状态。样例值: NORMAL、<br>DEGRADED, FAULTED, CHANGE,<br>UNKNOWN.                                                                                      |
| 域 ID  |               | XSB 所属域的标识符。样例值: 0、 1                                                                                                    |
| DR 状态 |               | XSB 的 DR 状态。可能的值:<br>CONFIGURED, UNCONFIGURED,<br>WAITING, DISCONNECTED,<br>UNKNOWN.<br>在执行 DR 操作 (例如添加 XSB)之后,<br>值 WAITING 指示尚未达到<br>CONFIGURED 状态。 |
| 电源    |               | XSB 的当前电源设置。样例值: OFF、 ON                                                                                                    |

<span id="page-73-1"></span><sup>表</sup> **3-12** 平台管理:XSB 表

<sup>表</sup> **3-12** 平台管理:XSB 表 (续)

| 属性  | 报警规则<br>(如果有) | 描述                                                                   |
|-----|---------------|----------------------------------------------------------------------|
| 测试  | rTestState    | 描述 XSB 的测试结果。可能的值:<br>PASSED, FAILED, UNKNOWN,<br>UNMOUNTED, TESTING |
| 指定  |               | 描述是否指定了 XSB。可能的值:<br>ASSIGNED, AVAILABLE,<br>UNAVAILABLE.            |
| 连通性 |               | 描述是否连接了 XSB。样例值:<br>CONNECTED, DISCONNECTED                          |
| 配置  |               | 描述是否配置了 XSB。样例值:<br>CONFIGURED、 UNCONFIGURED                         |

可从 XSB 表进行主动管理。此表的弹出式菜单项如表 [3-13](#page-74-0) 中所述。

注 **–** 单击 "异常中止"按钮的操作会被忽略。

表 3-13 平台管理: XSB 表的弹出式菜单

<span id="page-74-0"></span>

| 菜单项                   | 等效命令                                                                                                    | 描述                                                                                                    |
|-----------------------|----------------------------------------------------------------------------------------------------|----------------------------------------------------------------------------------------------------|
| 添加 XSB                | addboard                                                                                                    | 将选定的 XSB 添加到域中。<br>"添加 XSB 后的状态" 的选项:<br>• ASSIGNED - XSB 被指定给指定的域。指定的系统<br>板将保留以用于指定的域,不能由其他域中断或指<br>定。指定系统板后,将通过重新引导或通过使用<br>CONFIGURED 选项执行 "添加 XSB"操作来添加它。<br>• CONFIGURED - XSB 被添加到指定的域配置。添加<br>XSB 之后,可从操作系统访问它。 |
| deleteboard<br>删除 XSB | 将选定的 XSB 从域中删除。如果 "指定"的值是<br>UNAVAILABLE,则该菜单项不可用。<br>" 删除 XSB 后的状态" 的选项:<br>UNASSIGNED – 将系统板完全从域配置断开并将其放<br>置到系统板池中。系统板位于系统板池中后,可将其添<br>加或指定给其他域。 |                                                                                                    |
|                       |                                                                                                    | DISCONNECTED - 将系统板从域配置断开并将状态更<br>改为 ASSIGNED。由于系统板仍被指定给该域, 因此<br>只需重新引导或使用 "添加 XSB" 对话框即可再次将其<br>添加到同一域配置。                                                                                                    |
|                       |                                                                                                    | RESERVED - 保持立即将系统板从域配置断开的状态,<br>但只保留断开的状态。保留系统板之后,将通过给域断<br>电来将其断开并将其放置到系统板池中。                                                                                                    |

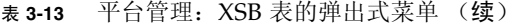

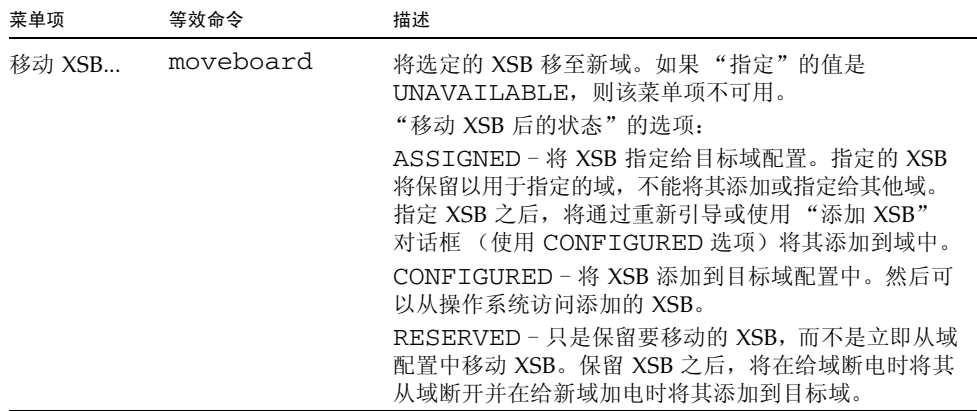

### 逻辑系统板

逻辑系统板 (Logical System Board, LSB) 表列出了系统中的所有 LSB。每个域包含 16 个 LSB。因此,表中的行数等于可能的域的数目乘以 16。表 [3-14](#page-75-0) 提供了为每个项显示的 信息。

| 属性     | 报警规则<br>(如果有) | 描述                                         |
|--------|---------------|--------------------------------------------|
| 域 ID   |               | 域标识符。值的范围是 0 到 23。<br>样例值: 0、 1            |
| LSB ID |               | LSB 标识符。样例值: 0、 10、 15                     |
| XSB ID |               | 与此 LSB 关联的 XSB 的标识符。<br>样例值: 01-2、00-1     |
| 无内存    |               | 指示是否在域中不使用内存。<br>可能的值: ON、 OFF。            |
| 无 IO   |               | 指示是否在域中不使用 I/O 设备。<br>可能的值: ON、OFF。        |
| 浮动板    |               | 指示是否将板的优先级设置为浮动板<br>(相对于其他板)。可能的值:ON、 OFF。 |

<span id="page-75-0"></span><sup>表</sup> **3-14** 平台管理:LSB 表

## 系统组件

系统组件表显示共享公共属性且未在表 [3-1](#page-65-0) 到表 [3-14](#page-75-0) 中列出的现场可更换单元 (field-replaceable units, FRU)。该表中显示了下列系统组件:

- 电源
- 风扇托盘
- 交叉开关板单元
- 时钟板 (仅适用于高端服务器)
- XSCF 板
- 后面板 (仅适用于高端服务器)

表 [3-15](#page-76-0) 提供了为每个项显示的信息。

表 **3-15** 平台管理:系统组件表

<span id="page-76-0"></span>

| 属性   | 报警规则<br>(如果有) | 描述                                                                                                    |
|------|---------------|----------------------------------------------------------------------------------------------------|
| 名称   |               | 组件的类型和 ID。样例值:PSU#00、<br>XSCFA#01                                                                      |
| 状态   |               | 组件状态。样例值: UNMOUNTED、<br>STOP, INIT, NOT<br>CONFIGURED, IDLE, RUN,<br>DECONFIGURED, CHANGE,<br>UNKNOWN. |
| 错误状态 | rErrorStatus  | 错误状态。样例值: NORMAL、<br>DEGRADED, FAULTED, CHANGE,<br>UNKNOWN.                                            |
| 部件号码 |               | FRU 部件号码。                                                                                              |
| 序列号  |               | FRU 序列号。                                                                                               |
| 产品名  |               | FRU 产品名。                                                                                               |

### 环境监视器

环境监视器表显示有关环境探测 (温度、电流和电压)的信息。表 [3-16](#page-77-0) 提供了为每个 项显示的信息。

| 属性  | 报警规则<br>(如果有) | 描述                                                                   |
|-----|---------------|----------------------------------------------------------------------|
| 名称  |               | 环境探测的位置。<br>样例值: CMU#00、CMU#00/CPUM#00                               |
| 描述  |               | 环境探测的描述。<br>样例值: CPUM CHIP 0、1.2V                                    |
| 值   |               | 传感器度量的当前值。                                                           |
| 单位  |               | " 侑 " 的值的度量单位。<br>样例值: mV、C (摄氏度)。                                   |
| 状态  | rValidStatus  | 环境探测的状态。可能的值:<br>INVALID, VALID, UNKNOWN。                            |
| 值状态 | rErrorStatus  | 传感器度量的当前值的状态。可能的值:<br>NORMAL, DEGRADED, FAULTED,<br>CHANGE、 UNKNOWN。 |

<span id="page-77-0"></span>表 **3-16** 平台管理:环境监视器表

### 域

域表显示有关所有现有域的信息。表 [3-17](#page-77-1) 提供了为系统中每个域显示的信息。

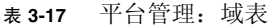

<span id="page-77-1"></span>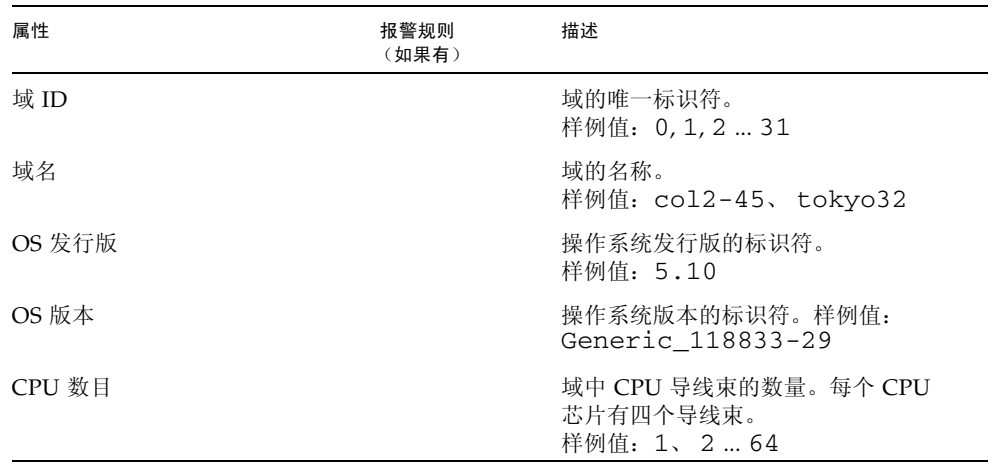

| 属性   | 报警规则<br>(如果有) | 描述                                                                                                  |
|------|---------------|----------------------------------------------------------------------------------------------------|
| 内存容量 |               | 域中的内存容量, 以 GB 为单位。<br>样例值: 0、64                                                                     |
| 状态   | rDomainStatus | 域状态。可能的值: POWER OFF、<br>PANIC, SHUTDOWN,<br>INITIALIZE, BOOT,<br>RUNNING, PROM, CHANGE,<br>UNKNOWN. |
| 错误状态 | rErrorStatus  | 错误状态。样例值: NORMAL、<br>DEGRADED, FAULTED,<br>CHANGE, UNKNOWN。                                         |
| 配置策略 |               | 在初始硬件诊断期间检测到硬件错误<br>时, 降级区域的配置策略。样例值:<br>COMPONENT, XSB, SYSTEM                                     |

表 **3-17** 平台管理:域表 (续)

可从域表进行主动管理。此表的弹出式菜单项如表 [3-18](#page-78-0) 中所述。

#### 注 **–** 单击 "异常中止"按钮的操作会被忽略。

#### <span id="page-78-0"></span>表 **3-18** 平台管理:域表的弹出式菜单

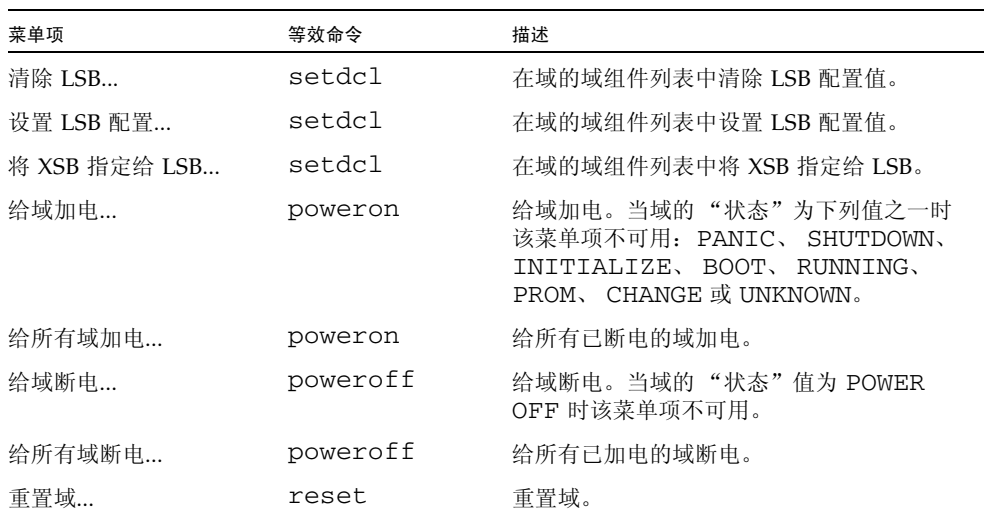

## 外部 I/O

本节中的表显示在平台管理模块的"外部 IO"部分中。在层次结构上, 此部分嵌套在 "平台视图"部分内。仅当系统上安装了外部 I/O 扩展单元时,有关外部 I/O 扩展单 元的信息才可用。

### 外部 I/O 扩展单元机箱

IO 盒机箱表显示有关任何可用外部 I/O 扩展单元的常规信息。表 [3-19](#page-79-0) 提供了为系统中 每个外部 I/O 扩展单元显示的信息。

| 属性      | 报警规则<br>(如果有)  | 描述                                                                                                    |
|---------|----------------|----------------------------------------------------------------------------------------------------|
| ID      |                | 外部 I/O 扩展单元的唯一标识符。<br>样例值: XCX01U                                                                              |
| 定位器指示灯  |                | 用于以可视方式定位 I/O 外部扩展单元<br>的定位器指示灯。样例值: ON、 OFF。                                                                  |
| 过热指示灯   | rIoBoxLEDState | 指示温度是否过高的指示灯。<br>可能的值: OFF、 BLINK FAST、<br>BLINK SLOW, FEEDBACK<br>FLASH, ON, STANDBY<br>BLINK, UNKNOWN        |
| 需要维修指示灯 | rIoBoxLEDState | 指示可能需要讲行维修的指示灯。可能<br>的值: OFF、 BLINK FAST、<br>BLINK SLOW, FEEDBACK<br>FLASH, ON, STANDBY<br>BLINK, UNKNOWN      |
| 活动指示灯   |                | 指示 I/O 活动的指示灯。可能的值:<br>OFF, BLINK FAST, BLINK<br>SLOW, FEEDBACK FLASH,<br>ON, STANDBY BLINK,<br><b>UNKNOWN</b> |
| 部件号码    |                | FRU 部件号码。                                                                                                    |
| 序列号     |                | FRU 序列号。                                                                                                    |
| Dash 级别 |                | Dash 级别。                                                                                                    |

<span id="page-79-0"></span><sup>表</sup> **3-19** 平台管理:IO 盒机箱表

<sup>表</sup> **3-20** 平台管理:IO 盒机箱表的弹出式菜单

<span id="page-80-0"></span>

| 菜单项              | 等效命令                                          | 描述           |
|------------------|-----------------------------------------------|--------------|
| IO 盒设置定位器<br>指示灯 | ioxadm<br>locator<br>$\{on   off\}$<br>target | 更改定位器指示灯的状态。 |

### I/O 船

IO 表显示系统中所有 I/O 船的常规信息。表 [3-21](#page-80-1) 提供了为系统中每个 I/O 船显示的 信息。

#### <span id="page-80-1"></span><sup>表</sup> **3-21** 平台管理:IO 船表

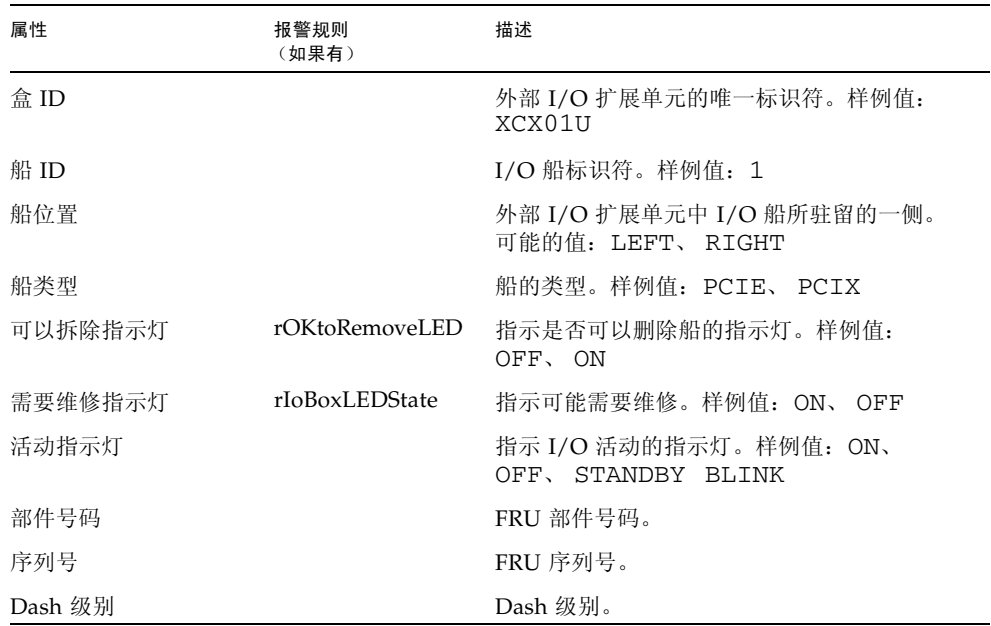

可从 IO 船表进行主动管理。此表的弹出式菜单项如表 [3-22](#page-81-0) 中所述。

<span id="page-81-0"></span><sup>表</sup> **3-22** 平台管理:IO 船表的弹出式菜单

| 菜单项              | 等效命令                                           | 描述                                                                                                    |
|------------------|------------------------------------------------|----------------------------------------------------------------------------------------------------|
| 给IO船加电           | ioxadm<br>target<br>poweron                    | 给 I/O 船加电。如果"可以拆除指示灯"的值为 OFF,<br>则该菜单项不可用。                                                                                                |
| 给 IO 船断电         | ioxadm [-f]<br>poweroff target                 | 给 I/O 船断电, 并使主机机箱上的可以拆除指示灯亮起。<br>I/O船中的 PCI 插槽和组件将断电。除非选中了"使用<br>强制选项"(可能导致域崩溃), 否则无法给作为域一部<br>分的 I/O 船断电。如果"可以拆除指示灯"的值为 ON,<br>则该菜单项不可用。 |
| IO 船设置定<br>位器指示灯 | ioxadm<br>locator<br>$\{-off[-on]\}$<br>target | 更改定位器指示灯的状态。                                                                                                    |

#### 链路卡

链路卡表显示有关系统中所有链路卡的常规信息。表 [3-23](#page-81-1) 提供了为系统中每个链路卡 显示的信息。

<span id="page-81-1"></span>表 3-23 平台管理: 链路卡表

| 属性       | 报警规则<br>(如果有)     | 描述                                                                                          |
|----------|-------------------|---------------------------------------------------------------------------------------------|
| 盒 ID     |                   | 外部 I/O 扩展单元的唯一标识符。<br>样例值: XCX01U                                                           |
| 船 ID     |                   | I/O 船标识符                                                                                    |
| 锌路卡 ID   |                   | 链路卡标识符                                                                                      |
| 数据指示灯    | rLinkCardLEDState | 数据指示灯。可能的值:ON、 OFF、<br>STANDBY BLINK, BLINK SLOW,<br>BLINK FAST, FEEDBACK<br>FLASH, UNKNOWN |
| 管理指示灯    | rLinkCardLEDState | 管理指示灯。可能的值:ON、 OFF、<br>STANDBY BLINK, BLINK SLOW,<br>BLINK FAST, FEEDBACK<br>FLASH, UNKNOWN |
| 下行链路卡位置  |                   | 下行锛路卡的位置。                                                                                   |
| 下行链路卡 ID |                   | 下行链路卡标识符。                                                                                   |

| 属性      | 报警规则<br>(如果有) | 描述        |
|---------|---------------|-----------|
| 部件号码    |               | FRU 部件号码。 |
| 序列号     |               | FRU 序列号。  |
| Dash 级别 |               | Dash 级别。  |

表 3-23 平台管理: 链路卡表 (续)

### 外部 I/O 扩展单元电源和风扇

IO 盒电源和风扇表显示有关外部 I/O 扩展单元中所有电源和风扇托盘的信息。表 [3-24](#page-82-0) 提供了为系统中每个外部 I/O 扩展单元显示的信息。

<span id="page-82-0"></span><sup>表</sup> **3-24** 平台管理:IO 盒电源和风扇表

| 属性       | 报警规则<br>(如果有)  | 描述                                 |
|----------|----------------|------------------------------------|
| 盒 ID     |                | 外部 I/O 扩展单元的唯一标识符。样例值:<br>XCX01U   |
| ID       |                | I/O 船标识符。                          |
| 位置       |                | 外部 I/O 扩展单元电源和风扇的位置。               |
| 可以拆除指示灯  | rOKtoRemoveLED | 描述可以拆除指示灯。样例值: ON、 OFF、<br>UNKNOWN |
| 需要维修指示灯  | rIoBoxLEDState | 描述需要维修指示灯。样例值: ON、 OFF、<br>UNKNOWN |
| AC 电源指示灯 |                | AC 电源指示灯。                          |
| DC 电源指示灯 |                | DC 电源指示灯。                          |
| 部件号码     |                | FRU 部件号码。                          |
| 序列号      |                | FRU 序列号。                           |
| Dash 级别  |                | Dash 级别。                           |

可从 IO 盒电源和风扇表进行主动管理。此表的弹出式菜单项如表 [3-25](#page-83-0) 中所述。

| 菜单项                      | 等效命令                                           | 描述                                                                                                    |
|--------------------------|------------------------------------------------|----------------------------------------------------------------------------------------------------|
| 给IO盒<br>PSU 加电           | ioxadm<br>poweron<br>target                    | 为以前处于休眠状态或标记为 "可以拆除"的电源加电。<br>如果 "可以拆除指示灯"的值为 OFF,则该菜单项不可用。                                                                                                    |
| 给 IO 盒<br>PSU 断电         | ioxadm [-f]<br>poweroff<br>target              | 给 I/O 船断电,并使可以拆除指示灯亮起。当电源关闭时,<br>相应的风扇仍可能继续运行。如果"可以拆除指示灯"<br>的值为 ON, 则该菜单项不可用。<br>注意: 如果同时给同一外部 I/O 扩展单元中的两个 PSU<br>断电, 则只能通过物理打开该单元电源的方式对其加电。<br>要从单元中移除单独的 PSU,必须选中"使用强制选项"。 |
| IO 盒 PSU<br>设置定位器<br>指示灯 | ioxadm<br>locator<br>$\{-off[-on]\}$<br>target | 更改定位器指示灯的状态。                                                                                                    |

<span id="page-83-0"></span><sup>表</sup> **3-25** 平台管理:IO 盒电源和风扇表的弹出式菜单

### 外部 I/O 扩展单元传感器

IO 盒传感器表显示有关外部 I/O 扩展单元中所有传感器的信息。表 [3-26](#page-83-1) 提供了为系统 中每个外部 I/O 扩展单元显示的信息。

<span id="page-83-1"></span><sup>表</sup> **3-26** 平台管理:IO 盒传感器表

| 属性     | 报警规则<br>(如果有) | 描述                                             |
|--------|---------------|------------------------------------------------|
| 盒 ID   |               | 外部 I/O 扩展单元的唯一标识符。<br>样例值: XCX01U              |
| 传感器 ID |               | 传感器标识符。                                        |
| 值      | rIoBoxSensor  | 传感器度量的当前值。                                     |
| 单位     |               | " 值 " 的值的度量单位。                                 |
| 启用的报警  |               | 指示正在监视哪些值以引发报警。可能<br>的值: MIN、 MAX、 BOTH、 NONE。 |
| 最小报警阈值 |               | 检测到的小于此最小阈值的值指示报警<br>情况。在"值"属性的报警规则中使用。        |
| 最大报警阈值 |               | 检测到的大于此最大阈值的值指示报警<br>情况。在"值"属性的报警规则中使用。        |

## 域视图

对于系统中的每个域,域视图对象显示特定于该域的信息。每个域视图复制平台视图表 中可用表的子集。本节介绍任何给定域的域视图的内容。

### 域信息

域表显示有关域视图的目标域的信息。表 [3-27](#page-84-0) 提供了为目标域显示的信息。

<span id="page-84-0"></span>表 **3-27** 域视图:域表

| 属性     | 报警规则<br>(如果有) | 描述                                                                                               |
|--------|---------------|--------------------------------------------------------------------------------------------------|
| 域 ID   |               | 域的唯一标识符。样例值:<br>0, 1, 231                                                                        |
| 域名     |               | 域的名称。样例值:<br>col2-45, tokyo32                                                                    |
| OS 发行版 |               | 操作系统发行版的标识符。样例值:<br>5.10                                                                         |
| OS 版本  |               | 操作系统版本的标识符。样例值:<br>Generic_118833-29                                                             |
| CPU 数目 |               | 域中 CPU 的数目。样例值:<br>1, 264                                                                        |
| 内存容量   |               | 域中的内存容量, 以 GB 为单位。<br>样例值: 64                                                                    |
| 状态     | rDomainStatus | 域状态。可能的值: POWER OFF、<br>PANIC, SHUTDOWN,<br>INITIALIZE, BOOT, RUNNING,<br>PROM, CHANGE, UNKNOWN。 |
| 错误状态   | rErrorStatus  | 错误状态。样例值: NORMAL、<br>DEGRADED, FAULTED, CHANGE,<br>UNKNOWN.                                      |
| 配置策略   |               | 配置策略。样例值:COMPONENT、<br>XSB、SYSTEM                                                                |

可从域表的域视图进行一些主动管理。此表的弹出式菜单项如表 [3-28](#page-85-0) 中所述。

<span id="page-85-0"></span>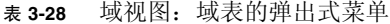

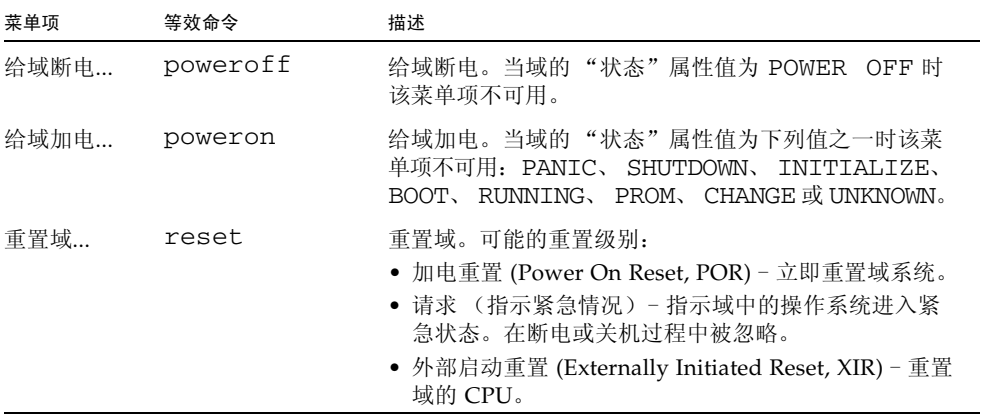

### 系统板

系统板表列出了域视图的目标域中的所有系统板。表 [3-29](#page-85-1) 提供了为每个项显示的信息。

<span id="page-85-1"></span>

| 属性     | 报警规则<br>(如果有) | 描述                                                                                                   |
|--------|---------------|----------------------------------------------------------------------------------------------------|
| 名称     |               | 唯一的名称。样例值: SB#00、 SB#01                                                                              |
| 板状态    |               | 板的 DR 状态。样例值:UNMOUNTED、<br>STOP, INIT, NOT CONFIGURED,<br>IDLE、RUN、DECONFIGURED、<br>CHANGE、 UNKNOWN。 |
| XSB 模式 |               | 指示"单一 XSB"或"四个 XSB"模式。<br>可能的值: 1、4                                                                  |
| 域指定    |               | 板所属的域的列表。当 XPAR 模式为打开<br>时,最大值为 1。当 XPAR 模式为关闭时,<br>值可以 > 1。<br>样例值: 0、1、2、、23、SP                    |
| CMU 板  |               | 属于系统板组成部分的 CMU 的名称 (类型<br>和 ID)。样例值: CMU#00、 CMU#01                                                  |

表 **3-29** 域视图:系统板表

| 属性       | 报警规则<br>(如果有) | 描述                                                                           |
|----------|---------------|------------------------------------------------------------------------------|
| CMU 错误状态 | rErrorStatus  | 作为系统板组成部分的 CMU 的错误状态。<br>样例值: NORMAL、 DEGRADED、<br>FAULTED, CHANGE, UNKNOWN, |
| IOU 板    |               | 作为系统板一部分的 IOU 板。在组成系统<br>板的 CMU 和 IOU 之间存在一对一关系。<br>样例值: IOU#01、IOU#02       |
| IOU 错误状态 | rErrorStatus  | IOU 的错误状态。样例值: NORMAL、<br>DEGRADED, FAULTED, CHANGE,<br>UNKNOWN.             |

表 **3-29** 域视图:系统板表 (续)

### 扩展系统板

扩展系统板 (Extended System Board, XSB) 表列出了域中的所有 XSB。表 [3-30](#page-86-0) 提供了 为每个项显示的信息。

<span id="page-86-0"></span><sup>表</sup> **3-30** 域视图:XSB 表

| 属性        | 报警规则<br>(如果有) | 描述                                                                                                    |
|-----------|---------------|----------------------------------------------------------------------------------------------------|
| <b>ID</b> |               | XSB 的标识符。样例值: 00−0、 01−0、<br>$01 - 1$ , $01 - 2$ , $01 - 3$                                                 |
| 状态        |               | XSB 的当前状态。样例值:<br>UNMOUNTED, STOP, INIT, NOT<br>CONFIGURED, IDLE, RUN,<br>DECONFIGURED, CHANGE,<br>UNKNOWN. |
| 错误状态      | rErrorStatus  | XSB 的错误状态。样例值: NORMAL、<br>DEGRADED, FAULTED, CHANGE,<br>UNKNOWN.                                            |
| 域 ID      |               | XSB 所属域的标识符。样例值: 0、 1                                                                                       |
| DR 状态     |               | XSB 的 DR 状态。样例值:<br>CONFIGURED, UNCONFIGURED,<br>UNKNOWN                                                    |
| 电源        |               | XSB 的当前电源设置。样例值:OFF、 ON                                                                                     |
| 测试        | rTestState    | 描述 XSB 的测试结果。可能的值:<br>PASSED, FAILED, UNKNOWN,<br>UNMOUNTED, TESTING                                        |

| 属性  | 报警规则<br>(如果有) | 描述                                                       |
|-----|---------------|----------------------------------------------------------|
| 指定  |               | 描述是否指定了 XSB。样例值:<br>UNAVAILABLE, AVAILABLE,<br>ASSIGNED. |
| 连通性 |               | 描述是否连接了 XSB。样例值:<br>CONNECTED, DISCONNECTED              |
| 配置  |               | 描述是否配置了 XSB。样例值:<br>CONFIGURED, UNCONFIGURED             |

<sup>表</sup> **3-30** 域视图:XSB 表 (续)

#### 逻辑系统板

逻辑系统板表 (Logical System Board, LSB) 列出了域视图的目标域中的 16 个 LSB。表 [3-31](#page-87-0) 提供了为每个项显示的信息。

<span id="page-87-0"></span><sup>表</sup> **3-31** 域视图:LSB 表

| 属性     | 报警规则<br>(如果有) | 描述                                          |
|--------|---------------|---------------------------------------------|
| 域 ID   |               | 域标识符。值的范围是 0 到 23。<br>样例值: 0、 1             |
| LSB ID |               | LSB 标识符。样例值: 0、9、15                         |
| XSB ID |               | 与此 LSB 关联的 XSB 的标识符。<br>样例值: 00-3、 01-2     |
| 无内存    |               | 指示是否在域中不使用内存。<br>可能的值: ON、OFF。              |
| 无IO    |               | 指示是否在域中不使用 I/O 设备。<br>可能的值: ON、OFF。         |
| 浮动板    |               | 指示是否将板的优先级设置为浮动板<br>(相对于其他板)。可能的值: ON、 OFF。 |

# 关于 "硬件"选项卡

在平台 "细节"窗口中,可从 "硬件"选项卡访问两种类型的视图。

- 物理视图
- 逻辑视图

## 物理视图

物理视图提供 Sun SPARC Enterprise M*x*000 服务器的具有照片真实感的视图。物理视 图仅显示可在机箱中看到的组件。要查看有关在机箱中看不到的设备的信息,请查看逻 辑视图或模块浏览器显示屏幕。

## 逻辑视图

逻辑视图提供该实体中板和组件的分层结构视图。与仅显示在机箱中物理可见的板和组 件的物理视图不同,逻辑视图显示所有板和组件。

# 在 "硬件"选项卡下访问视图

▼ 访问物理视图

访问平台的具有照片真实感的视图:

- **1.** 打开平台 "细节"窗口。
- **2.** 单击 "硬件"选项卡。
- **3.** 在 "视图"下拉式菜单中,选择 "物理视图"下的平台。
- 4. 在"旋转当前视图"下拉式菜单中, 选择 "系统 正面"以查看平台的正面。

有关导航物理视图的更多信息,请参阅 Sun Management Center 用户指南。

## ▼ 访问逻辑视图

平台逻辑视图显示连接到整个服务器的所有板和组件的分层结构。访问平台的分层结构视图:

- **1.** 打开平台 "细节"窗口。
- **2.** 单击 "硬件"选项卡。
- **3.** 在 "视图"下拉式菜单中,选择 "逻辑视图"下的平台。
- 4. 单击"全部展开"按钮,然后单击左侧窗格中的对象以查看逻辑视图。

有关导航逻辑视图的更多信息,请参阅 Sun Management Center 用户指南。

#### 第 3 章 平台管理 **71**

第 **4** 章

# 域管理

本章在以下各节中提供有关域管理模块 Domain Config Reader SPARC Enterprise M*x*000 的信息:

- 第 73 [页中的 "关于域管理模块"](#page-90-0)
- 第 74 [页中的 "访问域管理模块"](#page-91-0)
- 第 75 [页中的 "域管理属性"](#page-92-0)
	- 第 75 [页中的 "系统"](#page-92-1)
	- 第 76 [页中的 "逻辑系统板"](#page-93-0)
	- 第 76 页中的"PCI 卡"
	- 第 77 [页中的 "处理器"](#page-94-0)
	- 第 78 [页中的 "内存控制器"](#page-95-0)
	- 第 78 [页中的 "磁盘设备"](#page-95-1)
	- 第 79 [页中的 "磁带设备"](#page-96-0)
	- 第 80 [页中的 "网络接口"](#page-97-0)

# <span id="page-90-0"></span>关于域管理模块

域管理模块提供有关 Sun SPARC Enterprise M*x*000 服务器上的域的信息。该模块由标 有该模块名称 Domain Config Reader SPARC Enterprise M*x*000 的图标表示。

# <span id="page-91-0"></span>访问域管理模块

## ▼ 访问域管理模块

**1.** 导航到平台 "细节"窗口。

在控制台主窗口中,使用下列方法之一打开目标平台的 "细节"窗口:

- 双击服务器图标。
- 右键单击服务器图标,然后从弹出式菜单中选择 "细节"。
- 选择服务器图标,然后从 "工具"菜单中选择 "细节"。 此时将显示平台"细节"窗口。默认情况下,该窗口打开时会显示"模块浏览器" 选项卡。
- <span id="page-91-1"></span>**2.** 展开域管理模块。

在 "细节"窗口中,找到 "硬件"图标。使用下列方法之一展开或打开该图标:

■ 单击模块图标左侧的展开图标。

"硬件"图标将在左侧窗格中展开,显示域管理图标,该图标标有 Domain Config Reader SPARC Enterprise M*x*000。

■ 双击模块图标。

硬件图标将在左侧窗格中展开,显示域管理模块图标。该模块的图标也会显示在右 侧窗格中。

此时将在左侧窗格中显示域管理模块,也可以在右侧窗格中显示其内容。

**3.** 浏览表并监视域。

使[用步骤](#page-91-1) 2 中所述的方法浏览表中显示的属性。

有关模块中各种表的详细信息,请参阅本章后面部分中的各参考节。

# <span id="page-92-0"></span>域管理属性

本节描述了每个 Sun SPARC Enterprise M*x*000 服务器域管理对象的表中列出的属性。 如果某个属性的值为 -- (双连字符)或 -1, 则域管理模块无法获取该属性的数据。

本节介绍了以下表:

- 第 75 [页中的 "系统"](#page-92-1)
- 第 76 [页中的 "逻辑系统板"](#page-93-0)
- 第 76 页中的"PCI 卡"
- 第 77 [页中的 "处理器"](#page-94-0)
- 第 78 [页中的 "内存控制器"](#page-95-0)
- 第 78 [页中的 "磁盘设备"](#page-95-1)
- 第 79 [页中的 "磁带设备"](#page-96-0)
- 第 80 [页中的 "网络接口"](#page-97-0)

## <span id="page-92-1"></span>系统

表 [4-1](#page-92-2) 提供了域的系统属性的简要说明。

#### 表 **4-1** 域管理:系统表

<span id="page-92-2"></span>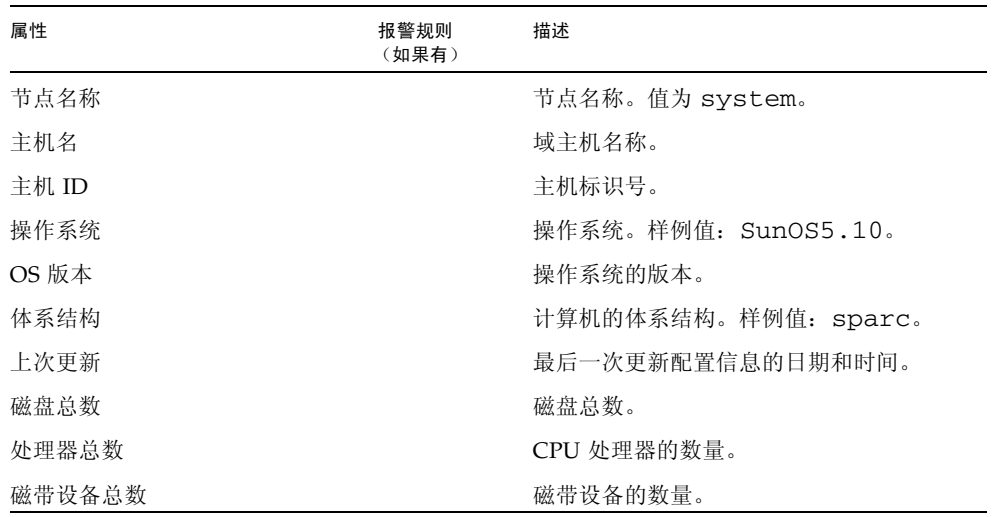

注 **–** 在 "硬件"选项卡中,硬件摘要表的 "总内存"字段中显示 "NA"(不可用)。 有关内存 DIMM 容量的信息,请参见内存控制器表。

## <span id="page-93-0"></span>逻辑系统板

表 [4-2](#page-93-2) 提供了域中所有逻辑系统板的属性的简要说明。

<span id="page-93-2"></span>表 **4-2** 域管理:逻辑系统板表

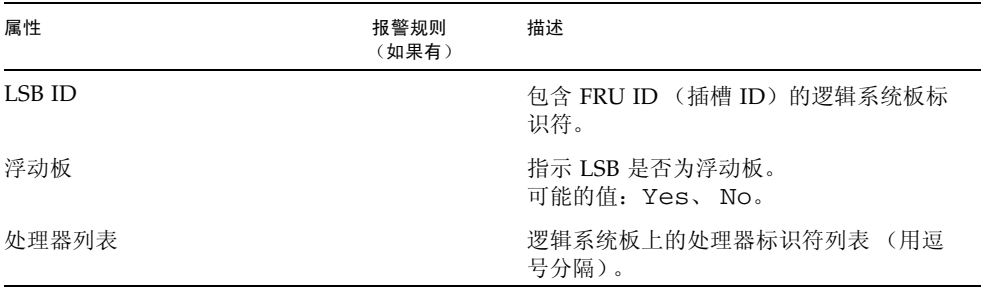

## <span id="page-93-1"></span>PCI 卡

表 [4-3](#page-93-3) 提供了域中所有 PCI 卡的属性的简要说明。

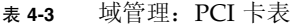

<span id="page-93-3"></span>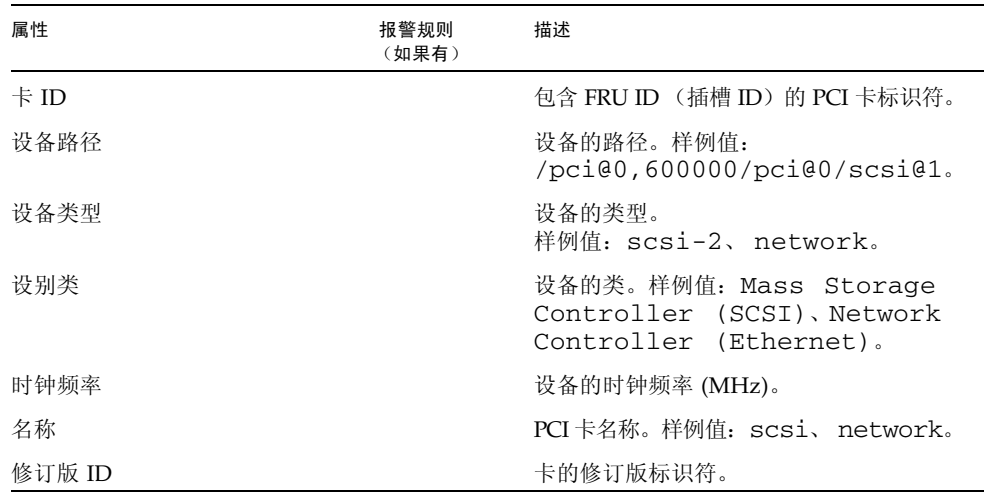

<sup>表</sup> **4-3** 域管理:PCI 卡表 (续)

| 属性     | 报警规则<br>(如果有) | 描述                         |
|--------|---------------|----------------------------|
| 制造商    |               | 卡的制造商。                     |
| 供应商 ID |               | 供应商标识符。<br>样例值: 4096、5348。 |
| 型号     |               | 卡的型号标识符。                   |
| 版本     |               | 卡的版本。                      |

## <span id="page-94-0"></span>处理器

表 [4-4](#page-94-1) 提供了域中所有处理器的属性的简要说明。

<span id="page-94-1"></span>表 **4-4** 域管理:处理器表

| 属性         | 报警规则<br>(如果有) | 描述                                                    |
|------------|---------------|-------------------------------------------------------|
| 处理器 ID     |               | 包含 FRU ID (插槽 ID) 的处理器标识符。                            |
| 核心状态       | oplCPUstatus  | 处理器的当前状态。可能的值: ONLINE、<br>OFFLINE, POWEROFF, UNKNOWN。 |
| 处理器编号      |               | 处理器的编号。                                               |
| 模块修订版      |               | 处理器模块修订版标识符。                                          |
| 制造商        |               | 处理器制造商标识符。                                            |
| SPARC 版本   |               | SPARC 版本标识符。                                          |
| 时钟频率 (MHz) |               | 处理器时钟频率, 以兆赫 (MHz) 为单位。                               |
| 一级指令高速缓存大小 |               | 一级指令高速缓存大小, 以千字节 (KB) 为单位。                            |
| 一级数据高速缓存大小 |               | 一级数据高速缓存大小,以千字节 (KB) 为单位。                             |
| 二级高速缓存大小   |               | 二级外部高速缓存大小,以千字节 (KB) 为单位。                             |

# <span id="page-95-0"></span>内存控制器

表 [4-5](#page-95-2) 提供了域中所有内存控制器的属性的简要说明。

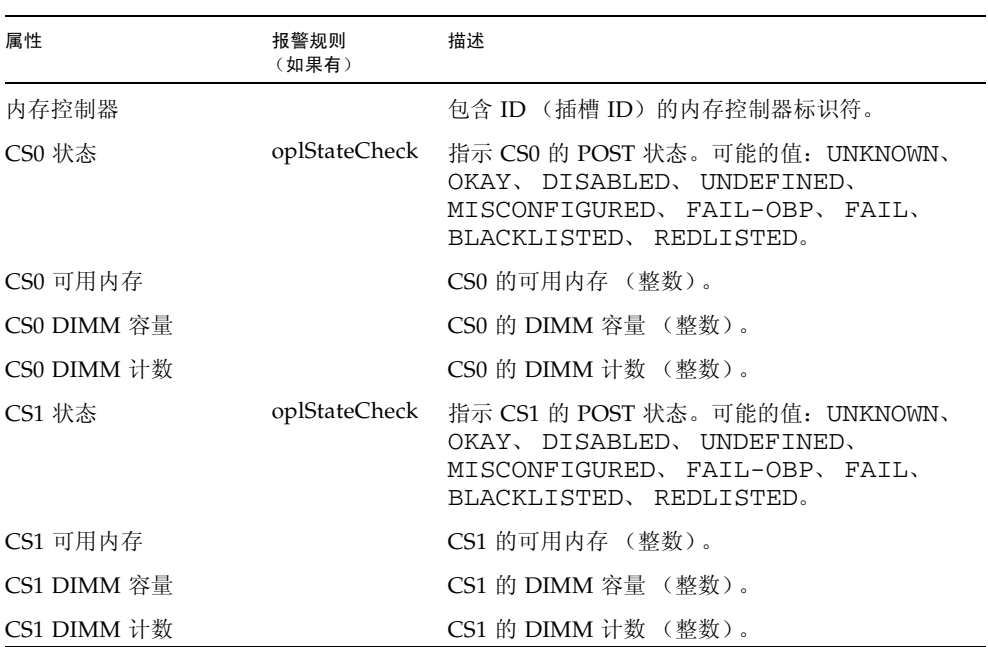

<span id="page-95-2"></span>表 **4-5** 域管理:内存控制器表

## <span id="page-95-1"></span>磁盘设备

表 [4-6](#page-95-3) 提供了域中所有磁盘设备的属性的简要说明。

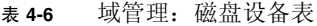

<span id="page-95-3"></span>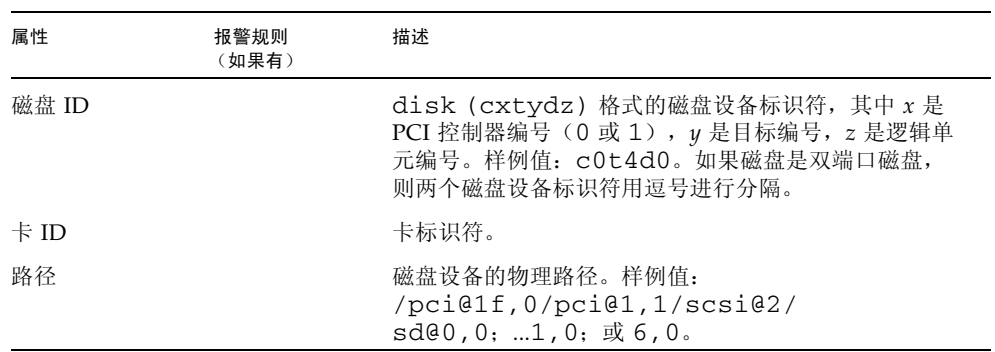

表 **4-6** 域管理:磁盘设备表 (续)

| 属性     | 报警规则<br>(如果有) | 描述                                          |
|--------|---------------|---------------------------------------------|
| 块大小    |               | 对磁盘进行分区时建立的块大小。                             |
| 块计数    |               | 为文件系统分配的块的数量。                               |
| 可用的块   |               | 文件系统可用的未使用块的数量。                             |
| 文件计数   |               | 文件系统中存在的文件的数量。                              |
| 可用的文件数 |               | 文件系统可用的未使用文件的数量。                            |
| 状态     |               | 磁盘的状态。可能的值: OK,或者是条描述所遇到的问<br>题的消息,例如 FAIL。 |
| 硬件错误数  | oplDskErrCnt  | 与硬件相关的错误的数量。                                |
| 软件错误数  | oplDskErrCnt  | 与软件相关的错误的数量。                                |
| 传输错误数  | oplDskErrCnt  | 与传输相关的错误的数量。                                |

# <span id="page-96-0"></span>磁带设备

表 [4-7](#page-96-1) 提供了域中所有磁带设备的属性的简要说明。

<span id="page-96-1"></span>表 **4-7** 域管理:磁带设备表

| 属性       | 报警规则<br>(如果有) | 描述                                                         |
|----------|---------------|------------------------------------------------------------|
| 磁带 ID    |               | 磁带设备标识符, 遵循磁带设备的标准命名约定。<br>样例值: tape (0)。                  |
| $\pm$ ID |               | 卡标识符。                                                      |
| 路径       |               | 磁带设备的物理路径。样例值:<br>/devices/pci@1f,0/pci@1,1/scsi@2/st@4,0。 |
| 设备名称     |               | 磁带设备标识符。样例值: HP DDS-3 4MM DAT。                             |
| 状态       |               | 磁带设备的状态。可能的值: OK, 或者是一条描述所遇到的<br>问题的消息。                    |
| 磁带错误数    | oplTpeErrCnt  | syslog 文件中记录的磁带错误的数量 (整数)。                                 |

# <span id="page-97-0"></span>网络接口

表 [4-8](#page-97-1) 提供了域中所有网络接口的属性的简要说明。

| 属性    | 报警规则<br>(如果有) | 描述                                                                                |
|-------|---------------|-----------------------------------------------------------------------------------|
| 网络 ID |               | 网络接口标识符。样例值:<br>$network(hme0)$ ,<br>$network(scman1)$ ,<br>$network(scman1:1)$ . |
| 符号名称  |               | 与网络接口关联的主机的主机名。                                                                   |
| 以太网地址 |               | 网路接口的以太网地址。                                                                       |
| IP 地址 |               | 网络接口的 IP 地址。                                                                      |
| 状态    |               | 网络接口的状态。可能的值: OK 或空白。                                                             |
| 网络错误  |               | 网络错误消息。如果系统无法获取任何网络<br>接口属性的信息或者获取了一个错误代码,<br>则会显示网络错误消息。                         |

<span id="page-97-1"></span>表 4-8 域管理: 网络接口表

第 **5** 章

# 域动态重新配置

本章介绍如何使用 Sun Management Center 控制台和域动态重新配置模块 Domain DR SPARC Enterprise M*x*000 从 Sun SPARC Enterprise M*x*000 服务器域执行动态重 新配置 (dynamic reconfiguration, DR) 操作。动态重新配置操作仅适用于 PCI 卡和 PCI 卡插槽。

# 执行域 DR 操作之前

在使用 Sun Management Center GUI 执行 DR 操作之前, 您必须熟悉 DR 操作。要了解 有关 Sun SPARC Enterprise M*x*000 服务器上的 DR 操作的更多信息,请参阅下列文档:

- cfgadm(1M) 手册页,其中介绍了域 DR 模块的底层命令。
- 《Sun SPARC Enterprise M3000/M4000/M5000/M8000/M9000 Servers Dynamic Reconfiguration (DR) User's Guide》

# 关于 DR 模块

Domain DR SPARC Enterprise M*x*000 模块可用于通过在 IO 卡/设备表中列出的挂接 点在域中执行动态重新配置操作。在仅使用 Sun Management Center 控制台的情况下, 可通过与使用 cfgadm(1M) 命令时相同的方式执行这些操作。

首次使用该模块时,必须安装并装入该模块。可根据需要卸载该模块。有关装入和卸载 Sun Management Center 模块的详细信息,请参阅 Sun Management Center 用户指南。

注 **–** 如果要卸载和重新安装域 DR 模块,则必须首先取消装入当前装入的模块。有关 在 "细节"窗口的 "模块管理器"选项卡中装入和卸载模块的详细信息,请参阅 Sun Management Center 用户指南。

模块 Domain DR SPARC Enterprise M*x*000 的图标显示在域中主机 "细节"窗口的 "模块浏览器"选项卡和 "硬件"图标下。

# 关于域 DR 操作

对于 DR 操作, 弹出式菜单的启动方式与其他域操作的方式相同: 通过右键单击管理对 象的相应表。对象的当前条件决定了菜单上会显示哪些选项。例如,如果 PCI 总线上已 经连接了一个 PCI 卡插槽,则菜单中会显示 "断开连接"选项。如果 PCI 总线上没有 没有连接 PCI 卡插槽, 菜单中会显示"连接"选项。

## 执行域 DR 操作

本节提供了样例域 DR 操作:

- 第 82 页中的"将 PCI [卡插槽连接到](#page-99-0) PCI 总线"
- 第 82 页中的"显示 IO/ 设备 DR 命令的状态"
- <span id="page-99-0"></span>▼ 将 PCI 卡插槽连接到 PCI 总线
	- **1.** 右键单击 **PCI** 卡插槽的 **IO** 卡**/**设备表,然后选择 "连接"。 此时将显示 "连接"对话框。
	- **2.** 单击 "确定"连接 **PCI** 卡插槽。

<span id="page-99-1"></span>▼ 显示 IO/ 设备 DR 命令的状态

- **1.** 右键单击 **PCI** 卡插槽的 **IO** 卡**/**设备表,然后选择 "显示状态"。 此时将显示 "状态"对话框。
- **2.** 单击 "确定"关闭 "状态"对话框。

# IO 卡/设备表菜单选项

表 [5-1](#page-100-0) 列出了 IO 卡/设备表的 DR 菜单选项。

<sup>表</sup> **5-1** IO 卡/设备表菜单的 DR 选项

<span id="page-100-0"></span>

| 菜单项  | 描述                         |
|------|----------------------------|
| 连接   | 连接 PCI 卡插槽                 |
| 断开连接 | 断开 PCI 卡插槽                 |
| 配置   | 配置 PCI 卡                   |
| 取消配置 | 取消配置 PCI 卡                 |
| 显示状态 | 显示最近执行的 "IO 卡/设备" DR 命令的状态 |

# 域动态重新配置属性

使用 "细节"窗口中右侧的动态重新配置数据表,可以找到可动态重新配置的 PCI 卡的 最新已知状态。

## 挂接点:I/O 卡和设备

挂接点是表示一个组件及其插槽的集合术语。表 [5-2](#page-100-1) 显示了关于 PCI 卡插槽的信息。

<span id="page-100-1"></span><sup>表</sup> **5-2** IO 卡/设备的挂接点属性

| 属性        | 描述                                                                                      |
|-----------|-----------------------------------------------------------------------------------------|
| 唯一的 Ap_Id | 来自 cfgadm 的唯一逻辑挂接点标识符:<br>iou#x-pci#y, 其中 $x \not\equiv$ IOU 编号, $y \not\equiv$ PCI 编号。 |
| 插槽状态      | 插槽可用性状态。可能的值: assigned、<br>unassigned.                                                  |
| 电源状态      | 电源状态。可能的值: powered-on 或<br>powered-off.                                                 |
| 插口        | 插口状态。可能的值: connected、<br>disconnected, empty.                                           |

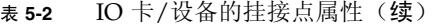

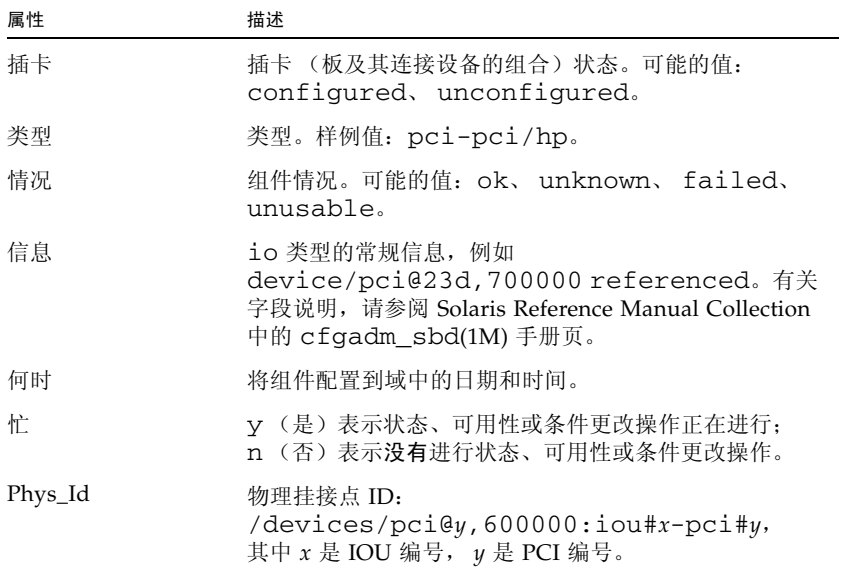

## 第 **6** 章

# 报警规则

报警是针对异常事件发出的通知。利用 Sun Management Center 软件, 您可以使用不 同严重程度的报警来监视系统。

本章概述了特定于 Sun SPARC Enterprise M*x*000 服务器的报警规则。本章包含以下各节:

- 第 86 [页中的 "关于报警规则"](#page-103-0)
- 第 86 [页中的 "平台管理模块报警规则"](#page-103-1)
	- 第 87 页中的"错误状态规则 (rErrorStatus)"
	- 第 88 页中的"指示灯状态规则 (rLEDState)"
	- 第 88 [页中的 "测试状态规则](#page-105-1) (rTestState)"
	- 第 89 页中的"域状态规则 (rDomainStatus)"
	- 第 90 页中的"有效状态规则 (rValidStatus)"
	- 第 90 页中的 "外部 I/O [扩展单元指示灯状态规则](#page-107-1) (rIoBoxLEDState)"
	- 第 91 [页中的 "链路卡指示灯状态规则](#page-108-0) (rLinkCardLEDState)"
	- 第 92 [页中的 "可以拆除指示灯规则](#page-109-0) (rOKtoRemoveLED)"
	- 第 92 页中的"外部 I/O [扩展单元传感器规则](#page-109-1) (rIoBoxLEDState)"
- 第 93 [页中的 "域管理模块报警规则"](#page-110-0)
	- 第 93 页中的"CPU 状态规则 (op1CPUStatus)"
	- 第 94 页中的"状态检查规则 (op1StateCheck)"
	- 第 95 [页中的 "磁盘错误计数规则](#page-112-0) (oplDskErrCnt)"
	- 第 95 [页中的 "磁带错误计数规则](#page-112-1) (oplTpeErrCnt)"

有关报警的更多详细信息,请参阅 Sun Management Center 用户指南。

# <span id="page-103-0"></span>关于报警规则

附加软件包含了许多报警规则,系统使用这些规则响应各种组件的状态。每个报警规则 实例应用于平台管理模块中某个表的一个特定属性。一个规则可以应用于多个属性和表。

报警规则从以下两个主要来源获得输入:

- 平台管理模块内的对象属性
- 由规则本身存储的数据

可以通过 Sun Management Center 控制台为规则状态和状态转换指定操作。有关详细 信息,请参阅 Sun Management Center 软件用户指南。

# <span id="page-103-1"></span>平台管理模块报警规则

本节列出了平台管理模块监视的属性的报警规则。

每节中的第一个表列出以下内容:

- 应用了规则的表
- 每个表中由规则读取的属性

描述平台管理模块属性的表中也列出了报警规则,如第 [3](#page-50-0) 章中所述。

每节中的第二个表列出被监视属性的每个值:

- 任何关联的报警级别
- 任何关联的报警颜色
- 任何推荐的操作

# <span id="page-104-0"></span>错误状态规则 (rErrorStatus)

错误状态规则控制的报警用来提醒您系统或系统组件的状态发生了变化。

#### 表 **6-1** 错误状态规则表和属性

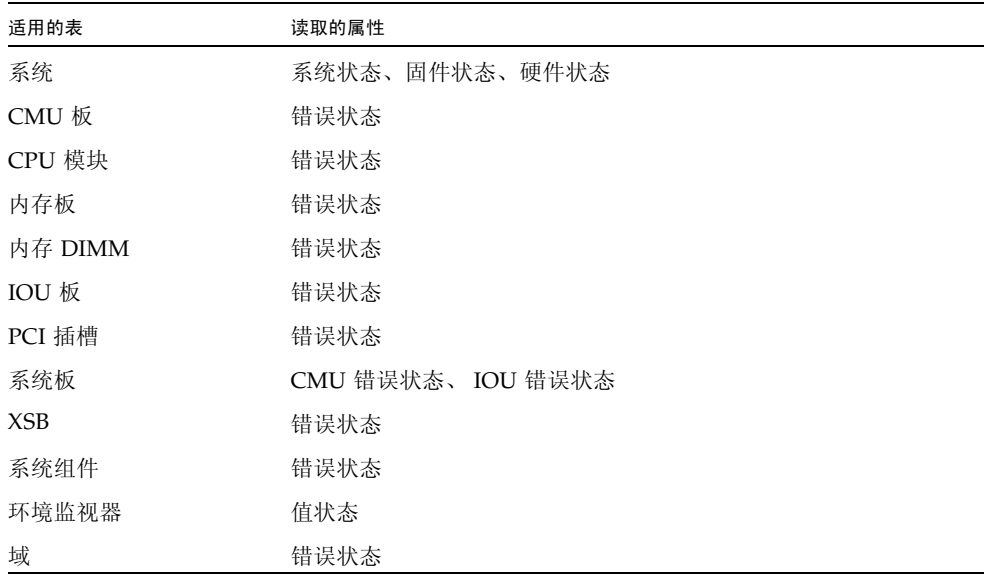

#### 表 **6-2** 错误状态规则属性值

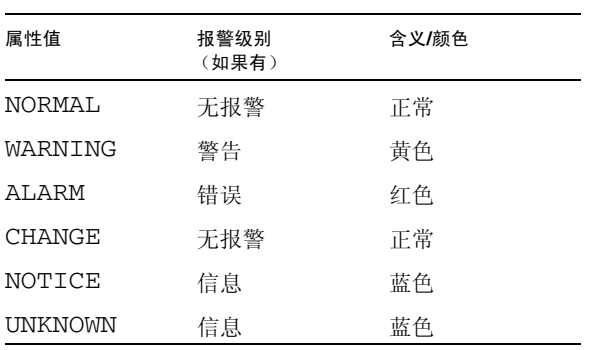

## <span id="page-105-0"></span>指示灯状态规则 (rLEDState)

指示灯状态规则控制的报警会在系统可能需要维修时提醒您。

表 **6-3** 指示灯状态规则表和属性

| 适用的表 | 读取的属性 |
|------|-------|
| 系统   | 检查指示灯 |

#### 表 **6-4** 指示灯状态规则属性值

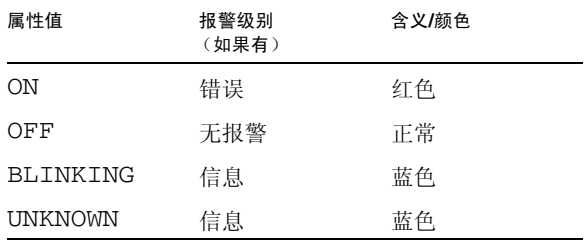

## <span id="page-105-1"></span>测试状态规则 (rTestState)

当测试扩展系统板 (Extended System Board, XSB) 的当前状态既不是 PASSED 也不是 UNMOUNTED 时,测试状态规则控制的报警会提醒您。

表 **6-5** 测试状态规则对应表和属性

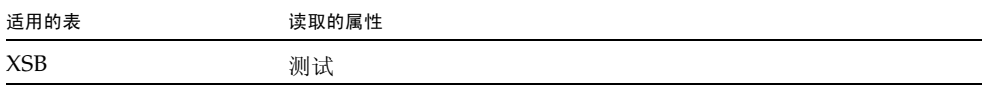

表 **6-6** 测试状态规则属性值

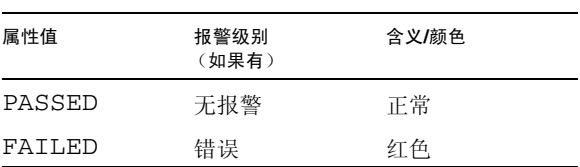

表 **6-6** 测试状态规则属性值(续)

| 属性值       | 报警级别<br>(如果有) | 含义/颜色 |
|-----------|---------------|-------|
| UNKNOWN   | 信息            | 蓝色    |
| UNMOUNTED | 无报警           | 正常    |
| TESTING   | 信息            | 蓝色    |

# <span id="page-106-0"></span>域状态规则 (rDomainStatus)

当域的状态是 PANIC 或 UNKNOWN 时,域状态规则控制的报警会提醒您。

表 **6-7** 域状态规则表和属性

| 适用的表 | 读取的属性 |
|------|-------|
| 域    | 状态    |

#### 表 **6-8** 域状态规则属性值

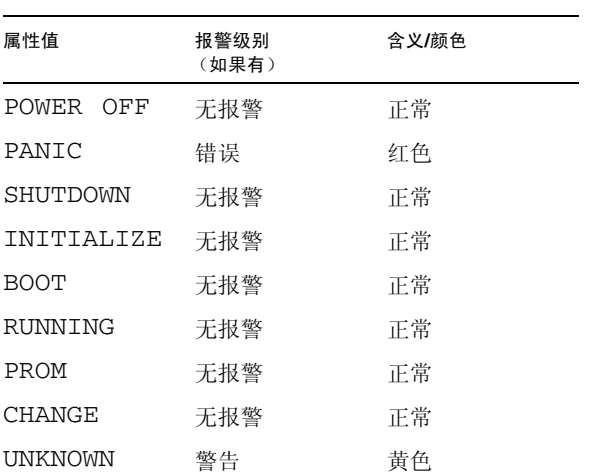

## <span id="page-107-0"></span>有效状态规则 (rValidStatus)

当环境探测的状态不是 VALID时,有效状态规则控制的报警会提醒您。

表 **6-9** 有效状态规则表和属性

| 适用的表  | 读取的属性 |
|-------|-------|
| 环境监视器 | 状态    |

#### 表 **6-10** 有效状态规则属性值

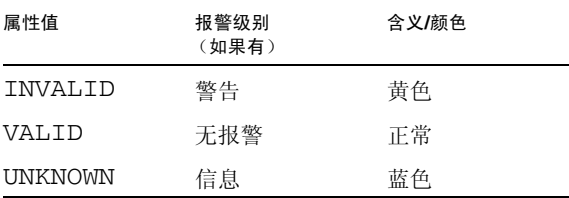

## <span id="page-107-1"></span>外部 I/O 扩展单元指示灯状态规则 (rIoBoxLEDState)

当外部 I/O 扩展单元指示灯指示可能有与外部 I/O 有关的问题需要您注意或者需要维 修时,外部 I/O 扩展单元指示灯状态规则控制的报警会提醒您。

<sup>表</sup> **6-11** 外部 I/O 扩展单元指示灯状态规则表和属性

| 适用的表      | 读取的属性         |
|-----------|---------------|
| IO 盒机箱    | 过热指示灯、需要维修指示灯 |
| IO 船      | 需要维修指示灯       |
| IO 盒电源和风扇 | 需要维修指示灯       |

表 6-12 外部 I/O 扩展单元指示灯状态规则属性值

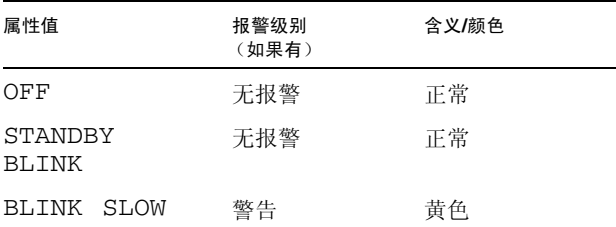
表 6-12 外部 I/O 扩展单元指示灯状态规则属性值(续)

| 属性值               | 报警级别<br>(如果有) | 含义/颜色 |
|-------------------|---------------|-------|
| BLINK FAST        | 无报警           | 正常    |
| FEEDBACK<br>FLASH | 无报警           | 正常    |
| ΟN                | 错误            | 红色    |
| UNKNOWN           | 警告            | 黄色    |

# <span id="page-108-1"></span><span id="page-108-0"></span>链路卡指示灯状态规则 (rLinkCardLEDState)

当链路卡指示灯指示可能有与外部 I/O 有关的问题需要您注意或者需要维修时,链路 卡指示灯状态规则控制的报警会提醒您。

表 **6-13** 链路卡指示灯状态规则表和属性

| 适用的表 | 读取的属性       |
|------|-------------|
| 链路卡  | 数据指示灯、管理指示灯 |

表 **6-14** 链路卡指示灯状态规则属性值

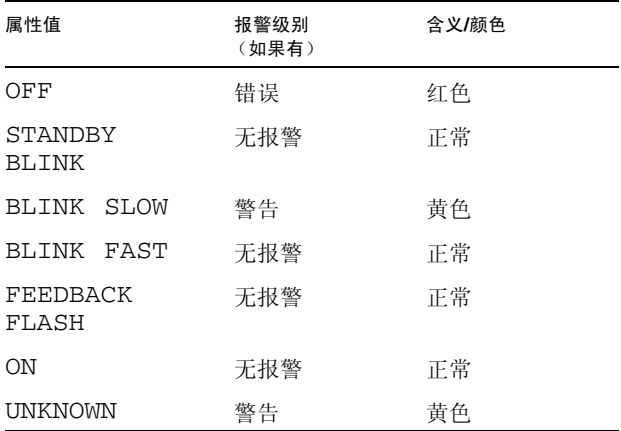

# <span id="page-109-1"></span>可以拆除指示灯规则 (rOKtoRemoveLED)

当可以拆除指示灯属性为 ON 或 UNKNOWN 时,可以拆除指示灯规则控制的报警会提醒您。

表 **6-15** 可以拆除指示灯规则表和属性

| 适用的表 | 读取的属性   |
|------|---------|
| IO 船 | 可以拆除指示灯 |

#### 表 **6-16** 可以拆除指示灯规则属性值

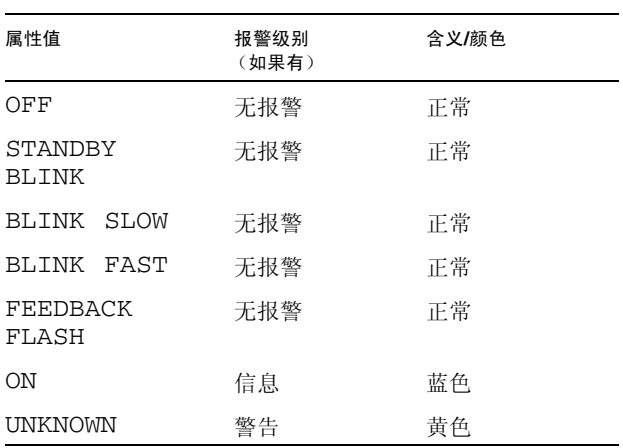

# <span id="page-109-0"></span>外部 I/O 扩展单元传感器规则 (rIoBoxLEDState)

当检测到环境值等于阈值、高于最大阈值或低于最小阈值时,外部 I/O 扩展单元传感 器规则控制的报警会提醒您。

<sup>表</sup> **6-17** 外部 I/O 扩展单元传感器规则表和属性

| 适用的表    | 读取的属性 |
|---------|-------|
| IO 盒传感器 | 值     |

| 传感器值   | 报警级别<br>(如果有) | 含义/颜色 |
|--------|---------------|-------|
| > 最小阀值 | 无报警           | 正常    |
| <最大阀值  | 无报警           | 正常    |
| = 最小阈值 | 警告            | 黄色    |
| = 最大阈值 | 警告            | 黄色    |
| <最小阀值  | 错误            | 红色    |
| > 最大阀值 | 错误            | 红色    |

表 6-18 外部 I/O 扩展单元传感器规则属性值

# <span id="page-110-1"></span><span id="page-110-0"></span>域管理模块报警规则

本节列出了域管理模块监视的属性的报警规则。

每节中的第一个表列出以下内容:

- 应用了规则的表
- 每个表中由规则读取的属性

描述域管理模块属性的表中也列出了报警规则,如第 [4](#page-90-0) 章中所述。

每节中的第二个表列出被监视属性的每个值:

- 任何关联的报警级别
- 任何关联的报警颜色
- 任何推荐的操作

# <span id="page-110-2"></span>CPU 状态规则 (oplCPUStatus)

CPU 状态规则控制的报警会提醒您 CPU 状态发生了变化。如果处理器处于 OFFLINE 状态, 则会生成警告报警。

<sup>表</sup> **6-19** CPU 状态规则表和属性

| 适用的表 | 读取的属性 |
|------|-------|
| 处理器  | 核心状态  |

### <sup>表</sup> **6-20** CPU 状态规则属性值

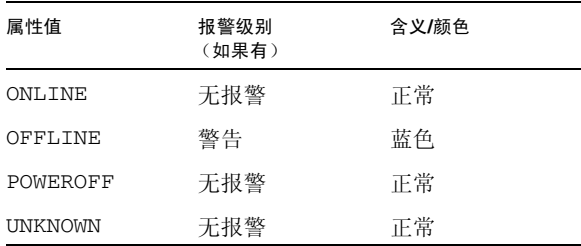

# <span id="page-111-1"></span><span id="page-111-0"></span>状态检查规则 (op1stateCheck)

状态检查规则控制的报警会提醒您内存控制器的 CS 状态发生了变化。如果状态不是 OKAY, 则会生成警告报警。

#### 表 **6-21** 状态检查规则表和属性

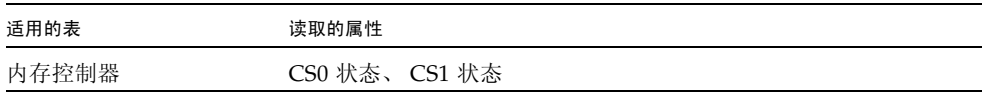

#### 表 **6-22** 状态检查规则属性值

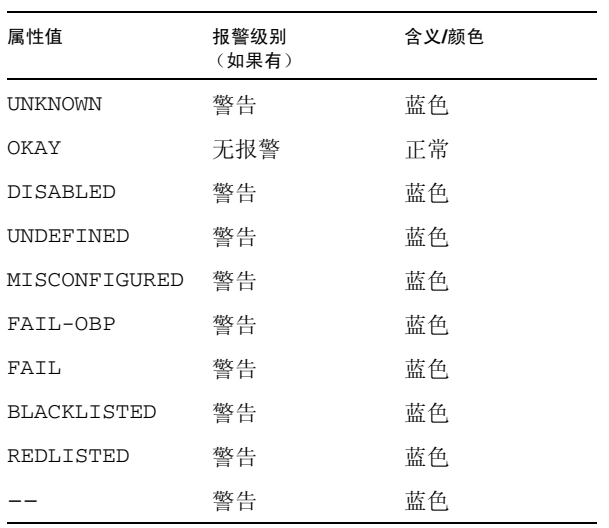

# <span id="page-112-1"></span>磁盘错误计数规则 (oplDskErrCnt)

当超过错误计数阈值时,磁盘错误计数规则控制的报警会提醒您。

表 **6-23** 磁盘错误计数规则表和属性

| 适用的表 | 读取的属性                  |
|------|------------------------|
| 磁盘设备 | 软件错误、<br>硬件错误、<br>传输错误 |

表 **6-24** 磁盘错误计数规则属性值

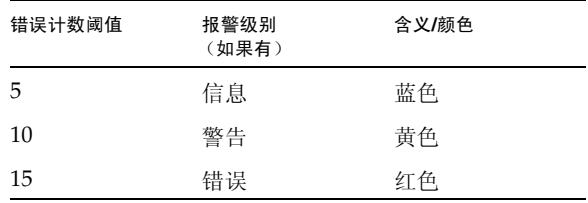

# <span id="page-112-2"></span>磁带错误计数规则 (op1TpeErrCnt)

当超过错误计数阈值时,磁带错误计数规则控制的报警会提醒您。

表 **6-25** 磁带错误计数规则表和属性

| 适用的表 | 读取的属性 |
|------|-------|
| 磁带设备 | 磁带错误  |

### 表 **6-26** 磁带错误计数规则属性值

<span id="page-112-0"></span>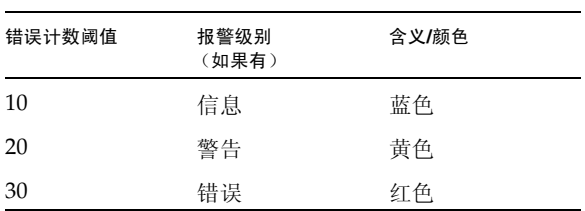

附录 **A**

# 手册页: setsunmc 和 showsunmc

<span id="page-114-0"></span>本附录包含 setsunmc(8) 和 showsunmc(8) 命令的手册页。这些手册页也安装在服 务处理器上。可以在 SPARC Enterprise Mx000 服务器服务处理器的 XSCF 提示符下使 用 man(1) 命令访问这些手册页以及其他 XSCF 手册页。

# <span id="page-114-1"></span>setsunmc

名称

setsunmc - 启动或停止 Sun Management Center 代理并更改其配置

提要

setsunmc [enable|disable]

setsunmc -A

setsunmc [-s *server*] [-z *seed*] [-p *agent\_port*] [-c *community\_string*] [-t *trap\_port*] [-e *event\_port*] [-a *SNMP\_agent\_port*] [-a *dmn\_agent\_port*]

setsunmc [-h]

说明

当使用一个或多个选项调用时, setsunmc 会对 Sun Management Center 代理配置进行 更改,如 "选项"部分中所述。

当使用 enable 操作数调用时, setsunmc 会激活 Sun Management Center 代理。该激活 操作包括启动 Sun Management Center 代理和通知启动守护进程在以后重新引导时启动 代理。当使用 disable 操作数调用时, setsunmc 会停止代理并通知启动守护进程在以后 重新引导时禁止启动代理。

操作数不能与选项一起使用。

#### 权限

您必须具有 platadm 或 fieldeng 权限才能运行该命令。

有关更多信息,请参阅 setprivileges(8)。

### 选项

支持以下选项。选项不能与操作数一起使用。

<span id="page-115-0"></span>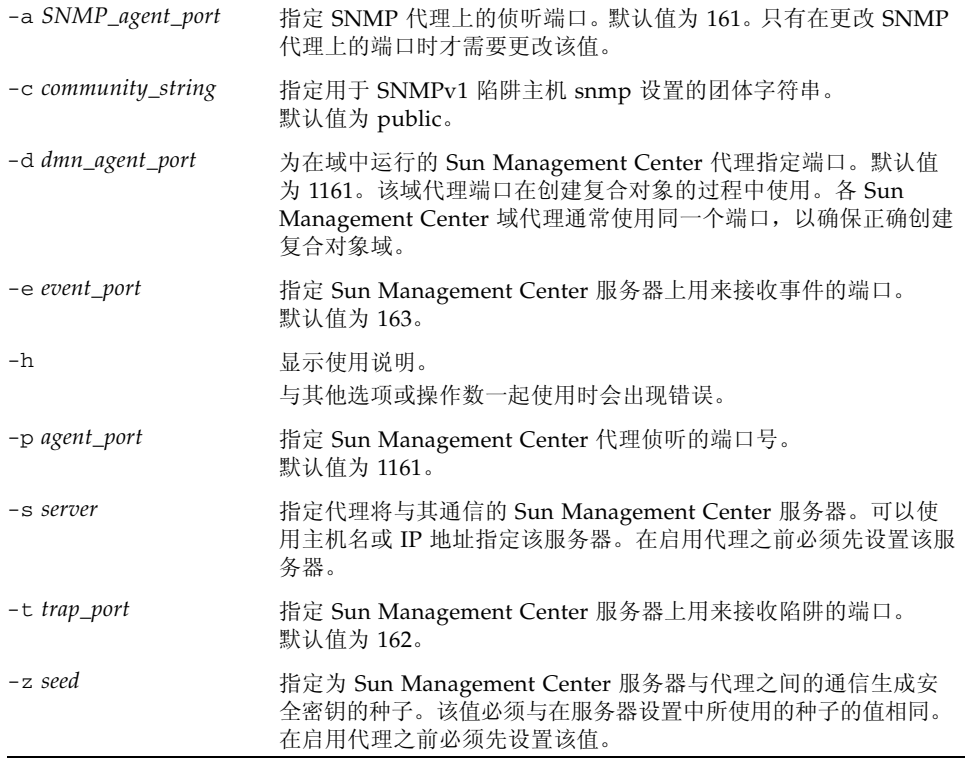

# 操作数

支持以下操作数。操作数不能与选项一起使用。

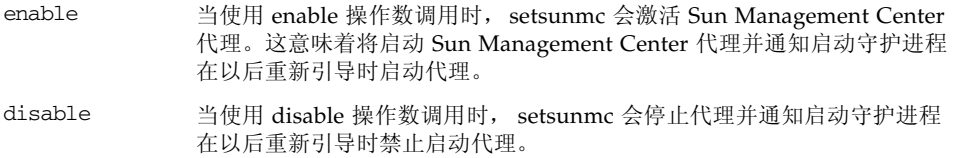

## 示例

代码示例 **A-1** 带参数的基本设置命令

XSCF> **setsunmc -s balon -z maplesyr -c double\_secret** 

代码示例 **A-2** 启动代理

XSCF> **setsunmc enable**

# 退出状态

不返回退出值。

# 另请参见

showsunmc(8)

# showsunmc

名称

showsunmc - 显示 Sun Management Center 代理的设置信息和状态

提要

showsunmc [isenabled]

showsunmc [-h]

### 说明

该命令用于显示 Sun Management Center 代理的设置信息和当前状态。使用 isenabled 选项调用时, showsunmc 命令的输出会显示代理状态:如果启用了代理则 为 1, 如果禁用了代理则为 0。

### 选项

支持以下选项。

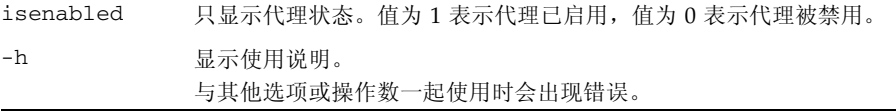

### 权限

您必须具有 platadm、 platop 或 fieldeng 权限才能运行此命令。

有关更多信息,请参阅 setprivileges(8)。

## 操作数

此命令无操作数。

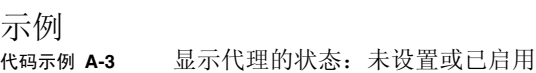

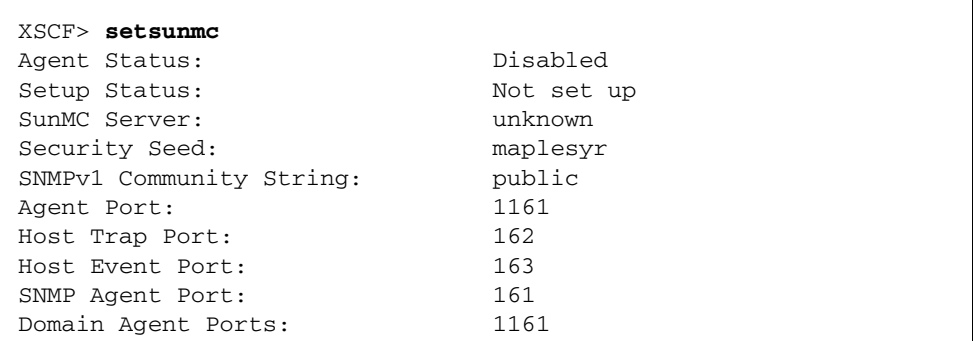

代码示例 **A-4** 显示代理的状态:已设置,但未启用

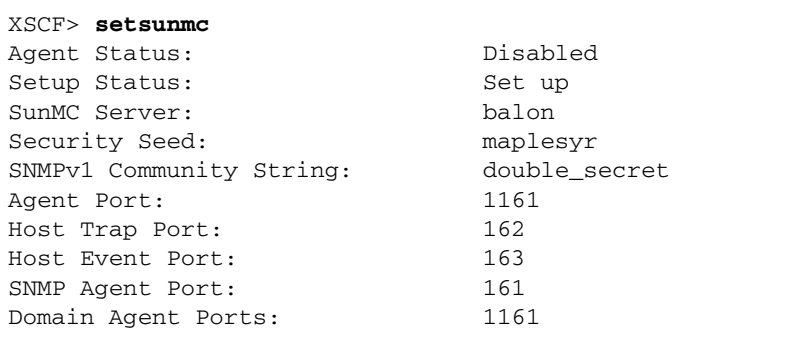

代码示例 **A-5** 显示一个已启用的代理的代理状态

```
XSCF> setsunmc isenabled
1
```
# 退出状态

返回下列退出值:

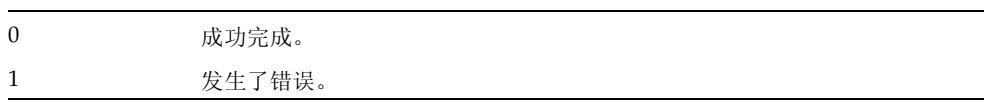

# 另请参见

setsunmc(8)

# 索引

# **A**

[addboard](#page-74-0)(8), 57 [addfru](#page-67-0)(8), 50, [54,](#page-71-0) [56](#page-73-0) [adduser](#page-35-0)(8), 18 ANYGROUP [\(管理组名称\)](#page-48-0), 31 安装 [核心软件](#page-28-0), 11, [12](#page-29-0) [脚本](#page-25-0), 8

# **B**

帮助 [安装](#page-29-1), 12 报警规则 [平台管理](#page-103-0), 86 - [93](#page-110-0) [rDomainStatus](#page-106-0), 89 [rErrorStatus](#page-104-0), 87 [rIoBoxLEDState](#page-107-0), 90 - [91](#page-108-0) [rIoBoxSensor](#page-109-0), 92 - [93](#page-110-0) [rLEDState](#page-105-0), 88 [rLinkCardLEDState](#page-108-1), 91 [rOKtoRemoveLED](#page-109-1), 92 [rTestState](#page-105-1), 88 - [89](#page-106-1) [rValidStatus](#page-107-1), 90 [域管理](#page-110-1), 93 - [95](#page-112-0) [oplCPUStatus](#page-110-2), 93 - [94](#page-111-0) [oplDskErrCnt](#page-112-1), 95 [oplStateCheck](#page-111-1), 94 [oplTpeErrCnt](#page-112-2), 95

# **C**

cfgadm[\(1M\), 42,](#page-59-0) [44,](#page-61-0) [45,](#page-62-0) [81,](#page-98-0) [83](#page-100-0) [cfgadm\\_sbd](#page-101-0)(1M), 84 CLI[。请参见命令行界面。](#page-25-1) **CPU** CPU [导线束](#page-77-0), 60 [CPU](#page-65-0) 芯片, 48, [50,](#page-67-1) [60](#page-77-1) CPU [状态报警规则](#page-110-2), 93 - [94](#page-111-0) [测试状态报警规则](#page-105-1), 88 - [89](#page-106-1) 冲突 [关于网络端口配置](#page-26-0), 9 [重新配置设置参数](#page-38-0), 21 [磁带错误计数报警规则](#page-112-2), 95 [磁盘错误计数报警规则](#page-112-1), 95 [错误状态报警规则](#page-104-0), 87

## **D**

[deleteboard](#page-61-1)(8), 44, [45,](#page-62-1) [57](#page-74-1) [deletefru](#page-67-2)(8), 50, [54,](#page-71-1) [56](#page-73-1) DR[。请参见动态重新配置。](#page-21-0) [代理](#page-30-0), 13 [服务器](#page-19-0), 2 [核心代理层](#page-29-2), 12 [模块](#page-22-0), 5 [平台](#page-19-1), 2 - [3](#page-20-0) [SNMP, 19](#page-36-0) 停止[, 20 -](#page-37-0) [21](#page-38-1) 域[, 19](#page-36-1) [重新引导](#page-36-2), 19 [传统](#page-26-1), 9

[代理更新](#page-30-1), 13 动态重新配置 [\(dynamic reconfiguration, DR\), 4,](#page-21-0) [81 -](#page-98-1) [84](#page-101-1) [安装](#page-29-3), 12 [域动态重新配置模块](#page-22-1), 5 [域动态重新配置软件包](#page-46-0), 29 端口 [更改配置后重新配置](#page-38-2), 21 [关于网络端口配置](#page-26-0),9

## **E**

esadm [\(管理组名称\)](#page-48-1), 31 esdomadm [\(管理组名称\)](#page-48-2) , 31 [es-guiinst](#page-31-0), 14 [es-guisetup](#page-32-0), 15 - [16](#page-33-0) [es-guistart](#page-27-0), 10 [es-guistop](#page-27-1), 10 [es-inst](#page-25-2), 8 esops [\(管理组名称\)](#page-48-3), 31 [es-setup](#page-25-3), 8, [21,](#page-38-3) [22](#page-39-0) [es-start](#page-28-1), 11, [18 -](#page-35-1) [20](#page-37-1) [es-stop](#page-28-2), 11, [20 -](#page-37-2) [21,](#page-38-4) [22](#page-39-1) [es-uninst](#page-42-0), 25 - [26](#page-43-0) [esusers](#page-48-4) 文件, 31

# **F**

[fieldeng](#page-35-2) (XSCF 权限) , 18, [44,](#page-61-2) [50,](#page-67-3) [54,](#page-71-2) [56](#page-73-2) [服务处理器](#page-19-2), 2 [代理软件](#page-32-1), 15, [16,](#page-33-1) [19](#page-36-3) [关于故障转移](#page-26-2), 9 [控制台](#page-19-3), 2 [SNMP](#page-36-3) 代理, 19 [预先安装的软件](#page-25-4), 8 服务器 [代理](#page-19-0), 2 停止[, 20 -](#page-37-0) [21](#page-38-1) [服务器层软件](#page-29-4), 12, [13](#page-30-2)

## **G**

[groupadd](#page-34-0), 17 [高端服务器](#page-18-0), 1 [工作站。请参见控制台。](#page-29-5) 故障转移, [服务处理器](#page-26-2), 9 [管理员、域和平台](#page-19-4), 2

### **I**

I/O 船[, 63 -](#page-80-0) [66](#page-83-0) [关闭电源](#page-59-1), 42 [ioxadm](#page-80-1)(8), 63, [64,](#page-81-0) [66](#page-83-1) IP 地址 [和服务处理器故障转移](#page-26-2), 9 [更改后重新配置](#page-38-5), 21 使用 [setsunmc](#page-115-0) 命令指定, 98 [网络接口的](#page-97-0), 80

## **J**

简单网络管理协议。请参见 SNMP。

## **K**

[可以拆除指示灯报警规则](#page-109-1), 92 控制台 [服务处理器](#page-19-3), 2 [控制台层软件](#page-29-6), 12, [13](#page-30-3) [退出](#page-38-6), 21

# **L**

[链路卡指示灯状态报警规则](#page-108-1), 91 [逻辑视图](#page-87-0), 70, [71](#page-88-0)

### **M**

man[\(1\), 97](#page-114-0) [moveboard](#page-75-0)(8), 58 命令行界面 [\(command-line interface, CLI\), 10,](#page-27-2)  [18 -](#page-35-3) [21,](#page-38-4) [24](#page-41-0) [es-inst](#page-25-2), 8 [es-setup](#page-25-3), 8, [21,](#page-38-3) [22](#page-39-0) [es-start](#page-28-1), 11, [18 -](#page-35-1) [20](#page-37-1) [es-stop](#page-28-2), 11, [20 -](#page-37-2) [21,](#page-38-4) [22](#page-39-1) [es-uninst](#page-42-0), 25 - [26](#page-43-0) 模块 [列表](#page-22-2), 5 [平台管理](#page-40-0), 23, [34 -](#page-51-0) [35](#page-52-0) 域 [DR, 81 -](#page-98-2) [82](#page-99-0) [域管理](#page-90-1), 73 - [74](#page-91-0)

## **O**

[oplCPUStatus](#page-110-2) (报警规则) , 93 - [94](#page-111-0) [oplDskErrCnt](#page-112-1) (报警规则) , 95

[oplStateCheck](#page-111-1) (报警规则) , 94 [oplTpeErrCnt](#page-112-2) (报警规则) , 95

## **P**

[password](#page-35-4)(8), 18 platadmn [\(管理组名称\)](#page-34-1) , 17 [platadm](#page-35-5) (XSCF 权限) , 18 platop [\(管理组名称\)](#page-34-2), 17 [poweroff](#page-78-0) $(8)$ , 61, [68](#page-85-0) [poweron](#page-78-1)(8), 61, [68](#page-85-1) [平台](#page-21-1), 4 [代理](#page-19-1), 2 - [3](#page-20-0) [代理层软件](#page-30-4), 13 [高端服务器](#page-18-0), 1 [管理员](#page-19-5), 2 [平台管理模块](#page-22-3), 5 [平台管理软件包](#page-46-1), 29 平台"细节"窗口, 3 [支持的](#page-18-1), 1 [中端服务器](#page-18-2), 1

# **R**

[rDomainStatus](#page-106-0) (报警规则) , 89 [replacefru](#page-67-4)(8), 50, [54,](#page-71-3) [56](#page-73-3) [rErrorStatus](#page-104-0) (报警规则) , 87 reset[\(8\), 61,](#page-78-2) [68](#page-85-2) [rIoBoxLEDState](#page-107-0) (报警规则) , 90 - [91](#page-108-0) [rIoBoxSensor](#page-109-0) (报警规则) , 92 - [93](#page-110-0) rLEDState [\(报警规则\)](#page-105-0) , 88 [rLinkCardLEDState](#page-108-1) (报警规则) , 91 [rOKtoRemoveLED](#page-109-1) (报警规则) , 92 [rTestState](#page-105-1) (报警规则) , 88 - [89](#page-106-1) [rValidStatus](#page-107-1) (报警规则) , 90 软件 核心软件 安装[, 11,](#page-28-0) [12](#page-29-0) 设置 [脚本](#page-25-0), 8 [预先安装在服务处理器上](#page-25-4), 8 [软件包名称](#page-46-2), 29

## **S**

[setdcl](#page-78-3)(8), 61 [setnetwork](#page-26-3)(8), 9 [setprivileges](#page-35-6)(8), 18, [44](#page-61-3) [setroute](#page-26-4)(8), 9 [setsnmp](#page-36-4)(8), 19 [setsunmc](#page-31-1)(8), 14, [16,](#page-33-2) [19,](#page-36-5) [21,](#page-38-7) [22,](#page-39-2) [23](#page-40-1) [手册页](#page-114-1), 97 [setupfru](#page-73-4)(8), 56 [setup-responses-file](#page-32-2), 15 SNMP [代理](#page-36-0), 19 [搜索管理器团体的字符串](#page-27-3), 10 [用于在域中设置的团体字符串](#page-32-3), 15 SUNW[。请参见软件包名称。](#page-46-3) 视图 [逻辑视图](#page-87-0), 70 - [71](#page-88-0) [平台管理视图](#page-19-6), 2 [物理视图](#page-87-0), 70 - [71](#page-88-1) [域管理视图](#page-19-6), 2 手册页 [setsunmc](#page-114-1)(8), 97 [搜索管理器](#page-27-4), 10 [端口设置](#page-26-5), 9

# **T**

[testsb](#page-73-5)(8), 56 团体字符串 [修改搜索管理器的默认值](#page-27-3), 10 [修改以在域中设置](#page-32-3), 15

## **W**

[useradm](#page-35-7) (XSCF 权限) , 18 外部 I/O [扩展单元](#page-79-0), 62 - [66](#page-83-2) LED [指示灯状态报警规则](#page-107-0), 90 - [91](#page-108-0) [传感器报警规则](#page-109-0), 92 - [93](#page-110-0) 网络端口配置 [关于](#page-26-0), 9 [物理视图](#page-87-0), 70, [71](#page-88-1)

## **X**

XSCF 命令 [addboard](#page-74-0)(8), 57 [addfru](#page-67-0)(8), 50, [54,](#page-71-0) [56](#page-73-0) [adduser](#page-35-0)(8), 18 [deleteboard](#page-61-1)(8), 44, [45,](#page-62-1) [57](#page-74-1) [deletefru](#page-67-2)(8), 50, [54,](#page-71-1) [56](#page-73-1) [ioxadm](#page-80-1)(8), 63, [64,](#page-81-0) [66](#page-83-1) man[\(1\), 97](#page-114-0) [moveboard](#page-75-0)(8), 58 [password](#page-35-4)(8), 18 [poweroff](#page-78-0) $(8)$ , 61, [68](#page-85-0) [poweron](#page-78-1)(8), 61, [68](#page-85-1) [replacefru](#page-67-4)(8), 50, [54,](#page-71-3) [56](#page-73-3) reset[\(8\), 61,](#page-78-2) [68](#page-85-2) [setdcl](#page-78-3)(8), 61 [setnetwork](#page-26-3)(8), 9 [setprivileges](#page-35-6)(8), 18, [44](#page-61-3) [setroute](#page-26-4)(8), 9 [setsnmp](#page-36-4)(8), 19 [setsunmc](#page-31-1)(8), 14, [16,](#page-33-2) [19,](#page-36-5) [21,](#page-38-7) [22,](#page-39-2) [23](#page-40-1) [手册页](#page-114-1), 97 [setupfru](#page-73-4)(8), 56 [testsb](#page-73-5)(8), 56 XSCF 权限 [fieldeng](#page-35-2), 18, [44,](#page-61-2) [50,](#page-67-3) [54,](#page-71-2) [56](#page-73-2) [platadm](#page-35-5), 18 [useradm](#page-35-7), 18 "细节"窗口 [平台](#page-20-1). 3 域[, 3](#page-20-1) [先决条件](#page-26-6), 9

### **Y**

[要求](#page-26-6), 9 硬件域 [最少](#page-19-7)/最多, 2 ["硬件"选项卡](#page-87-1), 70 [有效状态报警规则](#page-107-1), 90 域 [代理软件](#page-36-1), 19 [管理域](#page-21-2), 4 [使用搜索管理器填充](#page-27-4), 10 [管理员](#page-19-4), 2 设置 [修改团体字符串](#page-32-3), 15 [硬件](#page-21-3), 4 [最少](#page-19-7)/最多, 2 [域管理模块](#page-22-4), 5 [域管理软件包](#page-46-4), 29 域"细节"窗口, 3 [域状态报警规则](#page-106-0), 89

## **Z**

[支持的硬件平台](#page-18-1), 1 [指示灯状态报警规则](#page-105-0), 88 [中端服务器](#page-18-2), 1 [状态检查报警规则](#page-111-1), 94 组名称 [ANYGROUP](#page-48-0), 31 [esadm](#page-48-1), 31 [esdomadm](#page-48-2), 31 [esops](#page-48-3), 31 [platadmn](#page-34-1), 17 [platop](#page-34-2), 17